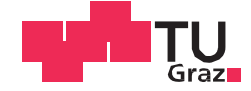

Jakob Anton Josef Troger, BSc

# **Entwicklung eines Motorenprüfstands für Antriebe der Materialflusstechnik**

#### **MASTERARBEIT**

zur Erlangung des akademischen Grades

Diplom-Ingenieur (Dipl.-Ing.)

Masterstudium Wirtschaftsingenieurwesen-Maschinenbau

eingereicht an der

#### **Technischen Universität Graz**

**Betreuer** 

DI Thomas Stöhr Ass. Prof. DI Dr.techn. Norbert Hafner

Institut für Technische Logistik

Graz, Januar 2017

# **EIDESSTATTLICHE ERKLÄRUNG**

Ich erkläre an Eides statt, dass ich die vorliegende Arbeit selbstständig verfasst, andere als die angegebenen Quellen/Hilfsmittel nichtbenutzt, und die den benutzten Quellen wörtlich und inhaltlich entnommenen Stellen als solche kenntlich gemacht habe. Das in TUGRAZonline hochgeladene Textdokument ist mit der vorliegenden Masterarbeit identisch.

Datum Unterschrift

# Danksagung

Diese Masterarbeit wurde in der Zeit von 10.2015 bis 01.2017 am Institut für Technische Logistik an der Technischen Universität Graz verfasst.

Besonderer Dank gilt hier Herrn Ass. Prof. DI Dr. Norbert Hafner, sowie Herrn Dipl.- Ing. Thomas Stöhr für die zahlreichen Hilfestellungen sowie die zeitaufwendige Betreuung der Masterarbeit. Danken möchte ich auch allen Mitarbeitern am Institut für Technische Logistik, an dem ich auch als Studienassistent tätig war, und dort immer positiv aufgenommen wurde, im speziellen jedoch gebührt mein Dank Herrn Stefan Kügerl und Herrn Stefan Kratochwill, die mir immer mit Rat und Tat im Bereich der Labortechnik und Fertigung zur Seite standen.

Ein besonders großer Dank gilt meiner Familie und Freunden, die mich immer unterstützten, und mir diese Ausbildung ermöglicht haben.

# Kurzfassung

Die vorliegende Arbeit beschäftigt sich mit der Entwicklung, Konstruktion und Inbetriebnahme eines modularen Antriebssystemprüfstandes zur Wirkungsgradmessung verschiedener Antriebssysteme der Materialflusstechnik. In dem laufenden Forschungsprojekt "Energieeffizienz komplexer Materialflusssysteme" am Institut für Technische Logistik der Technischen Universität Graz werden umfangreiche Untersuchungen zur Bewertung der Energieeffizienz von einzelnen Komponenten der Materialflusstechnik bis hin zu komplexen und vernetzten Intralogistikanlagen durchgeführt. Als Teil dieses Forschungsprojektes soll diese Arbeit fundierte Ergebnisse zur Effizienzbewertung unterschiedlicher Antriebssysteme ermöglichen.

Die Rahmenbedingungen wurden über einen Anforderungskatalog bestimmt. Grundgedanke für die Wirkungsgradermittlung ist die Messung und Gegenüberstellung der effektiven mechanischen Leistung und der aufgenommenen elektrischen Wirkleistung. In Zusammenarbeit mit den Industriepartnern wurden vorab Versuchsabläufe erarbeitet, um die genauen Leistungsmerkmale für Messtechnik und Steuerung zu definieren. Nach Konstruktion, Beschaffung und Fertigung der notwendigen Komponenten wurde eine Drehmoment- und Drehzahlregelung in die Prüfstandsteuerung implementiert um den Versuchsabläufen zu genügen.

Neben der Auswahl der geeigneten Messhardware wurde für die messtechnischen Untersuchungen ein Setup entwickelt, welches übersichtlich alle wesentlichen Daten und Kennzahlen beinhaltet. Um gesicherte Messergebnisse zu erhalten wurden die Messketten der Drehmoment-, Drehzahl- und elektrischen Leistungsmessung validiert.

Abschließend wurde an einem Antriebssystem eine Testmessung in Form eines Warmlaufversuchs sowie einer Aufnahme einer Wirkungsgradlinie durchgeführt und ausgewertet. Das Ergebnis zeigte einen charakteristischen Verlauf. In Verbindung mit der Validierung der Messketten kann der gesamte Prüfstand als validiert für Messungen an anderen Antriebssystemen angesehen werden.

# Abstract

This thesis deals with development, construction and bringing into service of a modular drive system test-bench for research in energy efficiency of drive systems in material flow systems. In the ongoing research project "energy efficiency of complex material flow systems" at the Institute of Logistics Engineering at the Technical University of Graz, extensive analysis for the evaluation of energy efficiency of single components of material flow systems up to complex and networked distribution centers is carried out. As part of this research project, this thesis should contribute to enable well-grounded results in efficiency testing of different drive systems.

The basic parameters were set by a requirement catalog. The fundamental idea for the efficiency identification is the measurement and comparison of the effective mechanical power and the absorbed electrical active power. In collaboration with the industry partners, the testing procedures were gathered in advance, to define the exact characteristics for measurement instrumentation and test-bench controls. After construction, aquisition and production of all required components a regulation for torque and drive was impemented in the test-bench controls.

Besides the selection of suitable measurement hardware, a setup for the measurement software was developed, in wich all substantial data and characteristic numbers were included. To get secured measurement data the measurement chains of torque, drive and electrical power were validated individually.

For completition a testing measurement on a drive system was carried out and analyzed in form of a warmup test and recording of a efficiency line. The outcome showed a characteristic course. In connection with the validation of the measurement chains, the whole test-bench as a system can be seen validated for measurements on other drive systems.

# Inhaltsverzeichnis

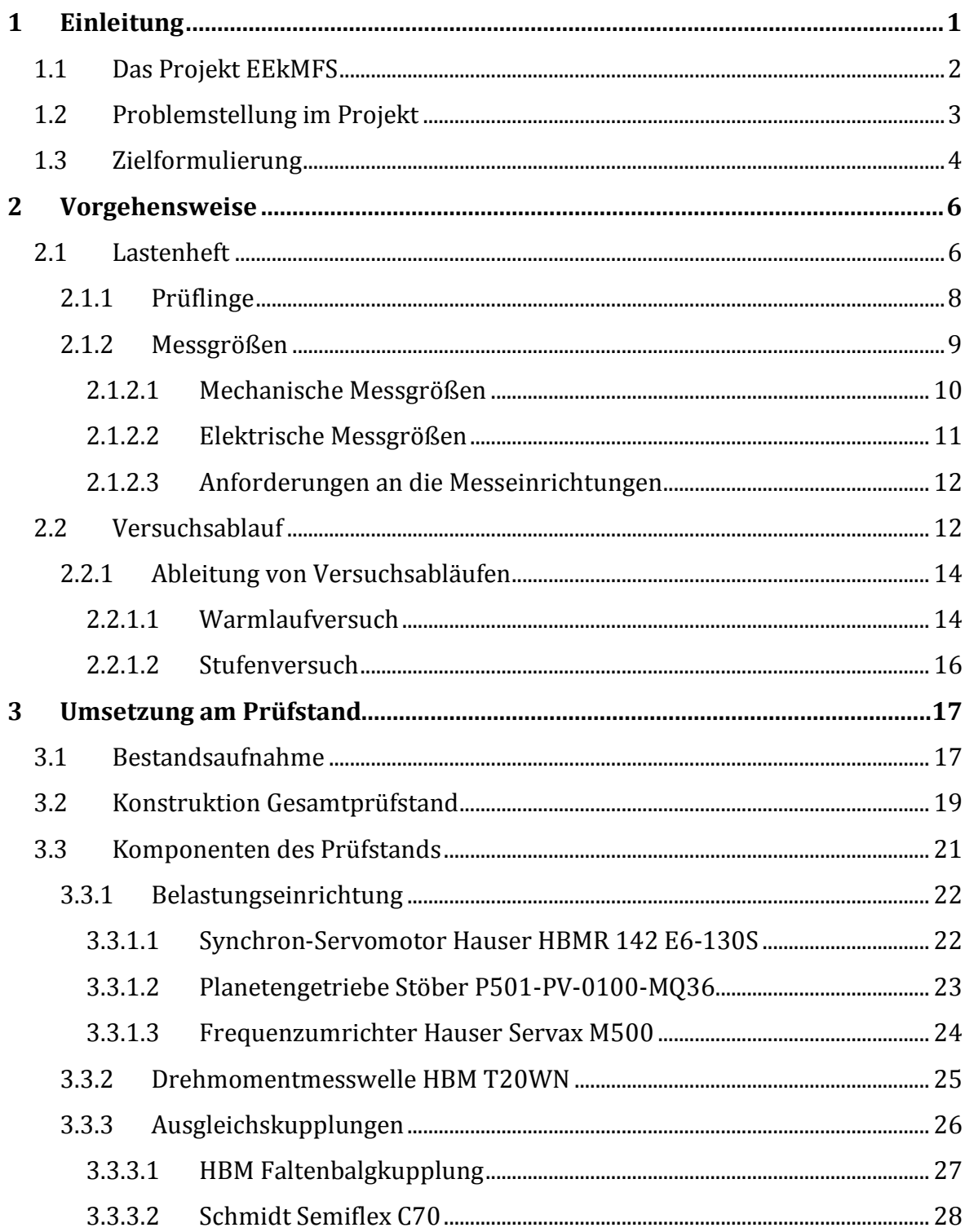

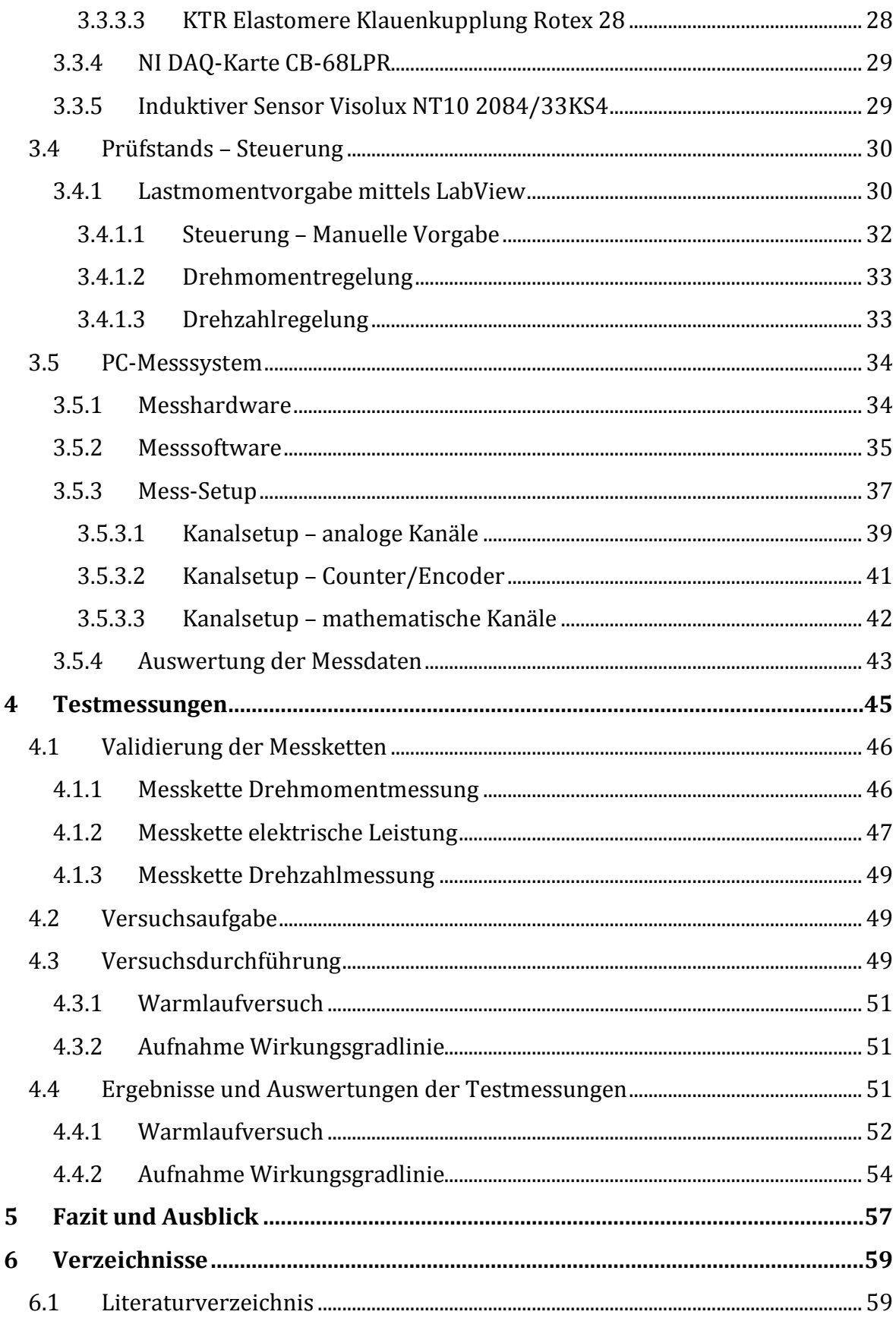

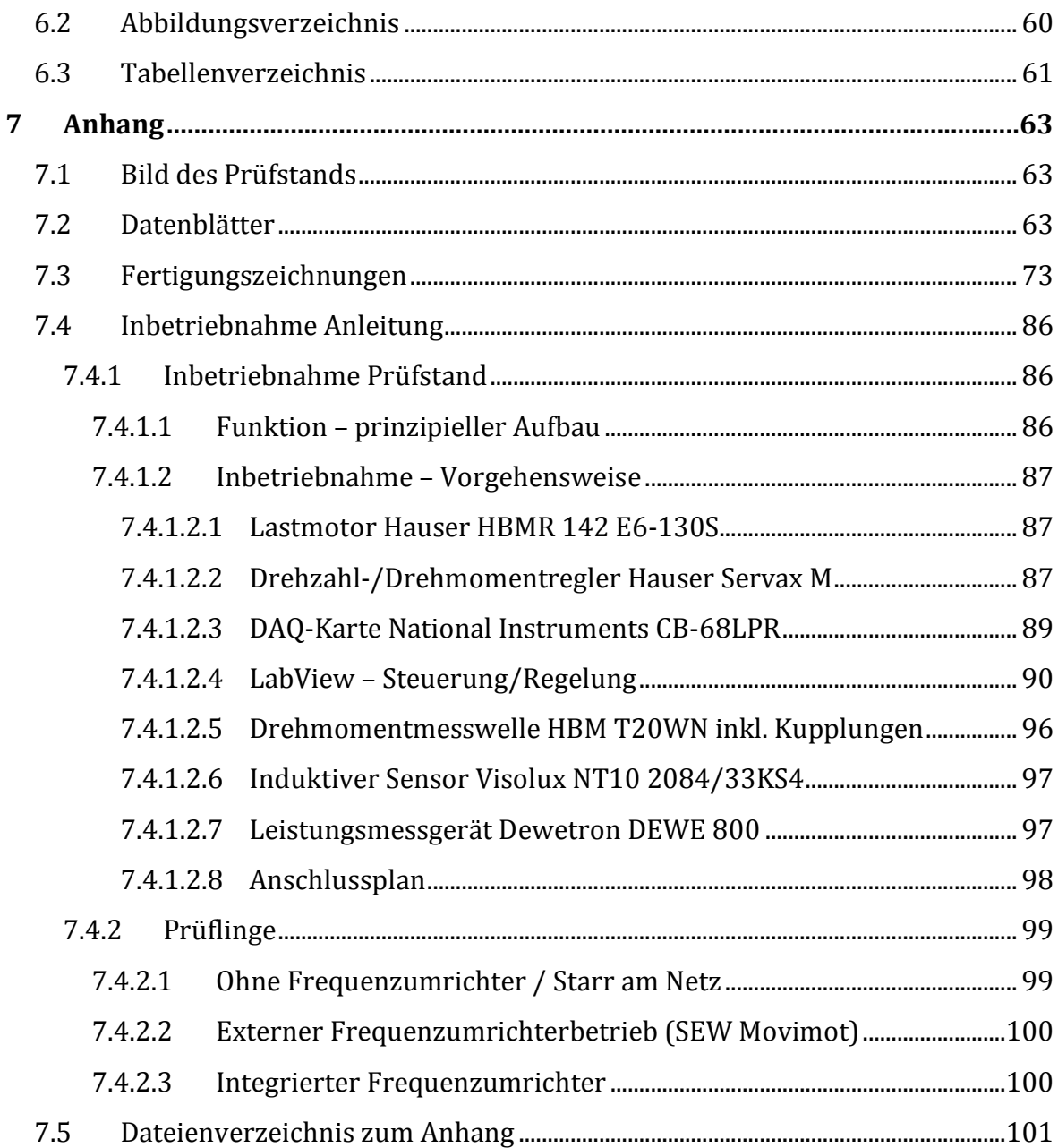

# Abkürzungen

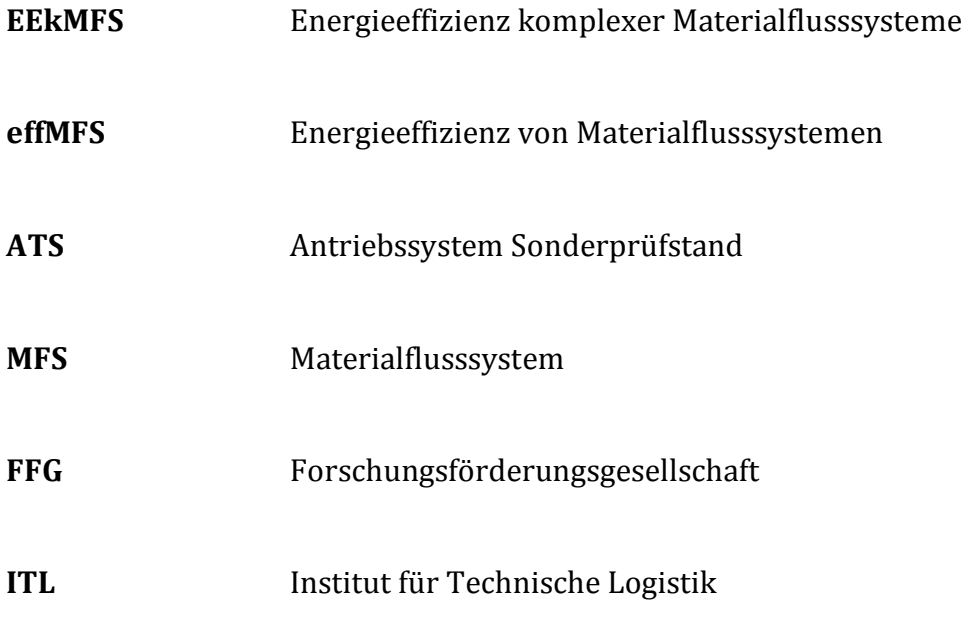

# <span id="page-9-0"></span>**1 Einleitung**

Die Ursachen und Auswirkungen des Klimawandels beschäftigen uns als Gesellschaft in zunehmendem Maße. Die UN-Weltklimakonferenz 2015 in Paris sieht eine Reduktion der Nettotreibhausgasemission bis 2060 auf null vor, um die Weltweite Klimaerwärmung unter 2°C zu halten ([EK15]). Die Gesellschaft hat eine zunehmende Sensibilität für diese Veränderungen entwickelt, und gestaltet auch danach ihre Konsumkultur. Somit sind alle energieintensiven Industrien, Gewerke und Prozesse gefordert, ihren Energieverbrauch stark zu reduzieren. Die Zunahme des Warenverkehrs stellt auch die Logistikbranche vor neue Herausforderungen. Die Logistik und Transportwirtschaft wird zunehmend als Verursacher gesehen. Die Transportwirtschaft versucht mit immer sparsameren und effizienteren Transportmitteln ihren Beitrag zu leisten. Die Gebäudetechnik in Distributionszentren kann auf moderne Klima-, Heizungs- und Beleuchtungssysteme zurückgreifen, während dies in der Intralogistik oder Materialflusstechnik nur begrenzt möglich ist (vgl. [Abbildung 1\)](#page-10-1). Im außerbetrieblichen Bereich schlagen sich die Energiekosten hauptsächlich in Kosten für Treibstoff nieder. Im innerbetrieblichen entfällt ein Großteil der Kosten auf elektrischen Strom. Nicht zuletzt aufgrund der Entwicklung des Industriestrompreises – auf das 2,5-fache seit 2000 ([BDE13]) – sind Hersteller und Kunden der Intralogistik-Industrie aus rein rational wirtschaftlichen Gründen zu einer Verbesserung der Energieeffizienz angehalten. Die Hauptanstrengungen zur Verbesserung der Effizienz in der Materialflusstechnik müssen von den Herstellern der Systeme selbst kommen. Dazu ist es erforderlich die Materialflusstechnik eines Distributionszentrums als Gesamtsystem bis hin zu einzelnen Antriebssystemen zu analysieren, und Verbesserungspotentiale zu erkennen. Genau hier setzt das Forschungsprojekt Energieeffizienz komplexer Materialflusssysteme (EEkMFS), welches in Kooperation mit SEW Eurodrive, SSI Schäfer, Anton Paar und dem Institut für Technische Logistik der TU Graz durchgeführt wird, an.

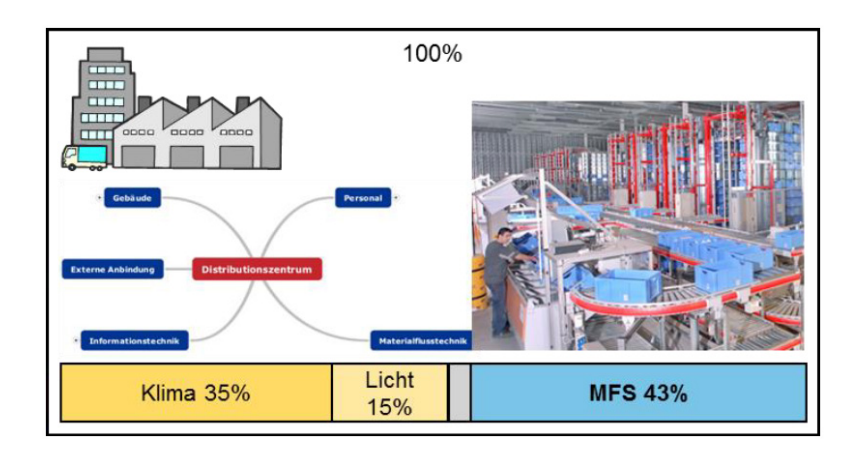

**Abbildung 1 Anteil der Energiebedarfe in Logisikzentren ([KRA08])**

### <span id="page-10-1"></span><span id="page-10-0"></span>**1.1 Das Projekt EEkMFS**

Das Projekt EEkMFS bildet den Anschluss an das 2014 abgeschlossene durch die Forschungsförderungsgesellschaft (FFG) geförderte Bridge-Projekt "Energieeffiziente Materialflusssysteme (effMFS)". In dem im Februar 2014 abgeschlossenen Projekt wurden wertvolle Erkenntnisse für die Geräteebene gewonnen und aussagekräftige Kennzahlen erarbeitet, welche erstmals eine vergleichbare Bewertung der eingesetzten Systeme der Intralogistik auf Geräteebene ermöglichten ([LOT15]). Im Anschlussprojekt sollen nun von der Geräteebene weg bis hin zur Systemebene Belastungskollektive ermittelt werden und diese bis zu den Antriebssystemen heruntergebrochen werden (vgl. [Abbildung 2\)](#page-11-1). Zielstellung ist die Entwicklung eines Energieeffizienzrechners für Materialflusssysteme, welcher in der Lage ist die Gesamtenergieeffizienz von komplexen Materialflusssystemen zu Berechnen und Darzustellen. Dazu sind umfangreiche Untersuchungen von der Geräteebene bis hin zur Strukturebene notwendig (vgl. [Abbildung 2\)](#page-11-1). Es muss eine Methodik entwickelt werden, die es ermöglicht aus den von der Geräteebene bekannten Kennzahlen eine fundierte Aussage über die Energieeffizienz in der System- und Strukturebene zu tätigen.

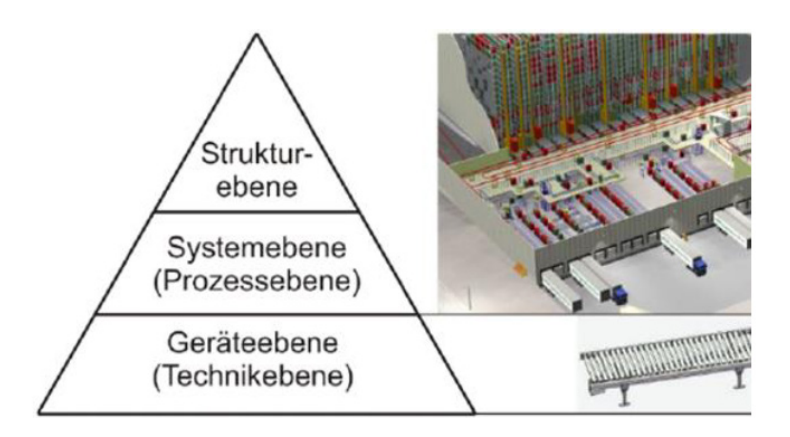

**Abbildung 2 hierarchische Grundstruktur in MFS**

#### <span id="page-11-1"></span><span id="page-11-0"></span>**1.2 Problemstellung im Projekt**

Der in dieser Masterarbeit zu konstruierende und errichtende Antriebssystem Sonderprüfstand (ATS), stellt ein Teilgebiet des Projekts dar und soll aktuell eingesetzte sowie sich in der Entwicklung befindliche Antriebssysteme hinsichtlich Ihres Wirkungsgrads an unterschiedlichen Belastungspunkten vermessen können.

Moderne und komplexe Materialflusssysteme zeichnen sich durch die große Anzahl an eingesetzten elektrischen Antriebssystemen und deren Vernetzung aus. Daraus resultiert auch die hohe installierte elektrische Leistung solcher MFS. Der Dimensionierung der Antriebe im Konstruktionsstadium wird häufig ein "Worst-Case" Szenario zugrunde gelegt, welches bei vereinfachter Antriebsauswahl zu erheblicher Überdimensionierung führt. Im Forschungsprojekt effMFS am ITL konnte gezeigt werden, dass die derzeit eingesetzten Antriebsmotoren typischerweise in energetisch ungünstigen Teillastbereichen betrieben werden ([HL13];[HL12]). Die Wirkungsgradangaben der Antriebssysteme beziehen sich auf den Nenn-Auslegungspunkt des Antriebs, geben also keine Information zu Wirkungsgraden in Teillastbereichen.

In Untersuchungen und Messungen an real ausgeführten Materialflussanlagen sollen nun repräsentative Belastungspunkte identifiziert werden. Diese Informationen hinsichtlich Lastmomente, Fördergeschwindigkeiten können mit Hilfe des ATS-Prüfstands an verschiedenen Antriebssystemen abgebildet werden. Somit können unterschiedliche Antriebssysteme, und Komponenten davon über die relevanten Betriebsbereiche vermessen werden, und das optimal dimensionierte Antriebssystem identifiziert werden.

### <span id="page-12-0"></span>**1.3 Zielformulierung**

Basierend auf den Erkenntnissen, die im Rahmen des Projekts EEkMFS auf der Prozessebene gewonnen werden, gilt es im Zuge dieser Arbeit eine Hilfestellung in Form eines ATS für Untersuchungen auf der Geräteebene weiter zu entwickeln. Ziel ist die Entwicklung, Konstruktion und Aufbau eines modularen Antriebssystemprüfstands zur Wirkungsgradmessung der Antriebssysteme der Materialflusstechnik. Besonderes Augenmerk soll auf den variablen Aufbau gelegt werden. Antriebssysteme sollen schnell und ohne große Anpassungsarbeiten für Messungs- und Untersuchungszwecke ausgetauscht werden können. Daraus leiten sich auch die Ziele für Messgrößen, Messinstrumente sowie Steuerung und Regelung des ATS ab. Die Parameter Belastungsmoment und Drehzahl sollen über eine Applikation einfach gesteuert/geregelt werden können, um die Messung von Wirkungsgradkennfeldern entsprechend der EN-Norm 50598-2 zu ermöglichen. Die Bedien- und Funktionselemente sind funktionsgerecht in das Prüfstands Konzept zu integrieren. Die Messtechnik soll entsprechend der hohen Anforderungen die sich aus den messtechnischen Untersuchungen von Frequenzumrichter gesteuerten Antriebssystemen ergibt ausgewählt, installiert und eingestellt werden, damit der EN-Norm 5098-2 genügende Ergebnisse erhalten werden können. Zur Gewährleistung der Arbeitssicherheit ergibt sich die Notwendigkeit einer Abschirmung rotierende Teile.

Aus diesen Themenstellungen ergeben sich folgende Problemstellungen:

- 1. Wie lässt sich der Modulare Aufbau, und der schnelle Wechsel von Antriebssystemen praktisch umsetzten?
- 2. Mit Hilfe welcher Applikation, und Bedienelementen kann eine Drehmoment/Drehzahl Steuerung und Regelung realisiert werden?

3. Welche Änderungen im Messsystem sind vorzunehmen um Frequenzumrichter betriebene Antriebssysteme zuverlässig vermessen zu können?

# <span id="page-14-0"></span>**2 Vorgehensweise**

Der grundsätzliche Anforderungskatalog schafft die Rahmenbedingungen für die Entwicklung des Prüfstands. Eine Vielzahl an anderen Faktoren schaffen ebenso Anforderungen die bei der Konzeptionierung berücksichtigt werden müssen. Dazu erfordert es eine konsequente Betrachtung der Prüflinge, Messgrößen und der gewünschten Versuchsabläufe. Folgendes Kapitel soll Aufschluss über diese, auf die Konzeptfindung einflussnehmenden Faktoren liefern.

# <span id="page-14-1"></span>**2.1 Lastenheft**

Für den optimalen Einsatz im Forschungsprojekt EEkMFS wurde ein Anforderungskatalog (vgl. [Tabelle 1\)](#page-14-2) von DI Thomas Stöhr entwickelt, und ein Überblick über die zu verwendenden Komponenten, welche bereits in Institutsbesitz sind, und deren limitierenden Faktoren gegeben (vgl. [Tabelle 1\)](#page-14-2). Der Prüfstand soll allen erforderlichen Kriterien genügen, und möglichst viele der wünschenswerten Kriterien integrieren.

| <b>Kriterium</b>                                            | <b>Ausprägung</b>  |
|-------------------------------------------------------------|--------------------|
| Allgemeine Anforderungen                                    | $E =$ erforderlich |
|                                                             | W= wünschenswert   |
| Antriebssysteme (Motor + Getriebe + FU) im Leistungsbereich | E                  |
| bis 3 kW (Begrenzung durch Servomotor)                      |                    |
| Modulare Integrierbarkeit der Kombinationen                 |                    |
| Motor<br>٠                                                  | E                  |
| Motor + Getriebe<br>▪                                       | E                  |
| Motort + Getriebe +FU<br>$\blacksquare$                     | E                  |
| $Motor + FIJ$<br>٠                                          | E                  |
| Messbares Drehmoment bis                                    |                    |

<span id="page-14-2"></span>**Tabelle 1 Anforderungskatalog Prüfstand**

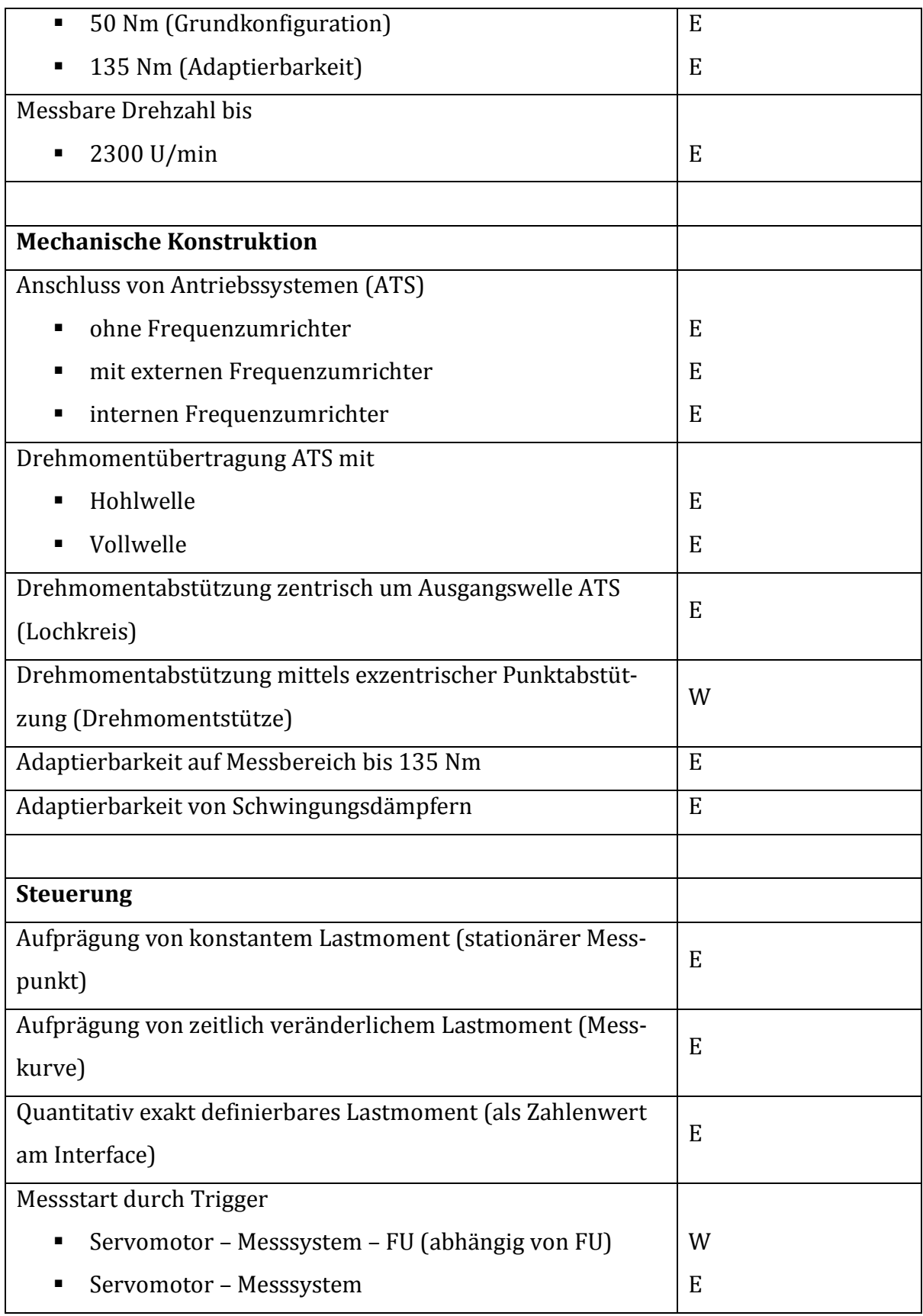

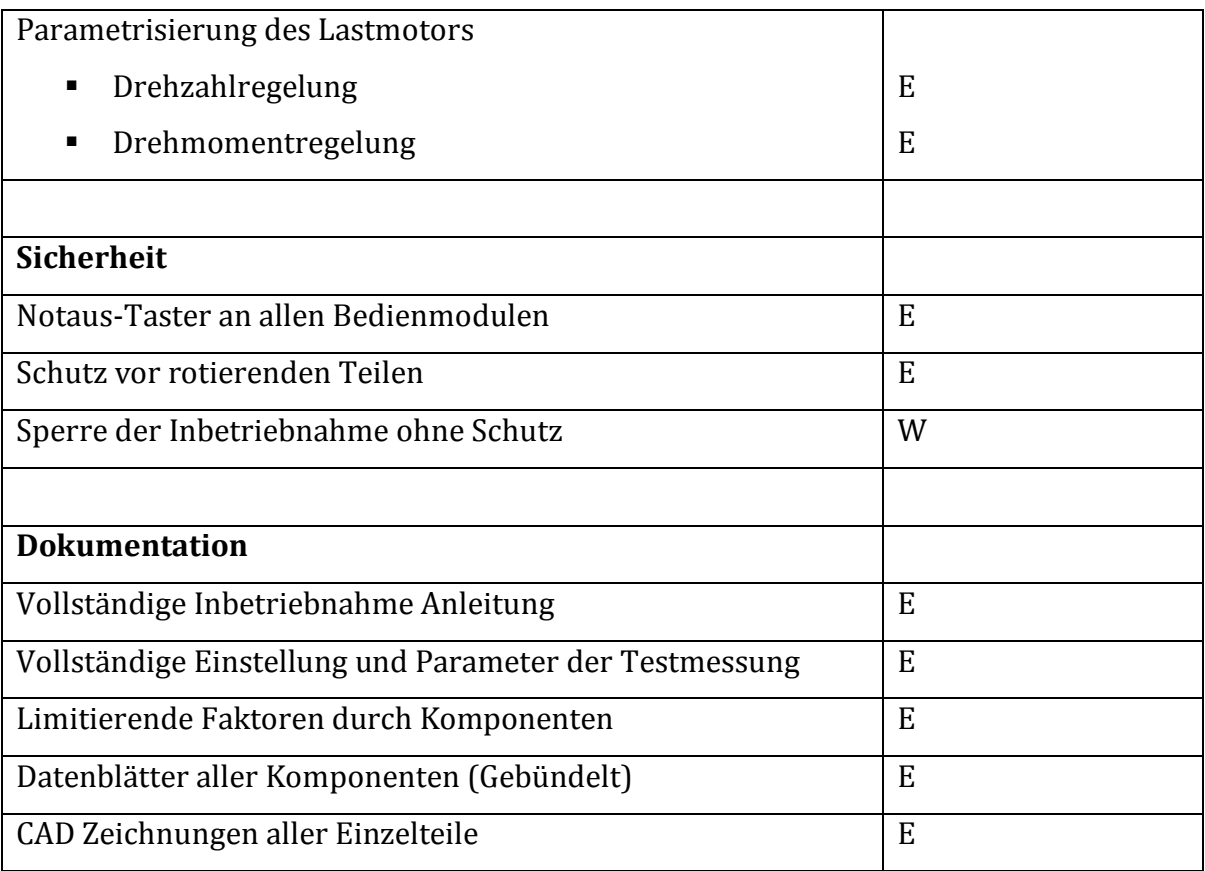

# <span id="page-16-0"></span>**2.1.1Prüflinge**

Die Untersuchungsobjekte sind Antriebssysteme die vielfach Anwendung in Materialflusssystemen finden. Als Antriebssystem wird dabei ein Motor mit optionalem Stellglied und optionalem Getriebe verstanden. Dazu zählen vor allem Asynchronmotoren und Servomotoren die in Kombination mit Getrieben in unterschiedlichen Ausführungen (Kegelradgetriebe, Stirnradgetriebe, Schneckengetriebe, 2 stufige Getriebe, etc.) betrieben werden, in weiterer Folge auch als Getriebemotoren bezeichnet. Die Vernetzung von einzelnen automatisierten Systemen ermöglicht die zentrale Steuerung gesamter Intralogistikanlagen. Für die Drehzahlregelung der Motoren werden dabei häufig Frequenzumrichter eingesetzt, welche in dezentraler Lage mehrere Motoren versorgen können. Antriebssysteme mit integriertem Frequenzumrichter können auch als Stand-Alone Systeme in gewissen Bereichen als Insellösungen fungieren. Es interessieren vor allem jene Antriebssysteme mit Nennleistungen <3kW, welche in der Kleinladungsträger Fördertechnik häufig und in großen Stückzahlen eingesetzt werden. Als Industriepartner im Projekt EEkMFS ist die SEW-Eurodrive GmbH & CO KG als Hersteller von Antriebssystemen und individuellen, applikationsspezifischen Automatisierungslösungen an der Untersuchung ihrer Antriebssysteme interessiert. Folglich soll der Prüfstand speziell zur Verwendung und schnellen modularen Adaptierbarkeit von SEW Komponenten konzipiert werden, sowie die dezentrale Montage von Frequenzumrichtern als auch die integrierte Variante sollen Berücksichtigung finden.

### <span id="page-17-0"></span>**2.1.2Messgrößen**

Um Rückschlüsse auf die notwendigen Messgrößen, und die Qualität dieser ziehen zu können, muss zuerst die Definition der Energieeffizienz betrachtet werden.

Energieeffizienz: *"Das Verhältnis von Ertrag an Leistung, Dienstleitung, Waren oder Energie zu Energieeinsatz"* ([Eur06])

 $Energieeffizienz = \frac{Ertrag}{Energieeinsatz}$ 

Bei Antriebssystemen ist der Ertrag jene mechanische Leistung, welche an der Ausgangswelle des Getriebes abgegeben wird. Als Energieeinsatz wird dabei die zugeführte elektrische Leistung in Form von elektrischem Strom verstanden.

Aus dieser Definition kann die Art der notwendigen mechanischen und elektrischen Messgrößen abgeleitet werden. Die mechanische Leistung  $P_{mech}$  am Ausgang des Getriebes ergibt sich aus dem Produkt des Drehmoments  $M_{mech}$  und der Winkelgeschwindigkeit  $\omega_{mech}$ .

$$
P_{mech} = M_{mech} * \omega_{mech}
$$

Der Energieeinsatz in Form elektrischer Wirkleistung  $P_{el}$  setzt sich aus dem Produkt der Effektivwerte von Spannung  $U_{eff}$  und Strom  $I_{eff}$  und dem Leistungsfaktor cos  $\varphi$ . Besonderheiten bei der Ermittlung der elektrischen Wirkleistung ergeben sich bei Prüflingen welche mittels Frequenzumrichter betrieben werden, da dort nicht sinusförmige Spannungen und Ströme einen Anteil an der Wirkleistungsbildung haben. Diese Besonderheit wird im unter [2.1.2.2](#page-19-0) noch näher behandelt.

$$
P_{el} = U_{eff} * I_{eff} * \cos \varphi
$$

Die Energieeffizienz η ergibt sich definitionsgemäß aus dem Quotienten der mechanischen Leistung  $P_{mech}$  zur elektrischen Wirkleistung  $P_{el}$ .

$$
\eta = \frac{P_{mech}}{P_{el}}
$$

#### <span id="page-18-0"></span>**2.1.2.1 Mechanische Messgrößen**

Aus dem Erkenntnissen in [2.1.2](#page-17-0) können die mechanischen Messgrößen in das mechanische Drehmoment  $M_{mech}$  und die Drehzahl  $n_{mech}$  abgegrenzt werden. Dabei gilt:

$$
\omega_{mech} = 2 * \pi * n_{mech}
$$

Dabei kann  $M_{mech}$  direkt durch Verwendung eines geeigneten Drehmomentmessflansches oder einer Drehmomentmesswelle ermittelt werden. Eine weitere Möglichkeit wäre eine indirekte Messung des auftretenden Reaktionsmoments, welches dem mechanischen Drehmoment  $M_{mech}$  entspricht. Dazu wäre eine Messung des Abstützmoments mittels Kraftmessdose und definiertem Hebelarm.

Eine optische oder kapazitive Drehzahlmessung ist in den meisten Drehmomentmesswellen/Drehmomentmessflanschen integriert.

2 Vorgehensweise

#### <span id="page-19-0"></span>**2.1.2.2 Elektrische Messgrößen**

Zur Bestimmung der für die Errechnung der Effizienz notwendigen elektrischen Wirkleistung ist die Messung von Strom und Spannung notwendig. Alle verwendeten Antriebssysteme werden durch 3-Phasen Wechselspannungssystem 400V versorgt. Zur Ermittlung der Leistung sind für Spannung und Strom jeweils der zeitliche Verlauf und Phasenverschiebung notwendig. Bei Antriebssystemen die mittels Frequenzumrichter betrieben werden findet ein nicht vernachlässigbarer Teil der Leistungsbildung bei nicht-sinusförmigen Oberschwingungen statt, welche spezielle Anforderungen an Messtechnik und Messsoftware erfordern. Prinzipiell können nur gleichfrequente Strom- und Spannungsanteile eine Wirkleistung ausbilden ([ZIM15]). Es wird eine Abtastrate für die Spannungs- und Strommessung von mindestens dem 20ig- fachen der Taktfrequenz des Frequenzumrichters empfohlen, um auch hochfrequente sinus, und nicht sinusförmige Oberschwingungen von Strom und Spannung korrekt zu erfassen([ZIM15];[DEW13]). Auch die Software muss diesen speziellen Anforderungen entsprechen um eine korrekte Leistungsbildung vornehmen zu können. Allgemein gilt für die Wirkleistung P für nicht sinusförmige Systeme der Zusammenhang

$$
P = \frac{1}{T} * \int_{0}^{T} u(t) * i(t) dt
$$

Die Berechnung der Gesamtwirkleistung erfolgt durch eine Summation der Wirkleistungsanteile der vorhandenen harmonischen Frequenzanteile. Die entsprechenden Frequenzanteile für Spannung und Strom werden durch Fast-Fouriertransformation berechnet ([HL13a])

Diese Anforderungen bedingen spezielles Augenmerk bei der Auswahl von Messinstrumenten sowie den Einstellungen der Messsoftware.

#### <span id="page-20-0"></span>**2.1.2.3 Anforderungen an die Messeinrichtungen**

Allgemein wird die Genauigkeitsklasse von Messgeräten, welche die Abweichung des wahren Werts einer physikalischen Größe zum Messwert in Prozent des Messbereichs angegeben. Daher sollte der Messbereich für alle Messgeräte so klein wie möglich gewählt werden. Für Messgeräte und Messsensoren gelten folgende Vorschriften, welche nicht überschritten werden dürfen.

**Messgeräte:** Die Messgeräte für elektrische Größen sowie Drehzahl und Drehmoment müssen nach IEC 60034-2 eine Genauigkeitsklasse von 0,5 oder besser aufweisen.

**Leistungsversorgung:** Die Netzfrequenz muss für die Zeit der Messung innerhalb von ±0,3% der vorgeschriebenen Frequenz liegen.

**Umgebungsbedingungen:** Die Umgebungstemperatur muss sich im Bereich von 20°C ±4°C befinden. Die relative Luftfeuchtigkeit darf nicht größer als 80% sein.

Daraus können die Anforderungen an mechanische und elektrische Messgrößen folgend abgeleitet werden.

### <span id="page-20-1"></span>**2.2 Versuchsablauf**

In den Zielen des Forschungsprojekts ist die Ermittlung von Wirkungsgrad-Kennlinien-Flächen für die relevanten Betriebsbereiche für Drehmoment und Drehzahl für Antriebssysteme und Teil-Elemente (Stellglieder etc.) vorgesehen. Es soll dadurch ein Wirkungsgradkennfeld erstellt werden, welches genaue Aussagen über den Wirkungsgrad an nahezu allen möglichen Betriebspunkten der Antriebssysteme ermöglicht.

Die Europäische Norm EN 50598-2 legt die Indikatoren für die Energieeffizienz von Antriebssystemen im Leistungsbereich von 0,12 kW bis 1.000 kW fest. Sie legt die Methodik zur Bestimmung der Verluste der Antriebssysteme fest und definiert Grenzwerte und Prüfverfahren für die Klassifizierung der Gesamtverluste der Antriebssysteme. Theoretisch besteht eine unendliche Anzahl an Betriebspunkten eines Antriebssystems. Die Norm legt für die Praxis die Messung der Verluste in acht Betriebspunkten fest (vgl. [Abbildung 3\)](#page-21-0).

Diese acht Punkte sind jedenfalls als Lastpunkte abzubilden. Es wird jedoch eine größere Anzahl an Messpunkten erforderlich sein um ein detaillierteres Wirkungsgrad-Kennfeld erstellen zu können, in welches nach Rücksprache mit SEW auch Messpunkte mit relativen Drehmomenten/Drehzahlen (bezogen auf Nenndrehmoment/Nenndrehzahl) > 100% eingearbeitet werden sollen.

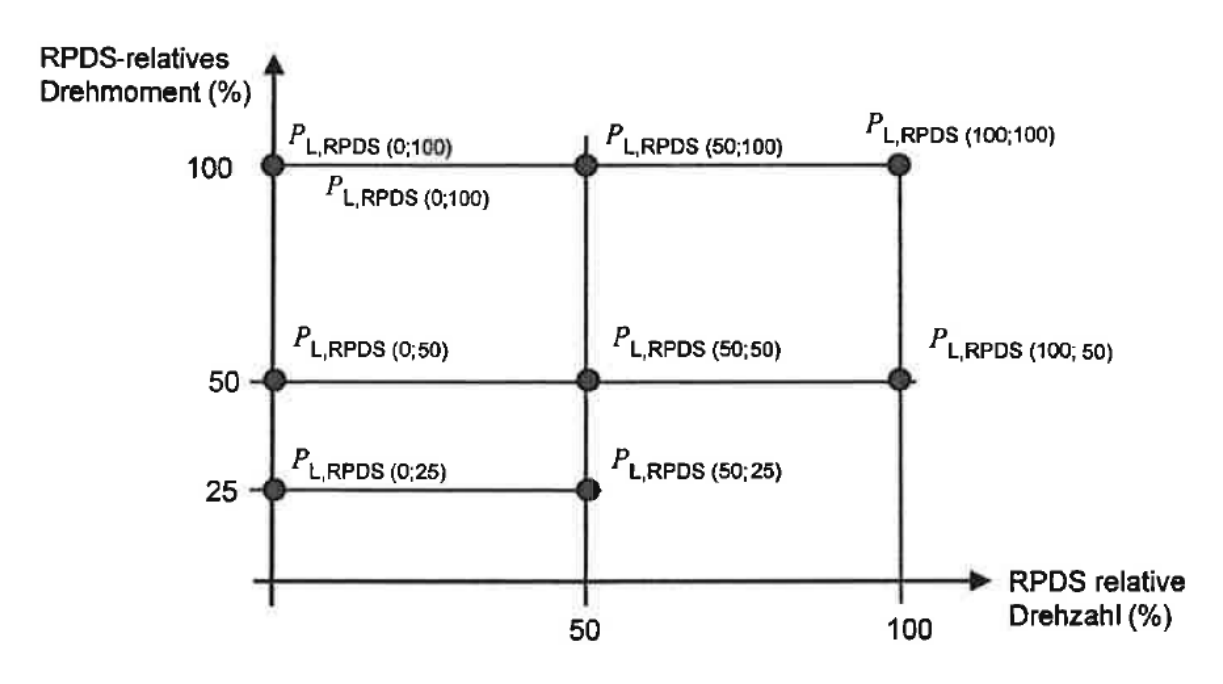

<span id="page-21-0"></span>**Abbildung 3 Darstellung der Arbeitspunkte der Drehzahl in Abhängigkeit vom Drehmoment zur Bestimmung der Verlustleistung des Antriebssytems ([ÖNO15])**

Die erläuterten Anforderungen legen einen Versuchsablauf mit diskreten Drehzahloder Drehmomentsprüngen, bei gleichzeitigem konstant halten eines der Parameters nahe. Diese einzeln aufgenommenen Wirkungsgradkurven können in weiterer Folge zu einer Wirkungsgradfläche interpoliert werden.

Diese Versuchscharakteristik benötigt steuerungstechnisch die Möglichkeit der Variation der beiden Parameter Drehzahl und Drehmoment. Hier würde sich eine Drehzahl-, sowie Drehmomentregelung als Steuerungselement anbieten, mit deren Hilfe jeder diskrete Wert der beiden Parameter eingestellt und konstant gehalten werden kann. Eine solche Regelung würde den Arbeitsaufwand verringern und die Qualität der Ergebnisse verbessern.

#### <span id="page-22-0"></span>**2.2.1Ableitung von Versuchsabläufen**

Um die geforderten Erkenntnisse gewinnen zu können muss ein Versuchsablauf festgelegt werden. Die Randbedingungen bilden die Grundlage für die mechanische Konstruktion des Prüfstands als auch für die Rahmenbedingungen für die Steuerung- und Regelung der Komponenten.

Allen Antriebssystemen gemein ist, dass erst nach einer Warmlaufphase die eigentliche Messung gestartet werden kann. Einige Getriebe erfordern zusätzlich eine erweiterte Einlaufphase von ca. 20h unter Nennlast.

#### <span id="page-22-1"></span>**2.2.1.1 Warmlaufversuch**

Der Warmlaufversuch als solches hat in späterer Folge keinen Einfluss auf relevante Ergebnisse, liefert jedoch wertvolle Informationen, um abschätzen zu können nach welcher Zeit die Messung gestartet werden kann. Dazu wird der Prüfling im Nennpunkt betrieben. Als konstanter Parameter wird dabei die Nenndrehzahl  $n_{nenn}$  gewählt, da diese über die geometrisch fixierte Getriebeübersetzung am wenigsten variabel ist. Über den gesamten Vorgang werden die elektrische Wirkleistung sowie das mechanische Drehmoment aufgezeichnet. Diese Werte folgen einer asymptotischen Charakteristik (vgl. [Abbildung 4\)](#page-23-0).

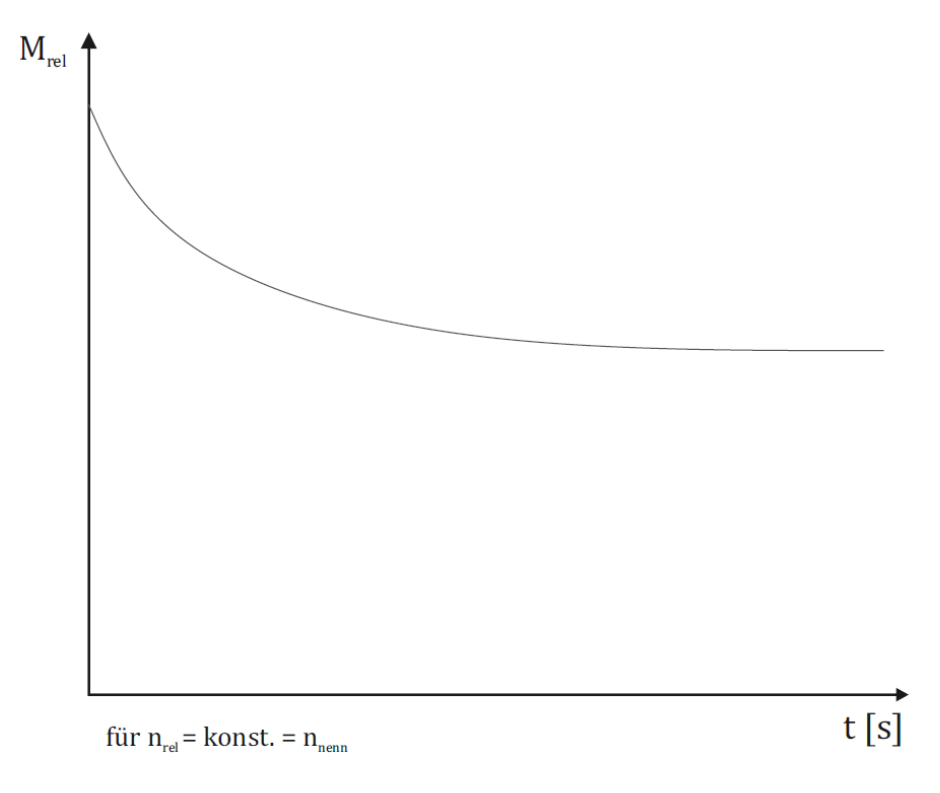

**Abbildung 4 Warmlaufversuch; relatives Moment über Zeit**

<span id="page-23-0"></span>Wenn der Gradient  ${\cal G}_M$  den hier definierten Anforderungen entspricht, ist keine nennenswerte Änderung der Werte mehr feststellbar und die eigentlichen Messungen können gestartet werden. Dieser Gradient hat sich bei mehreren Testmessungen als zweckmäßig herausgestellt. Dabei ist  $(t_n | P_{ave})$  der gleitende Mittelwert der Wirkleistung zum Zeitpunkt  $t_n$ .

$$
G_M < \frac{|(t_1|P_{ave}) - (t_2|P_{ave})|}{|t_2 - t_1|} = \frac{|0.003 \times P_{nenn}|}{100 \, s}
$$

So können Einflüsse systematischer Natur vermieden werden. Dabei handelt es sich um thermische Einflüsse auf die Leitfähigkeit der Wicklungen, sowie auf die Getriebeöl-Viskosität.

Daraus können für jedes Antriebssystem Erkenntnisse über die Dauer der Warmlaufphase gewonnen werden.

#### <span id="page-24-0"></span>**2.2.1.2 Stufenversuch**

Der eigentlich ergebnisrelevante Teil der Messungen findet im "Stufenversuch" statt. Hier werden die aus [2.2](#page-20-1) bekannten Rahmenbedingungen konkretisiert. Zur Ermittlung einer Wirkungsgradkennlinie wird die relative Drehzahl  $n_{rel}$  konstant gehalten, und dabei das relative Moment  $M_{rel}$  in diskreten Schritten variiert (vgl. [Abbildung 5\)](#page-24-1).

$$
n_{rel} = \frac{n}{n_{nenn}} \qquad \qquad M_{rel} = \frac{M}{M_{nenn}}
$$

Durch Veränderung der relativen Drehzahl  $n_{rel}$  kann so jeder gewünschte Messpunkt im Wirkungsgrad-Kennfeld bedient werden.

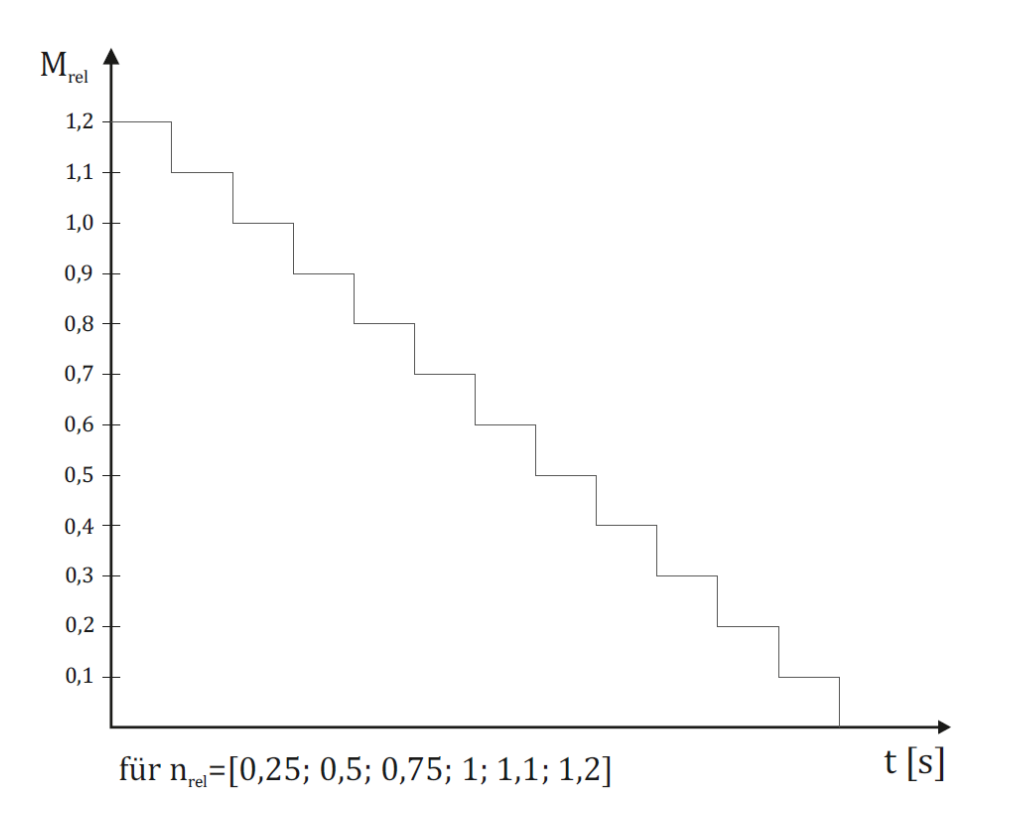

<span id="page-24-1"></span>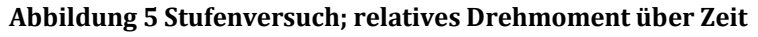

# <span id="page-25-0"></span>**3 Umsetzung am Prüfstand**

Dieses Kapitel soll die Überleitung der Konzeption auf die Umsetzung hinsichtlich Konstruktion, Komponentenauswahl, sowie Steuerungstechnik und Messtechnik bilden.

# <span id="page-25-1"></span>**3.1 Bestandsaufnahme**

Im Rahmen einer Diplomarbeit zur Prüfung von einem speziellen Schneckengetriebe im Jahre 2002 wurde von Gernot Simonlehner ein Prüfstand entwickelt ([SIM02]). Dieses spezielle Schneckengetriebe gehört zu einer Getriebe/Elektromotoreinheit, welche ein Prototyp in der Allradfahrzeugtechnik ist. Folgende Messungen wurden im Rahmen der Diplomarbeit durchgeführt:

- Reaktionsmoment (Verluste) der Messeinrichtungen
- Leerlaufmessungen des Prüfgetriebes
- Messung von Spiel und Verformung des Schneckengetriebes

Zwei Jahre später befasste sich Oliver Fuchs im Rahmen seiner Diplomarbeit zum einen mit der Wiederinbetriebnahme des Schneckengetriebeprüfstandes, zum anderen mit dem Umbau des bestehenden Prüfstandes für die messtechnischen Untersuchungen an einem Abseilgerät ([FUC04]). Dazu mussten einige mechanische Komponenten ausgetauscht werden, und die Steuerung verändert werden.

Im Jahre 2012 und 2015 wurden in der Laborübung Fördertechnik unter Betreuung von DI Florian Lottersberger kleinere Umbauten vorgenommen um Getriebe-Motoren Kombinationen und Motoren hinsichtlich Wirkungsgradverhalten messtechnisch untersuchen zu können.

Die Massive Grundplatte sowie die Trägerplatten für die Belastungseinrichtung, sowie die Prüflings-Montage sollen weiter verwendet werden.

Im Rahmen von größeren Sanierungsarbeiten im Jahre 2014/15 in den Versuchs-Hallen des ITL wurde der Prüfstand zerlegt und in die Kellerräume des ITL eingelagert. Dort wurde als erster Schritt eine Bestandsaufnahme aller vorhandenen Komponenten gemacht.

Um mit dem Aufbau vertraut zu werden, wurde er in der letzten Ausbaustufe wieder re-assembliert und in Betrieb genommen. Zur Dokumentation dieser Ausbaustufe wurde eine umfassende Dokumentation zur Installation und Inbetriebnahme erstellt und am Institutsserver hinterlegt. (/"Inbetriebnahme Wirkungsgradprüfstand – T10F")

Im Sinne eines methodischen Vorgehens empfiehlt es sich an dieser Stelle den Anforderungskatalog (vgl. [Tabelle 1\)](#page-14-2) zu reflektieren und die wichtigsten Kriterien, die in der letzten Ausbaustufe nicht erfüllt sind noch einmal darzustellen:

- Modulare Integrierbarkeit der Kombinationen
	- o Motor
	- o Motor + Getriebe
	- $\circ$  Motor + Getriebe + FU
	- $O$  Motor + FU
- Anschluss von Antriebssystemen
	- o Mit externem FU
	- o Mit internem FU
- Drehmomentübertragung Antriebssysteme mit Hohlwelle und Vollwelle
- Drehmomentabstützung zentrisch um Ausgangswelle
- Aufprägung von zeitlich veränderlichem Lastmoment
- Qualitativ exakt definiertes Lastmoment
- Parametrisierung des Lastmoments
	- o Drehzahlregelung
	- o Drehmomentregelung
- Sicherheit
	- o Not-aus an allen Bedienmodulen
	- o Schutz vor rotierenden Teilen
- Dokumentation

# <span id="page-27-0"></span>**3.2 Konstruktion Gesamtprüfstand**

Um die messtechnischen Aufgaben erfüllen zu können wurde unter Beibehaltung der Grundplatte und Trägerplatten des bewährten Prüfstands eine Lösung entwickelt die den neuen Anforderungen entspricht (vgl[. Abbildung 6\)](#page-27-1).

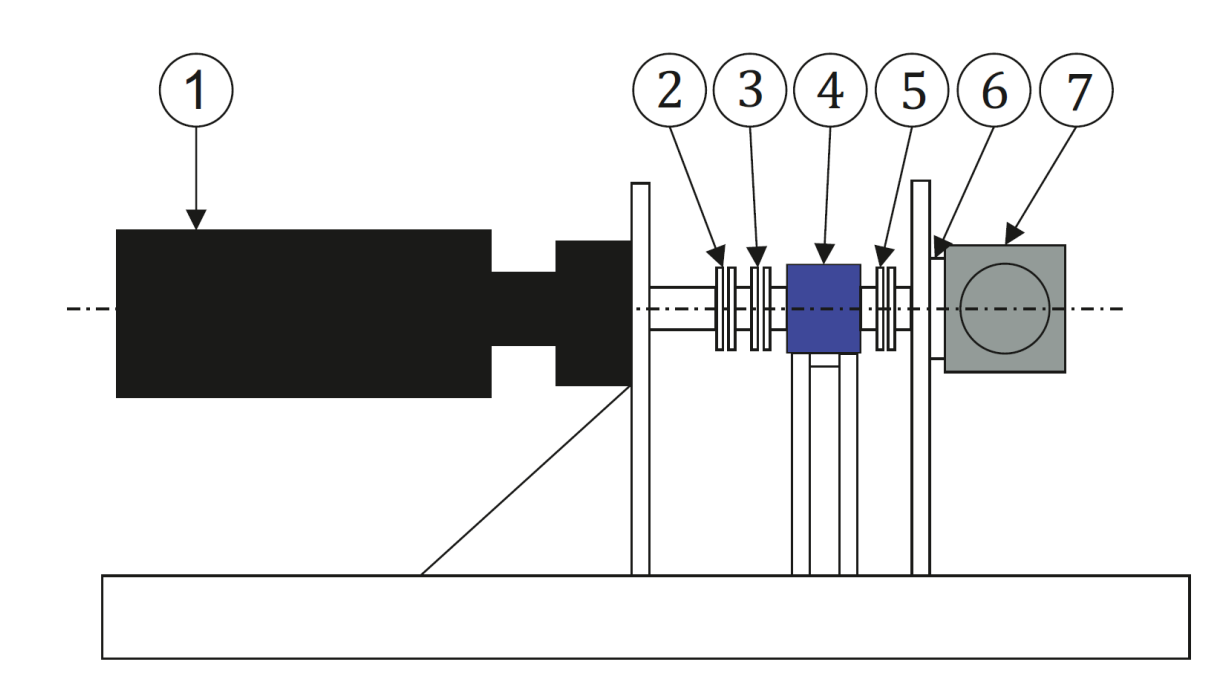

#### <span id="page-27-1"></span>**Abbildung 6 Konzept Konstruktion mechanisch**

- 1 Belastungseinrichtung: Servomotor mit Getriebe
- 2 KTR Elastomere Klauenkupplung
- 3 HBM Faltenbalg Kupplung
- 4 HBM T20WN Drehmomentmesswelle
- 5 Schmidt®- Semiflex Kupplung
- 6 Adapter Ring Prüfling
- 7 Prüfling/Antriebssystem (in dieser Ansicht mit Winkelgetriebe)

Als Belastungseinrichtung ist ein fest gelagerter Servomotor mit angeflanschtem Planetengetriebe, welcher durch einen Frequenzumrichter geregelt wird vorgesehen. Dieser wird mittels einer elastomere-Klauenkupplung und einer Faltenbalgkupplung

an eine Drehmomentmesswelle reibschlüssig verbunden. Dadurch entsteht eine doppel-kardanische Anordnung der Kupplungen welche die Montage ohne translatorische Freiheitsgrade des Servomotors und der Drehmomentmesswelle ermöglicht. Diese Drehmomentmesswelle wird fest an einen drei-teiligen Halter geschraubt. Der Prüfling wird ebenfalls fest gelagert an eine Trägerplatte geschraubt. Dazu werden Adapter-Ringe eingesetzt welche einen schnellen Wechsel zwischen den Prüflingen ermöglichen sollen. Zwischen Prüfling und Drehmomentmesswelle wird eine spezielle Schmidt®-Semiflex Kupplung eingesetzt, welche in der Lage ist neben kleinen Winkelfehlern auch größere radiale Versätze auszugleichen. Dieser Ausgleich wird aufgrund von Ungenauigkeiten bei der Fertigung der Wellen und der Zentrierung der Prüflingswelle zur Drehmomentmesswelle notwendig sein. Diese Anordnung hat bei häufigem Wechsel der Prüflinge Vorteile, da zeitaufwändige zentrierungs, und einrichtungsarbeiten der Prüflinge dadurch deutlich reduziert werden können. Zur weiteren Reduktion der Einrichtungsarbeiten, sowie der Steigerung der Genauigkeit ist eine erweiterte Zentrierungseinrichtung für verschiedene Prüflinge ist bereits im Rahmen einer Bachelorarbeit am ITL in Arbeit. Mit diesem prinzipiellem mechanischen Aufbau sollte die Funktionsfähigkeit in allen geforderten Situationen gegeben sein.

Um den Aufbau der Steuerungs- und Regelungseinrichtung sowie der angeschlossenen Messtechnik, und deren Schnittstellen zu verstehen soll das in [Ab](#page-29-1)[bildung 7](#page-29-1) ersichtliche Prinzip Bild Hilfestellung sein.

Zum Betrieb der Belastungseinrichtung wird ein Frequenzumrichter benötigt, welcher über eine PC parametriert wird. Dieser soll in der Lage sein ein stufenlos einstell- und regelbares Drehmoment Die Benutzeroberfläche für die Stuer- und Regelung bildet das Programm LabView 2015® welches an einem weitern PC betrieben wird. Eine Messkarte welche Inputs in Form von Spannungssignalen verarbeitet , sowie Spannungssignale als Output ausgeben kann bildet die Schnittstelle zwischen den Inputs der Messsensorik, und der Ansteuerung der Belastungseinrichtung als Output. Die eigentlichen Messungen finden über ein externes PC-basiertes Messsystem statt.

*20*

Um den Schutz vor rotierenden Teilen zu gewährleisten wurde eine Abschirmung aus einem Lochblech gebogen, um neben der Prävention vor Verletzungen durch rotierende Teile nach wie vor eine visuelle Kontrolle der Kupplungen und der Drehmomentmesswelle zu ermöglichen.

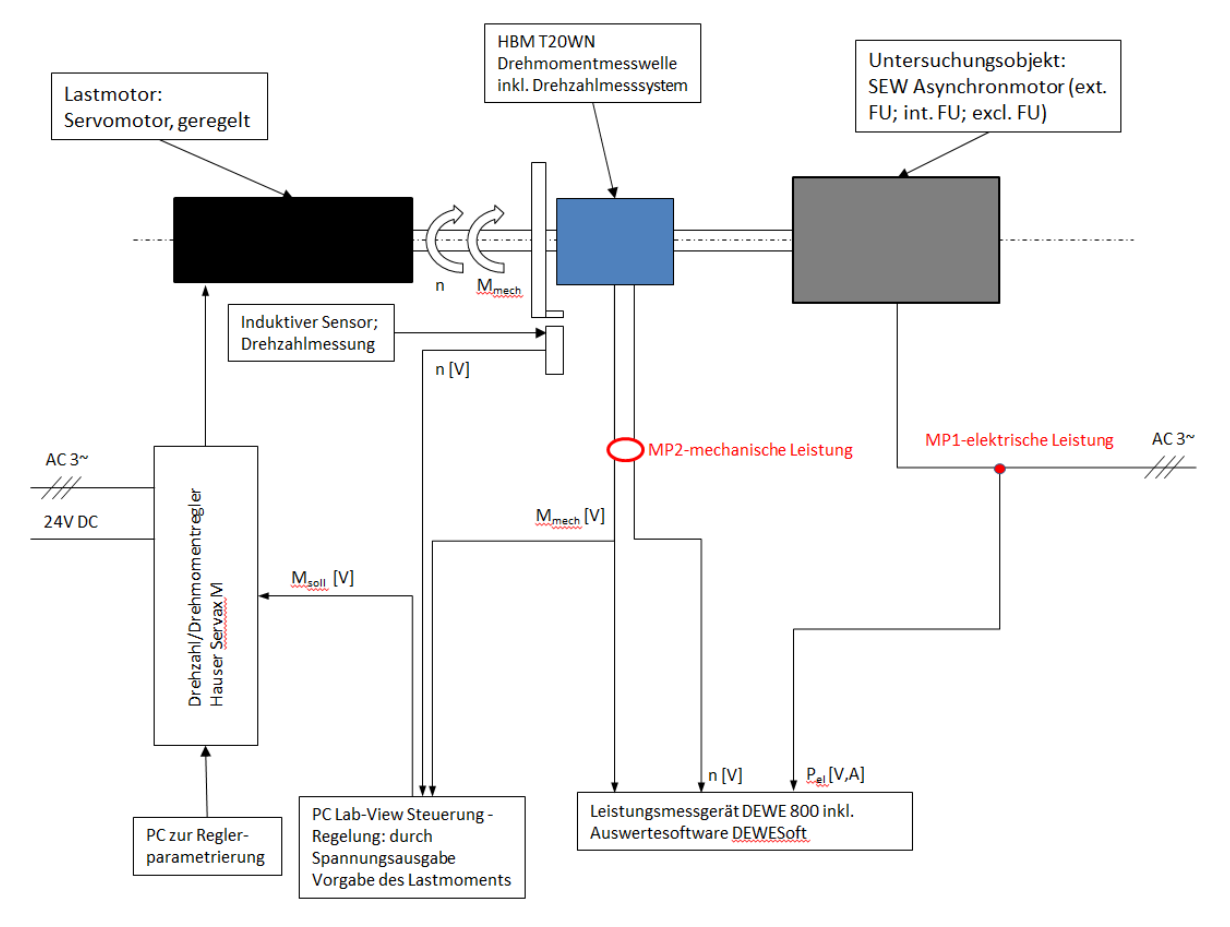

<span id="page-29-1"></span>**Abbildung 7 Konzept Gesamt**

### <span id="page-29-0"></span>**3.3 Komponenten des Prüfstands**

Dieses Kapitel beschäftigt sich mit den Spezifikationen, Eigenschaften und Einsatzzwecken der ausgewählten Komponenten des Prüfstands. Dabei wurde versucht am ITL vorhandene Komponenten einzusetzen um möglichst kosteneffizient zu arbeiten. Es wurde ein 3D-CAD Modell mit dem Programm PTC Creo 2.0® erstellt (vgl. [Abbil](#page-30-2)[dung 8\)](#page-30-2) um zum einen Fertigungszeichnungen der Teile welche in Eigenfertigung erstellt werden anzufertigen, zum anderen um den Bauraumbedarf der Komponenten und deren Assemblierung vorab sicherzustellen.

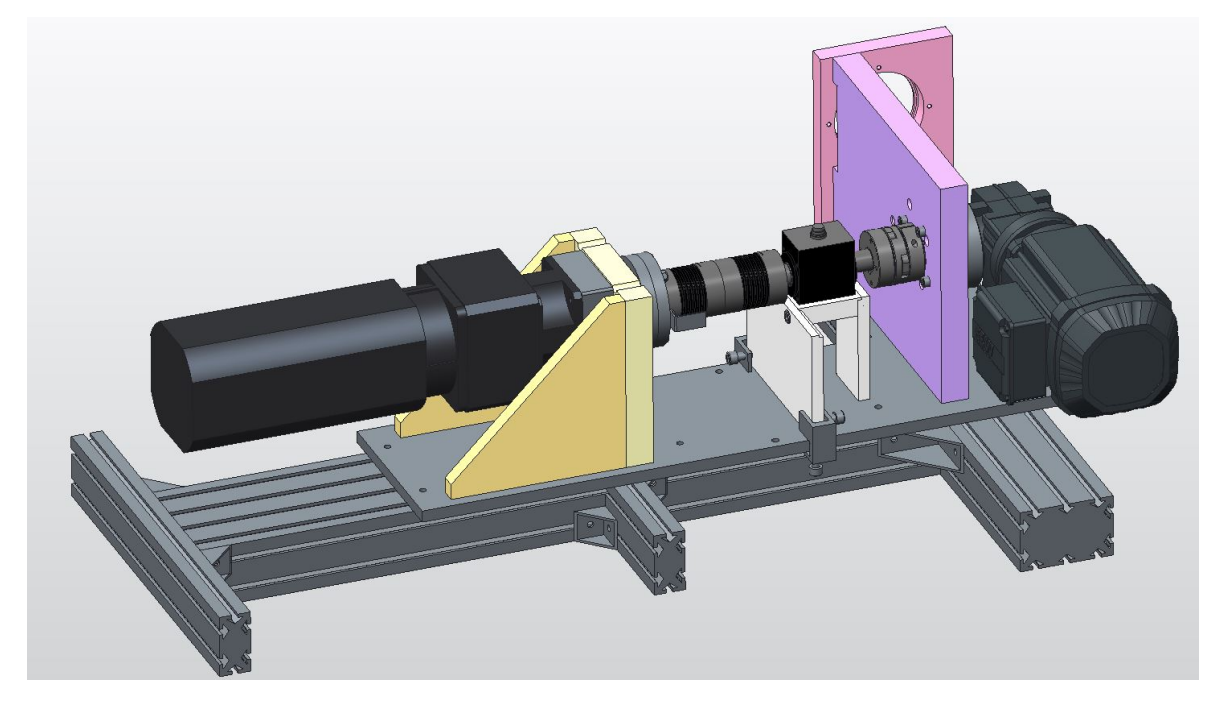

**Abbildung 8 3D-CAD Screenshot**

#### <span id="page-30-2"></span><span id="page-30-0"></span>**3.3.1Belastungseinrichtung**

Die Belastungseinrichtung kann als vollständiges Antriebssystem gesehen werden. Im Wesentlichen besteht es aus dem Synchron-Servomotor mit angeflanschtem Planetengetriebe, als Stellglied fungiert ein Frequenzumrichter.

#### <span id="page-30-1"></span>**3.3.1.1 Synchron-Servomotor Hauser HBMR 142 E6-130S**

Der bereits am ITL vorhandene Synchron-Servomotor in bürstenloser Ausführung mit integriertem Resolver und sinusförmiger Magnetisierung wird für die Antriebsaufgabe ausgewählt. Dieser liefert durch die sinusförmige Magnetisierung und hohe Resolverauflösung einen gleichmäßigen Drehmomentverlauf auch bei geringen Drehzahlen. Folgende die relevanten Leistungsmerkmale

Nennmoment  $M_{nenn} = 13.5$  Nm Nenndrehzahl  $n_{nenn} = 2300$  rpm Trägheitsmoment  $I = 23 \text{ kgcm}^2$ Drehmomentkonstante  $k_T = 0.51$  Nm/A

Aus der Anforderung Antriebssysteme mit 50 Nm Nennmoment vermessen zu können ergibt sich die Notwendigkeit des Einsatzes eines Getriebes, um auch den Warmlaufversuch unter Nennbelastung ohne thermische Probleme zu absolvieren. Es wurde bei der Konstruktion des Adapterflansches, zur Montage an der Trägerplatte des Belastungssystems darauf geachtet, dass eine Montage des Synchron-Servomotors auch ohne Getriebe und ohne Änderung anderer Bauteile möglich ist. Damit auch der Wellenanschluss universal verwendbar ist, wird eine Adapterhülse, mit modifizierter Passfeder eingesetzt.

# <span id="page-31-0"></span>**3.3.1.2 Planetengetriebe Stöber P501-PV-0100-MQ36**

Das Planetengetriebe von Stöber kann ohne weitere Adaptionsarbeiten am Synchron-Servomotor von Hauser verwendet werden. Es wurde bereits in einigen anderen Anwendungskonfigurationen am ITL verwendet. Die relevanten Leistungsdaten stellen sich wie folgt dar:

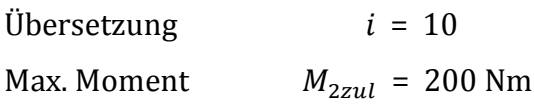

Aus dem Wissen über die vielen vorangegangenen Einsätze und deren Belastung fiel die Entscheidung das Planetengetriebe zu zerlegen, alle Lager und Dichtungen zu erneuern und mit neuem Getriebeöl zu befüllen (vgl. [Abbildung 9\)](#page-32-1).

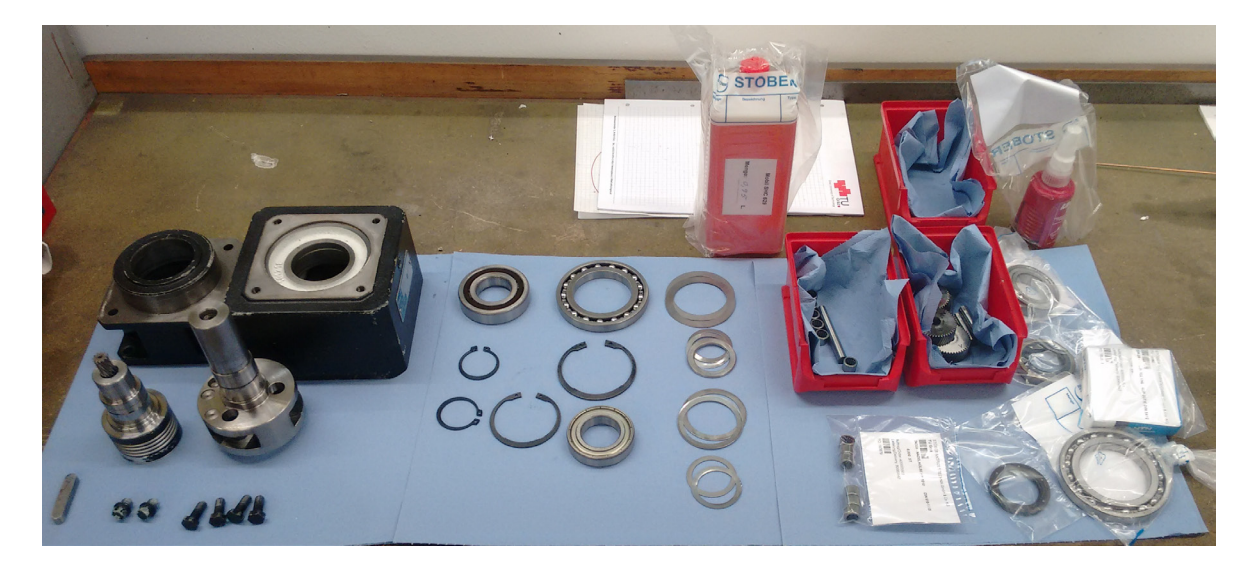

**Abbildung 9 Planetengetriebe zerlegt**

<span id="page-32-1"></span>Dies stellte sich als notwendig heraus, da das Getriebeöl bereits auf Grund des Alters und Einsatzes stark abgenutzt war.

#### <span id="page-32-0"></span>**3.3.1.3 Frequenzumrichter Hauser Servax M500**

Der Frequenzumrichter übernimmt die Drehzahl- und Drehmomentregelung des Synchron-Servomotors. Die Leistungsversorgung wird dabei von einem Power Modul von Hauser sichergestellt. Neben einem herkömmlichen Drehstromanschluss wird eine 24V Gleichstromversorgung bei mindestens 0,6A Stromstärke für die Versorgung der Steuerspannung, sowie der externen Lüfter zur Kühlung des Power Modul, als auch des Frequenzumrichters benötigt. Er operiert als Kaskadenregler mit digitaler Parametereinstellung. Diese Parametereinstellung findet auf einem externen PC, welcher über eine RS 232 Schnittstelle mit dem Frequenzumrichter verbunden ist statt. Dort können maximale Ausgabewerte, externe Trägheitsmomente, Steifigkeiten des Reglers etc. angepasst werden. Die relevanten Leistungsdaten stellen sich wie folgt dar:

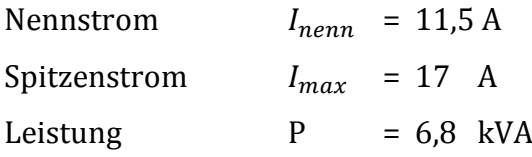

Sollwerteingang  $U_{\text{coll}} = \pm 10$  V

Es ist dabei eine Drehzahl-, sowie eine Drehmomentregelung möglich. Für alle Anwendungsfälle des ATS wird nur die Drehmomentregelung benötigt.

Über einen der zwei analogen Sollwerteingänge wird eine analoge Spannung angelegt, welche von der Messkarte, des Steuer- und Regelungs-PC´s ausgegeben wird. Diese angelegte Spannung regelt die Höhe des ausgegebenen Stroms an den Synchron-Servomotor, und folglich das Drehmoment.

Weiterführende Informationen zu Parametereinstellungen, technischen Daten und Hinweisen zur Inbetriebnahme finden sich im Anhang in Kapitel [7.4.1.2.2.](#page-95-2)

#### <span id="page-33-0"></span>**3.3.2Drehmomentmesswelle HBM T20WN**

Die Drehmomentmesswelle T20WN kann statische und dynamische Drehmomente sowie Drehzahlen und Drehwinkel in beliebiger Drehrichtung messen. Die Messsignalübertragung erfolgt dabei berührungslos. Es wird eine 12V DC Speisespannung mit mindestens 0,2 A Stromstärke für den Betrieb benötigt. Der integrierte Messverstärker liefert ein drehrichtungsabhängiges Signal für die Drehmomentmessung von +/- 10 V. Ein optisches Messsystem mit einer Auflösung von 360 Impulsen pro Umdrehung liefert zwei um 90° zu einander phasenverschobenen Rechtecksignale mit einer Amplitude von 5 V. So können auch Drehrichtung und die genaue Position bestimmt werden. Folgend die relevanten Leistungsdaten:

Nenndrehmoment  $M_{nenn} = 50$  Nm Nenndrehzahl  $n_{nenn} = 3000$  rpm Genauigkeitsklasse 0,2 Grenzdrehmoment  $M_{arenz}$  = 200 % bezogen auf  $M_{nenn}$ 

Beide Enden der Welle sind zylindrisch ohne Passfedernut ausgeführt, um spielfreie, reibschlüssige Verbindungen zu ermöglichen.

Die Angaben des von HBM mitgelieferten Kalibrierprotokolls wurden in die Einstellungen der Messsoftware eingearbeitet. Zur Validierung der Drehmoment- und Drehzahlmessung, und um Skalierungs- und Einstellungsfehler zu verhindern wurde ein Versuchsaufbau erstellt, welcher im Anhang unter Kapitel [7.4.1.2.5](#page-104-0) näher betrachtet wird.

#### <span id="page-34-0"></span>**3.3.3Ausgleichskupplungen**

Die Auswahl und folglich der richtige Einsatz von Ausgleichskupplungen stellte sich im Nachhinein betrachtet als schwierige Aufgabe heraus. Sie haben die zentrale Aufgabe alle auftretenden Positionierungsfehler auszugleichen, seien es radiale-, axialeoder Winkelversätze. Aufgrund des breiten Einsatzgebietes des ATS wurden verschiedene Kupplungstypen, für verschiedene Einsatzbereiche eingesetzt. Zunächst wurden zwei Faltenbalgkupplungen von HBM eingesetzt, welche bedingt durch ihre geringen maximal zulässigen radialen Versätzen ein hohes Maß an Genauigkeit bei der Zentrierung der Prüflinge anhand der Drehmomentwellenachse erfordern. Um den Wechsel von Prüflingen zu erleichtern wurde eine spezielle Kupplung Typ Schmidt Semiflex C70 angeschafft, welche spielfrei und verlustarm in der Lage ist auch größere radiale Versatze auszugleichen. Sie ersetzt bei Antriebssystemen mit Getriebe eine der zwei Faltenbalgkupplungen. In dieser Konfiguration wurden alle Antriebssysteme der Motorbauform Asynchronmaschine problemfrei vermessen.

Ab dem Zeitpunkt als neue IE4 Getriebeservomotoren als Prüflinge eingesetzt wurden, traten Probleme in Form von starken Schwingungen und Schwebungen des Drehmomentverlaufs auf. Daraufhin wurden die Regelparameter des Prüflings von SEW so geändert, dass die Amplitude der Schwingungen zwar reduziert werden konnten, jedoch noch kein befriedigendes Ergebnis erzielt werden konnte.

Sowohl Faltenbalgkupplung als auch Schmidt Semiflex Kupplung haben eine extrem hohe Drehsteifigkeit, jedoch vernachlässig bar kleine Dämpfungen. Dies führt zu einem extrem drehsteifen Versuchsaufbau, in dem bereits kleine Anregungen in Bereichen der Eigenfrequenz durch den Prüfling zu starkem Aufschwingen des Drehmomentverlaufs führen. Durch die eingesetzten Getriebe, der Belastungseinrichtung und des Prüflings trägt die quadratische Vervielfachung des Massenträgheitsmoments mit der Getriebeübersetzung zusätzlich negativ zu diesem Effekt bei. Dieser Effekt ist bei Antriebssystemen der Motorbauform Asynchronmaschine nicht in Erscheinung getreten, da die Schwingungen durch Veränderung des Schlupf  $s_{ASM}$  kompensiert werden. Die namensgebende Besonderheit bei der Asynchronmaschine ist, dass das Rotor-Feld asynchron zum Stator-Feld läuft. Aus dieser nicht-starren Kopplung ergeben sich torsionsschwingungsdämpfende Eigenschaften der Asynchronmaschine.

Der Einsatz einer Elastomere Klauenkupplung kann das Schwingungsverhalten erheblich verbessert. Diese wurde angeschafft, und wie in Kapitel [3.2](#page-27-0) bereits erläutert eingebaut.

#### <span id="page-35-0"></span>**3.3.3.1 HBM Faltenbalgkupplung**

Die Faltenbalgkupplung wird in Kombination mit der KTR Elastomere Klauenkupplung in doppel-kardanischer Ausführung eingesetzt, um ohne Aufprägung von Zwangskräften auf die Drehmomentmesswelle alle vorherrschenden Versätze auszugleichen. Es handelt sich dabei um eine Ausführung mit Klemmnabe für spielfreie, reibungsschlüssige Drehmomentübertragung. Folgend die relevanten Leistungsdaten.

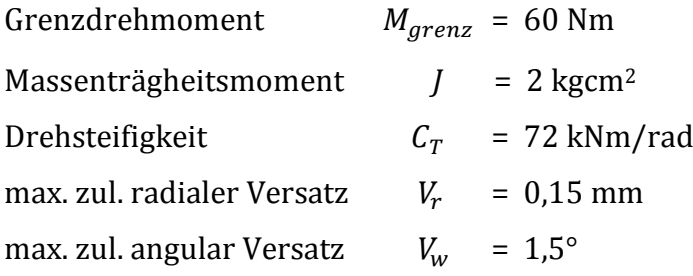

Diese Kupplung eignet sich bestens um Winkelfehler auszugleichen, daher auch ideal um in doppel-kardanischer Anordnung verbaut zu werden.
### **3.3.3.2 Schmidt Semiflex C70**

Die Schmidt Semiflex Radial-Kupplung wird Prüflingsseitig verwendet. Sie arbeitet rückstellkräftefrei, appliziert dabei keine zusätzlichen Längs- oder Querkräfte auf die Drehmomentmesswelle. Auch hier wird eine Ausführung mit Klemmnabe verwendet. Diese Kupplung ist aufgrund ihrer maximalen Drehzahl für den Einsatz an Antriebssystemen mit Getriebe beschränkt. Alle in dem EEkMFS gemessenen Antriebssysteme waren mit einem Getriebe ausgestattet. Jedoch bedingt der Anforderungskatalog aus Kapitel [2.1](#page-14-0) die Möglichkeit Antriebssysteme ohne Getriebe vermessen zu können. Hierfür wird diese Kupplung durch eine HBM Faltenbalgkupplung ersetzt, und der Prüfling genau zentriert. Folgend die relevanten Leistungsdaten.

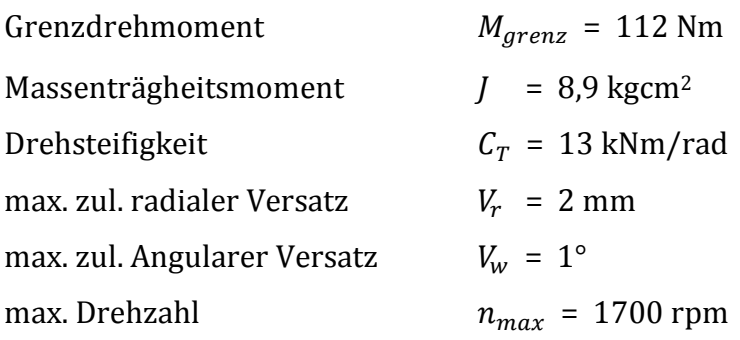

#### **3.3.3.3 KTR Elastomere Klauenkupplung Rotex 28**

Nach den Erkenntnissen aus [3.3.3](#page-34-0) wurden iterative Schritte zur Optimierung des Systems unternommen. Verschiedene Kupplungssysteme, und deren Kennzahlen wurden eingepflegt. Mit Berücksichtigung der Einbauverhältnisse, wurde eine KTR Elastomere Rotex 28 Klauenkupplung mit zerlegbaren Klemmnaben und 92 Shore-A Zahnkranz ausgewählt. Folgend die relevanten Leistungsdaten.

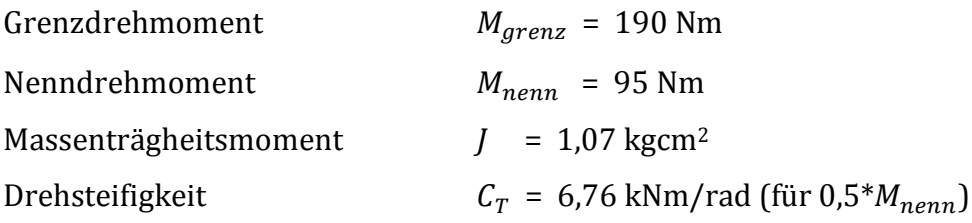

max. zul. radialer Versatz  $V_r = 0.25$  mm max. zul. Angularer Versatz  $V_w = 0.9^\circ$ verhältnismäßige Dämpfung  $\psi = 0.8$ 

 $\psi = \frac{Arbett}{statisch}$  zurückgewinnbare Feder

Falls sich beim praktischen Betrieb des Prüfstands andere Ergebnisse, als in der Simulation zeigen, kann durch Austauschen des Zahnkranzes mit anderen Dämpfungsund Drehsteifigkeitseigenschaften das Verhalten einfach weiter optimiert werden.

#### **3.3.4NI DAQ-Karte CB-68LPR**

Die DAQ-Karte CB-68LPR ist ein kostengünstiger Anschlussblock zur Verwendung mit NI LabView. Sie ermöglicht das Auslesen und Verarbeiten von Spannungssignalen, sowie einfachen Funktionen wie Flankenzählung, als auch die Ausgabe von Spannungssignalen. In Prüfstandsaufbau dient sie als Schnittstelle zwischen der Steuerung des Prüfstands und der Regelung der Belastungseinrichtung. Näheres zu Anschlussplänen und Verwendung finden sich in der Dokumentation der Inbetriebnahme im Kapitel [7.4.1.2.3..](#page-97-0)

#### **3.3.5Induktiver Sensor Visolux NT10 2084/33KS4**

Der induktive Näherungs-Sensor dient zur Ermittlung der Drehzahl, für die Weiterverarbeitung im Steuer-PC. Dieser zusätzliche Sensor stellte sich als notwendig heraus, weil das Messsignal der HBM Drehmomentmesswelle nicht im der NI DAQ-Karte CB-68LPR verarbeitet werden konnte. Auch mit der Verwendung von geschirmten Kabeln konnte Signalrauschen nicht verhindert werden, und da die DAQ-Karte nur steigende Flanken im Spannungssignal zählen kann, wurden nur unbrauchbare Ergebnisse erzielt. Dafür wird der induktive Sensor als einfaches, aber robustes Messgerät zur Drehzahlbestimmung zusätzlich verwendet.

Als Trigger dient ein fest an dem Flansch befestigtes Winkelblech, welches in geringem Abstand zum Sensor rotiert. Durch diese Messmethode kann nur eine geringe Auflösung der Drehzahl realisiert werden. Es wird nur ein Messwert pro Umdrehung aufgenommen. Für die vorangegangenen Anwendungen stellte dies keine große Einschränkung dar, weil meist nur Messwerte bei stationärem Betrieb der Prüflinge aufgenommen wurden.

## **3.4 Prüfstands – Steuerung**

Zur Umsetzung der Aufgaben der Steuerung und Regelung des Prüfstandes wurde das Programm LabView 2015® von National Instruments gewählt. LabView ist eine durchgängige Entwicklungsumgebung für Steuer-, Mess- und Regelsysteme basierend auf einer graphischen Programmiersprache. Die externe Hardwareintegration ist einfach möglich. Die Struktur des Programms unterteilt sich in 2 Ebenen, dem Blockdiagramm, in dem der graphische Quellcode programmiert wird, und dem Frontpanel, der als User Interface dient. Näheres zur Gestaltung und Bedienung des Frontpanels findet sich in der Inbetriebnahme Anleitung in Kapitel [7.4.1.2.4.](#page-98-0)

#### **3.4.1Lastmomentvorgabe mittels LabView**

Zur Erfüllung der Anforderungen aus [2.2](#page-20-0) wurden eine Steuerungs-und zwei Regelungsmöglichkeiten entwickelt. Bei der Steuerung handelt es sich um eine manuelle Vorgabe des aufzubringenden Moments ohne Rückkoppelung durch ein Messinstrument. Bei den zwei Regelungsmöglichkeiten wird das Signal der Drehmomentmesswelle T20WN, sowie das Signal des Induktiven Sensors Rückgekoppelt und lässt so eine Regelung zu.

Allen gemein ist das Blockschaltbild zum Lesen (vgl. [Abbildung 10\)](#page-39-0), sowie Ausgeben (vgl. [Abbildung 11\)](#page-40-0) der Daten. Die verschiedenen Kanäle, die bei der Akquise der Daten zur Auswahl stehen referenzieren auf die Anschluss-Pins der DAQ-Karte. Hier wurden Eingänge gewählt die analoge Spannungen verarbeiten können, um die Rückkopplung des Drehzahlsignals zu gewährleisten. Für die Rückkopplung des Drehzahlsignals wurde ein Counter Eingang an der DAQ-Karte gewählt, welcher die Steigenden Flanken eines Signals zählt.

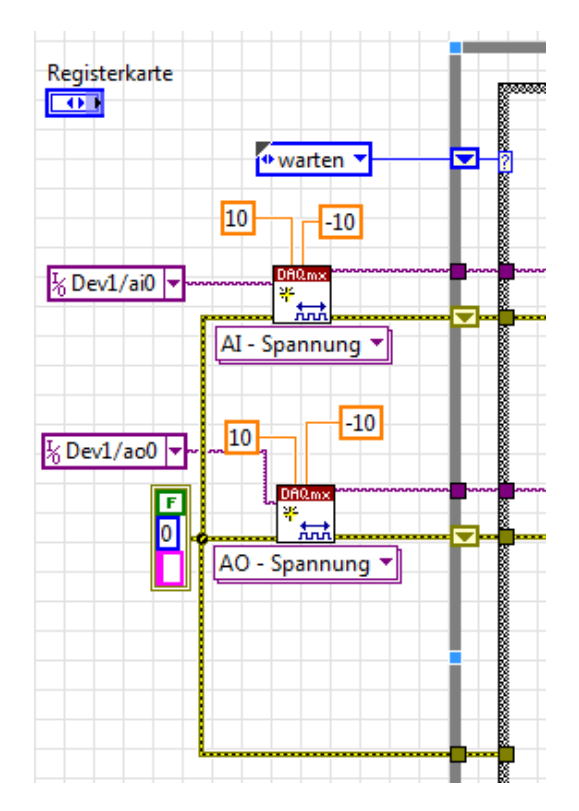

**Abbildung 10 Blockschaltbild - Lesen Daten LabView**

<span id="page-39-0"></span>Die Datenausgabe bildet ein Modul welches an der DAQ-Karte eine Spannung anlegt, die sich direktproportional zum Bremsmoment der Belastungseinrichtung verhält.

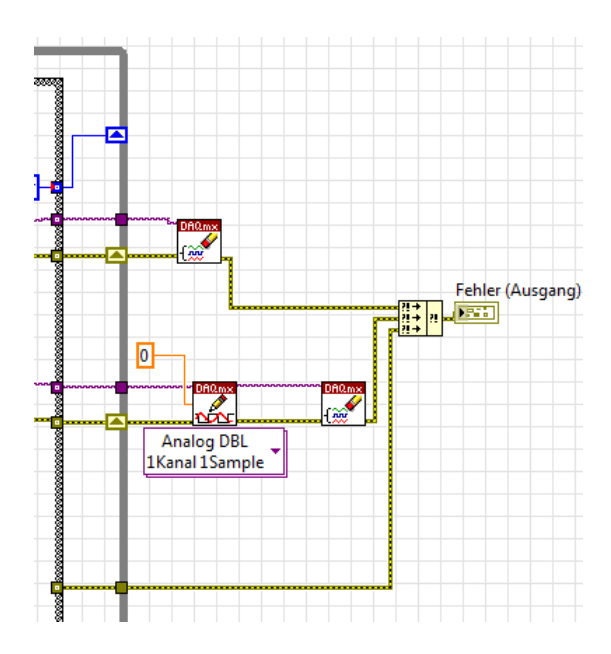

**Abbildung 11 Blockschaltbild - Ausgeben Daten LabView**

#### <span id="page-40-0"></span>**3.4.1.1 Steuerung – Manuelle Vorgabe**

Bei der manuellen Vorgabe, kann die angelegte Spannung am Output, direkt und diskret ausgewählt werden. Dies ist mittels eines Schiebereglers, oder eines Eingabefensters möglich. Des Weiteren wird dem Benutzer direkt am Frontpanel die Information über das aktuell gemessene Drehmoment an der Drehmomentmesswelle angezeigt. (vgl. [Abbildung 12\)](#page-40-1)

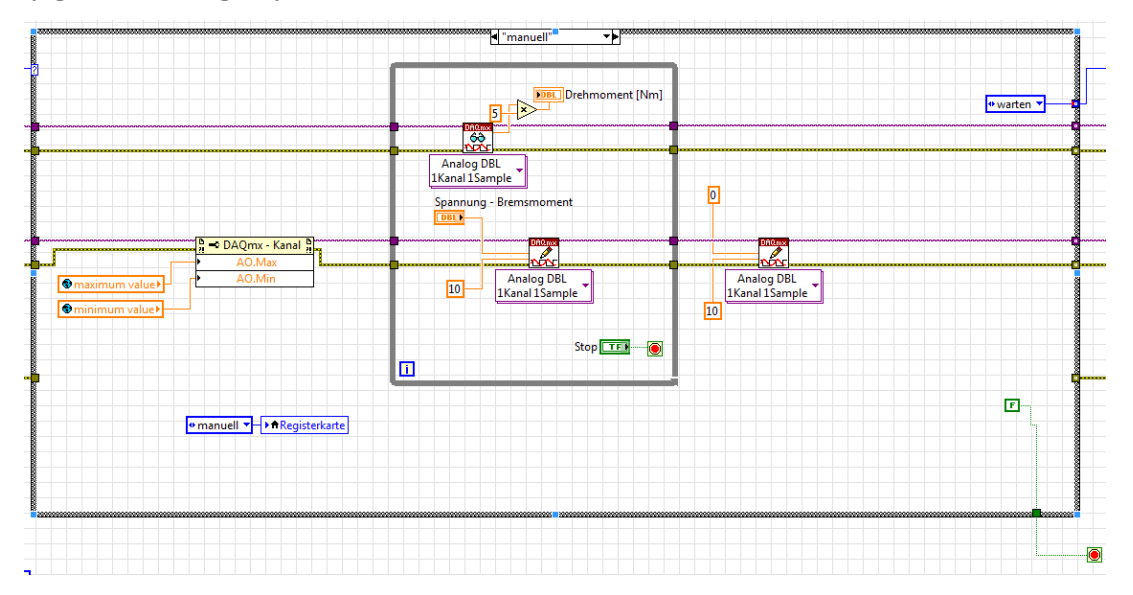

<span id="page-40-1"></span>**Abbildung 12 Blockschaltbild Steuerung - Manuelle Vorgabe**

### <span id="page-41-1"></span>**3.4.1.2 Drehmomentregelung**

Um den Stufenversuch einfacher und genauer durchführen zu können, wurde eine Drehmomentregelung umgesetzt. Die Führungsgröße bildet der Sollwert [Nm], welcher im Frontpanel eingegeben werden kann. Als Rückkoppelung dient das Drehmomentsignal der Drehmomentmesswelle T20WN, welches als Spannungssignal vorliegt. Mit Hilfe des vorliegenden Kalibrierprotokolls kann auf ein Drehmomentsignal umgerechnet werden. Zur Regelung wird ein PID-Regler, mit änderbaren Parametern am Frontpanel eingesetzt. Zu diesen Parametern zählen neben den PID-Verstärkungswerten auch die maximale und minimale Spannungsausgabe, zur Verhinderung einer Überlastung der Komponenten. Der PID-Regler bestimmt die Stellgröße als Spannungs-Output. (vgl. [Abbildung 13\)](#page-41-0)

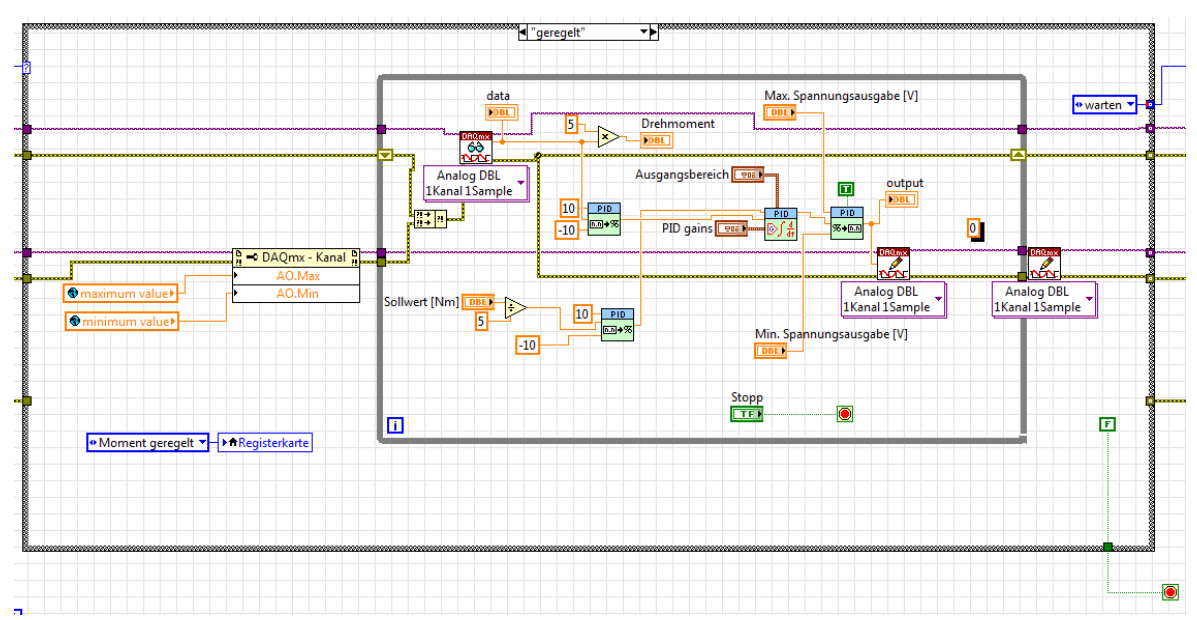

<span id="page-41-0"></span>**Abbildung 13 Blockschaltbild Drehmomentregelung**

## <span id="page-41-2"></span>**3.4.1.3 Drehzahlregelung**

Die Drehzahlregelung hat für die eigentlichen Messungen wenig Bedeutung, kann aber bei Einsatz in einem Warmlaufversuch, konstant am Nennpunkt notwendig sein, da die Drehzahl als geometrisch unveränderbare Größe zum Einstellen des Nennpunkts besonders geeignet ist. So können interessante Informationen über die Warmlaufcharakteristik verschiedener Antriebssysteme, und die Veränderungen ihrer Wirkungsgrade gewonnen werden. Das Drehzahlsignal wird über den schon angesprochen Counter-Eingang akquiriert. Die Frequenz dieses Signals ist direktproportional zur effektiven Drehzahl. Die Funktion des Reglers ist vom Funktionsprinzip analog zu [3.4.1.2.](#page-41-1) (vg[l.Abbildung 14\)](#page-42-0)

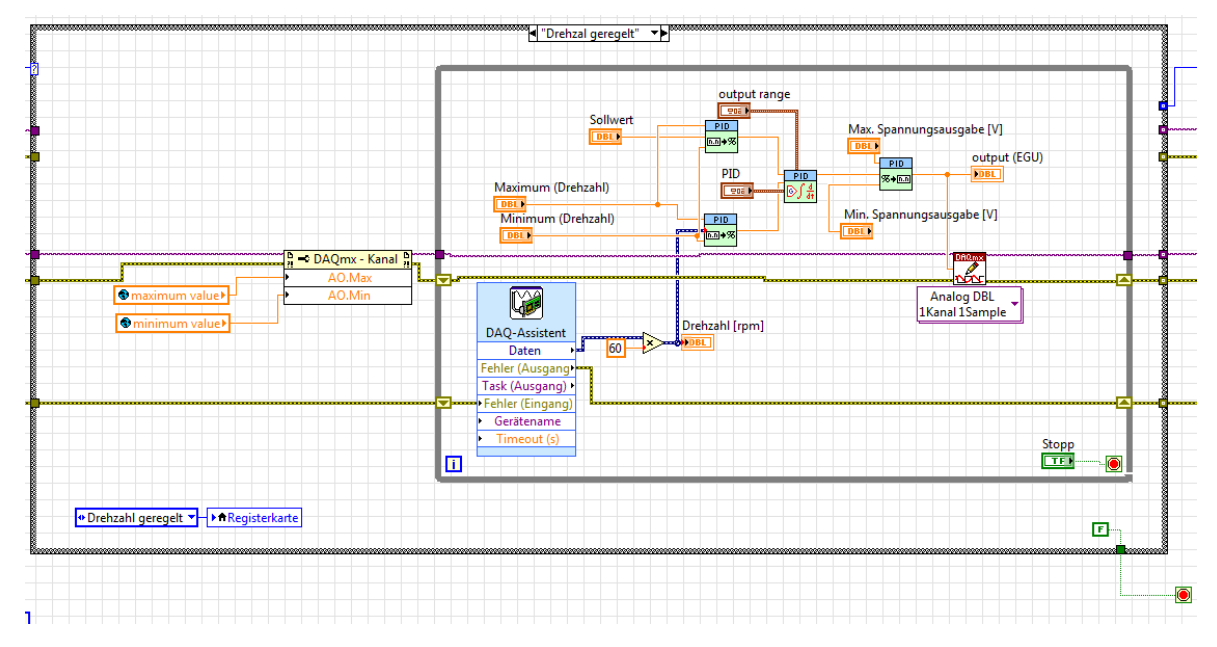

<span id="page-42-0"></span>**Abbildung 14 Blockschaltbild Drehzahlregelung**

## **3.5 PC-Messsystem**

Zur Messung wird ein unabhängig von der Steuerung arbeitendes computerbasiertes Messsystem der Firma Dewetron eingesetzt. Hard- und Software kommen dabei von einem Hersteller uns sind dadurch ideal aufeinander abgestimmt.

## **3.5.1Messhardware**

Die ausgewählte Hardware erfüllt alle Voraussetzungen aus [2.1.2.3](#page-20-1) und setzt sich wie folgt zusammen:

- Messgerät Dewetron DEWE-800
	- − Windows 7® Betriebssystem
- − 16 Slots für DAQ oder PAD Module
- A/D-Wandler DEWE-ORION-1616-500
	- − Bis zu 40 digitale Input Channels
	- − Counter/Encoder –Digital
- 4x Hochspannungsmessverstärker Dewetron DAQP-HV
	- − Bandbreite 300 kHz
	- − max. 1,4kV RMS ; 7 Bereiche (±20V bis ±1400V)
- 3x Niederspannungsmessverstärker Dewetron DAQP-LV
	- − Bandbreite 300 kHz
	- − 12 Bereiche (±50mV bis ±50V)
- 3x Strommesszangen Dewetron PROSYS CP300
	- − Messbereich 300A
	- − Bandbreite 100 kHz
	- − Fehlerklasse 0,05%
- 2x Messshunt Dewetron DAQ Shunt 4
	- − Messbereich 15A
	- − Bandbreite 300kHz
	- − Lesefehler 0,1%
- HBM Drehmomentmesswelle T20WN
	- − Genaue Daten siehe [3.3.2](#page-33-0)

## <span id="page-43-0"></span>**3.5.2Messsoftware**

Als Messsoftware, zur Erfassung als auch zur Verarbeitung der Messdaten kommt DEWESoft® 7.0.4. zum Einsatz. Die Software ermöglicht die Aufnahme der Messungen, sowie die spätere Auswertung und Aufbereitung der Daten in einem Programm. Die Benutzeroberfläche ist frei gestaltbar, und ermöglicht neben der graphischen Aufbereitung der Messwerte auch die Echtzeit Anzeige errechneter Werte. Es sind neben umfassenden Filtermöglichkeiten auch verschiedene Möglichkeiten der Mittelwertbildung möglich, ohne dass die roh-Daten für die Auswertung verloren gehen.

 $^{\circ}$ AIO<br>
AI1<br>
AI2<br>
AI3<br>
AI4<br>
AI5 Start Ston - e ∙Σुड<br>¦3ुध्य း<br>- စို - rmeon\_no [vv]<br>Al 9 [V]<br>Etha\_Pruefing [-]<br>Chechurconus 13.04.2016 10:57 Т 2016 10:54:48  $\ddotsc$ 63134 2305  $L201$ **I608 D75** 208 phi L2 H1 340.1 2003 **LI98** חדק 11. ТБ  $211$ 29240 **ZEDES** 1219  $B76$  $2<sub>B</sub>$  $000$ I26

Nach dem Setup der einzelnen Kanäle (siehe [3.5.3\)](#page-45-0) wurde eine Benutzeroberfläche entwickelt, welche alle relevanten Werte und Daten enthält. (vgl. [Abbildung 15\)](#page-44-0)

#### <span id="page-44-0"></span>**Abbildung 15 Setup Benutzeroberfläche**

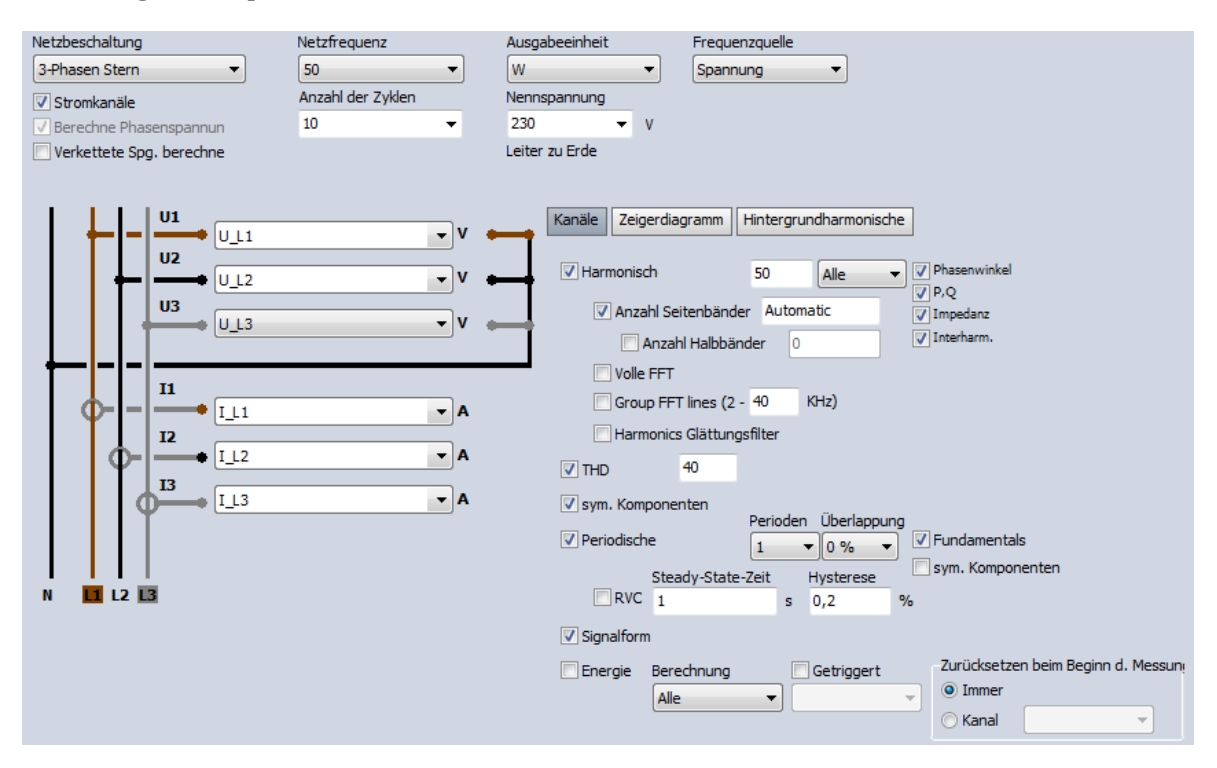

<span id="page-44-1"></span>**Abbildung 16 Leistungs - Modul DEWESoft® 7.0.4.**

Als besonders geeignet erwies sich das Leistungs-Modul, welches in der Software integriert ist. Im Wesentlichen sind einige Parameter auszuwählen (Netzbeschaltung, Netzfrequenz, etc.), und die Messkanäle für Spannung und Strom richtig zu verketten(vgl. [Abbildung 16\)](#page-44-1). Nach diesem Setup errechnet die Software Wirkleistung, Blindleistung, Scheinleistung sowie Leistungsfaktor automatisiert. Die wichtigsten Kanäle des Leistungsmoduls finden sich in [Tabelle 2.](#page-45-1) Dies ist auch bei Frequenzumrichter betriebenen Antriebssystemen möglich. Des Weiteren ist auch eine FFT-Analyse der Spannung- und Stromsignale möglich, um Aufschluss über die leistungsbildenden Oberschwingungsanteile zu erlangen.

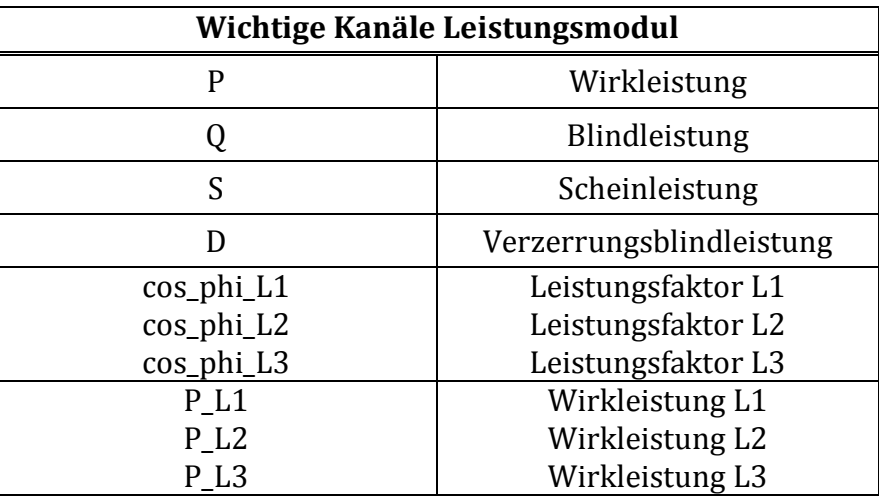

<span id="page-45-1"></span>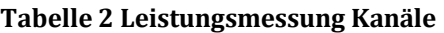

#### <span id="page-45-0"></span>**3.5.3Mess-Setup**

Die Messung der anliegenden Spannungen, und des geflossenen Stroms aller drei Phasen dienen zur Erfassung der aufgenommenen elektrischen Leistung. Die Spannungen werden direkt abgegriffen und über die Hochspannungsmessverstärker gemessen. Der geflossene Strom wird über die Strommesszangen erfasst und durch die Niederspannungsmessverstärker gemessen. Die Verarbeitung der Messwerte wird in [3.5.2](#page-43-0) genauer behandelt. Hinsichtlich der Messpunkte zur Ermittlung der elektrischen Leistungsaufnahme unterscheiden sich jedoch die verschiedenen Antriebssysteme.

• Antriebssysteme mit externem Frequenzumrichter - SEW Movimot®

Die Lage des Messpunkts der elektrischen Leistung kann hier vor (vgl. [Abbil](#page-46-0)[dung 17](#page-46-0) – Alternativmessung vor FU) oder nach dem Frequenzumrichter gewählt werden

Somit kann durch Vergleich von zwei Messungen unter gleicher Belastung an unterschiedlichen Messpunkten auch eine qualitative Aussage über den Wirkungsgrad des Frequenzumrichters ermittelt werden.

• Antriebssysteme mit integriertem Frequenzumrichter - SEW Movigear® Durch den gekapselten Aufbau der SEW Movigear® Motoren ist hier nur eine Messung vor dem Frequenzumrichter möglich. Folglich kann nur der Wirkungsgrad des gesamten Antriebssystems ermittelt werden. (vgl. [Abbildung](#page-46-0)  [17\)](#page-46-0)

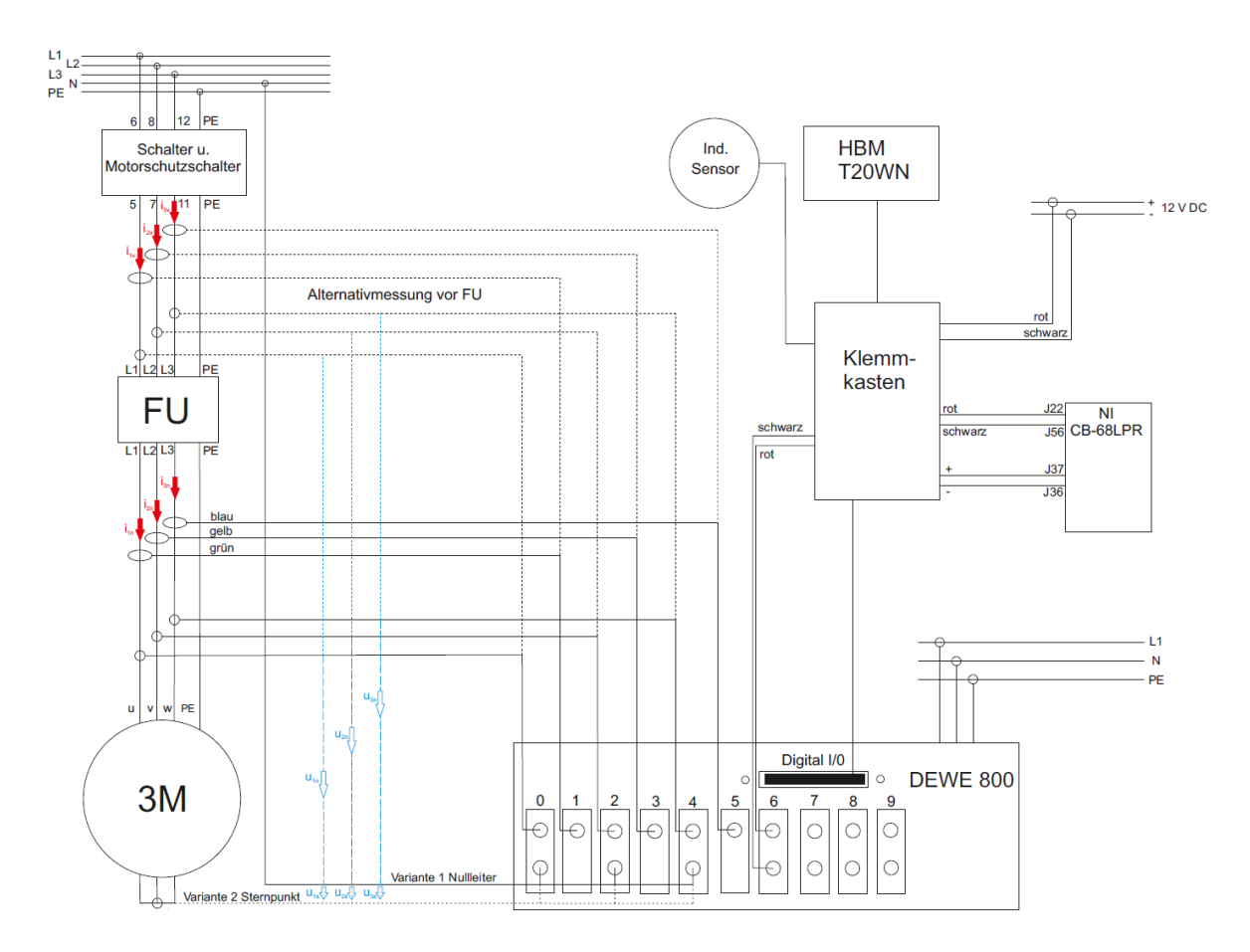

<span id="page-46-0"></span>**Abbildung 17 Schaltplan**

Allen Messungen gemein ist das Setup zur Ermittlung der mechanischen Leistung. Das Ausgangssignal der Drehmomentwelle wird über einen Niederspannungsmessverstärker gemessen, und die Signale der optischen Drehzahlmessung werden mit im A/D-Wandler als digitales Signal weiter verarbeitet.

#### **3.5.3.1 Kanalsetup – analoge Kanäle**

In [2.1.2.2](#page-19-0) wurde festgestellt, dass für Messungen an Antriebssystemen mit Frequenzumrichter eine hohe Abtastrate notwendig ist, um Leistungen korrekt zu erfassen. Bei den Prüflingen werden Frequenzumrichter mit einer PWM-Frequenz von 4 kHz eingesetzt. Die Abtastrate für Spannung und Strom sollte mindestens 20x höher als die Frequenz gewählt werden ([DEW13]).

#### **Spannungsmessung – Hochspannungsmessverstärker DAQP-HV**

Die drei Kanäle der Spannungsmessung werden wie folgt bezeichnet (vgl[. Tabelle 3\)](#page-47-0):

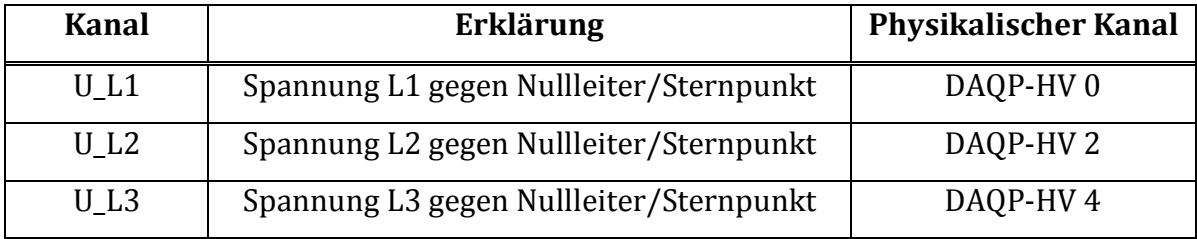

#### <span id="page-47-0"></span>**Tabelle 3 Spannungsmessung Kanäle**

<span id="page-47-1"></span>Das Setup aller drei Kanäle ist identisch und wie folgt (vgl. [Tabelle 4\)](#page-47-1).

#### **Tabelle 4 Setup Spannungsmessung**

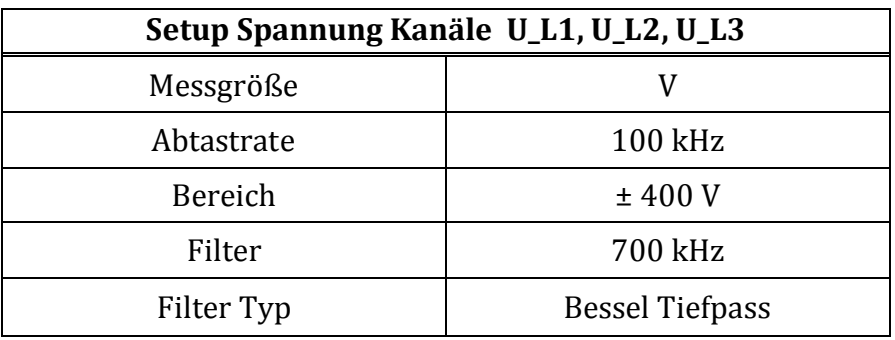

Der Messbereich wurde mit ±400V gewählt, da pro Leiter Scheitelwerte um ±320V zu erwarten sind. Der Tiefpassfilter wurde mit einer Frequenz von 700kHz nach der Rücksprache mit Dewetron Elektrische Messgeräte Gmbh gewählt, um den Informationsgehalt über Oberschwingungen bestmöglich auszunutzen. Die Abtastrate wurde mit 100 kHz gewählt um die oben definierten Anforderungen zu erfüllen.

#### **Strommessung – Niederspannungsmessverstärker DAQP-LV**

Die drei Kanäle der Strommessung werden wie folgt bezeichnet (vgl[. Tabelle 5\)](#page-48-0):

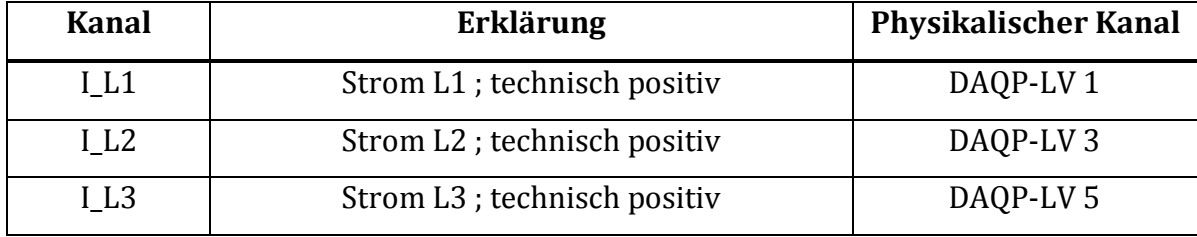

#### <span id="page-48-0"></span>**Tabelle 5 Strommessung Kanäle**

<span id="page-48-1"></span>Das Setup alle drei Kanäle ist identisch und wie folgt (vgl. [Tabelle 6\)](#page-48-1)

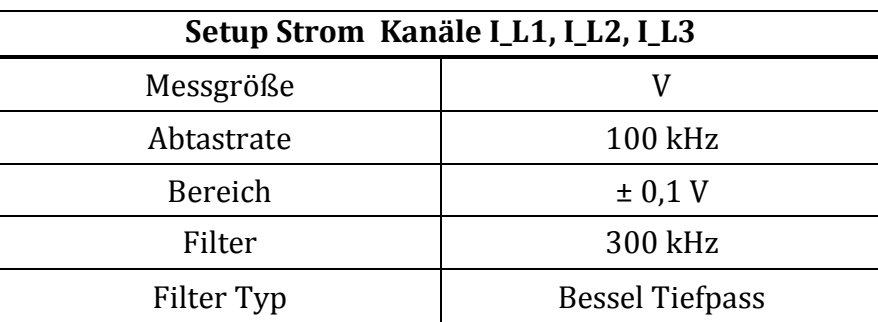

#### **Tabelle 6 Setup Strommessung**

Die Abtastrate wurde bei dem Setup zur Strommessung analog zur Spannungsmessung gewählt. Die zu erwartenden Ströme befinden sich in einem Bereich des Scheitelwerts von unter 5 A. Deswegen wurde der Messbereich auch mit ±0,1V  $\triangleq$  ±5 A angenommen. Der Filter wurde unter gleichartigen Aspekten wie bei der Strommessung ausgewählt.

#### **Drehmomentmessung – Niederspannungsmessverstärker DAQP-LV**

Der Kanal der Drehmomentmessung wird wie folgt bezeichnet (vgl[. Tabelle 7\)](#page-49-0).

<span id="page-49-0"></span>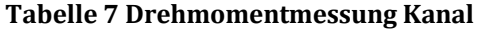

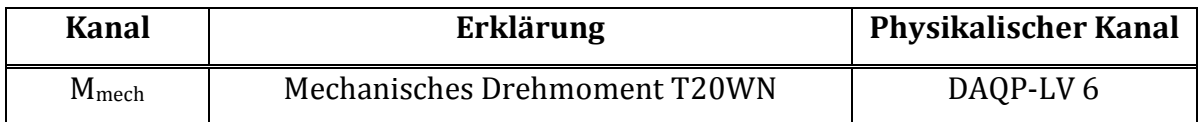

Das Setup der Drehmomentmessung sieht wie folgt aus (vgl. [Tabelle 8\)](#page-49-1).

#### <span id="page-49-1"></span>**Tabelle 8 Setup Drehmomentmessung**

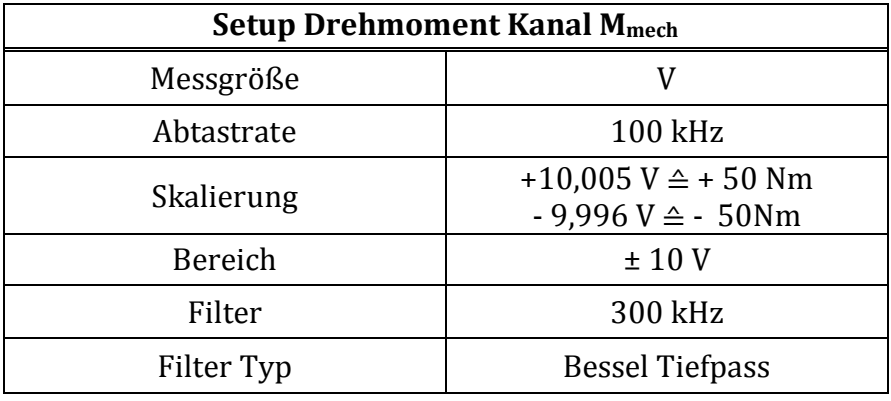

Die Werte der 2-Punkt Skalierung wurden dabei aus dem Kalibrierprotokoll von HBM entnommen.

#### **3.5.3.2 Kanalsetup – Counter/Encoder**

Für den Anschluss an das A/D-Wandler Modul wurde ein 56-Pin Stecker verwendet, und eine Schaltung zur Spitzenspannungsbegrenzung vorgeschaltet.

DEWESoft® 7.0.4. verfügt über eine Counter/Encoder Funktion, welche neben einfacher Flankenzählung, Drehzahlmessung auch genaue Positionsbestimmungen ermöglicht. In diesem Anwendungsfall ist eine Drehzahlmessung mit Drehrichtungsbestimmung notwendig. Die Drehmomentmesswelle liefert zwei um 90° zueinander Phasenverschobene Recktecksignale. Diese Signale werden wie folgt in der Software eingestellt und verarbeitet (vgl[. Tabelle 9,](#page-50-0) [Tabelle 10\)](#page-50-1).

#### <span id="page-50-0"></span>**Tabelle 9 Drehzahlmessung Kanäle**

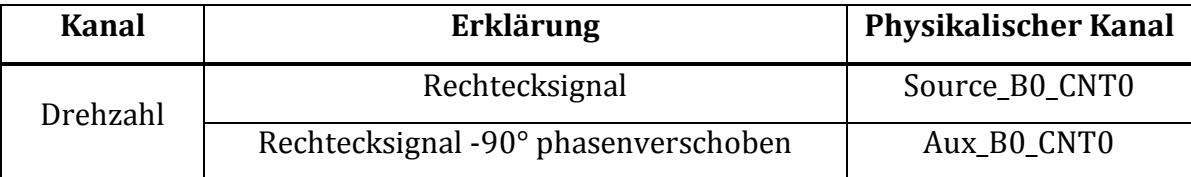

Der Encoder, als Einstellung im Counter Mode ermöglicht es mehrere Signale auszuwerten, und diese mit einer Logik zu verknüpfen. Als Encoder Mode, oder Auswertelogik wird X1 gewählt. Diese Logik führt eine fortlaufende Impulszählung von Signal A durch, wenn dieses Signal B vor eilt. Umgekehrt findet eine negative Impulszählung von Signal B statt, wenn dieses Signal A vor eilt. So ist eine korrekte Drehrichtungserfassung möglich (vgl. [Tabelle 10\)](#page-50-1).

<span id="page-50-1"></span>**Tabelle 10 Setup Encoder Drehzahl**

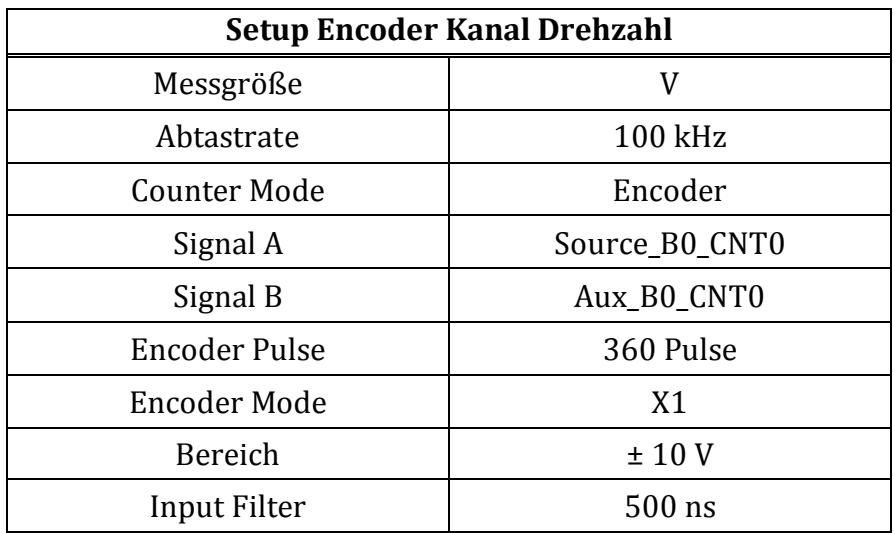

Der Bereich von ±10 V ist begründet durch den A/D-Wandler, der für Spannungen von maximal ±10 V geeignet ist. Zur Sicherstellung, dass keine Beschädigungen durch Überspannung entstehen, wurde eine Schaltung zur Spannungsbegrenzung in den Aufbau integriert.

#### <span id="page-50-2"></span>**3.5.3.3 Kanalsetup – mathematische Kanäle**

Die mathematischen Kanäle in DEWESoft® 7.0.4 ermöglichen die die Verknüpfung einzelner Kanäle miteinander sowohl als Setup vor der Messung, wie auch nachträglich in der Auswertung und Analyse. Folgend die eingesetzten Kanäle und deren Zusammenhänge (vgl. [Tabelle 11\)](#page-51-0).

| Kanal         | <b>Erklärung</b>                                                             | <b>Formel</b>                                             |  |  |  |
|---------------|------------------------------------------------------------------------------|-----------------------------------------------------------|--|--|--|
| $P_{mech}$    | mechanische Leitung                                                          | $P_{mech} = \frac{Drehzahl * \pi * M_{mech}}{30}$         |  |  |  |
| Etha_Prüfling | Wirkungsgrad Prüfling                                                        | <i>Etha_Prüfling</i> = $\frac{P_{mech}}{P}$               |  |  |  |
| $P_{verlust}$ | Verlustleistung                                                              | $P_{\text{verlust}} = P - P_{\text{mech}}$                |  |  |  |
| dt induktiv   | ∆t für eine Umdrehung - Induk-<br>tiver Sensor - physikalischer<br>Kanal AI9 | $dt\_induktiv = stopwatch('AI9'$<br>$> 10'$ , $Al9' > 10$ |  |  |  |
| n induktiv    | Drehzahl – aus Messung mit in-<br>duktivem Sensor                            | $n\_induktiv = \frac{d}{dt\_induktiv}$<br>$\frac{1}{*60}$ |  |  |  |

<span id="page-51-0"></span>**Tabelle 11 mathematische Kanäle**

Es sind noch etliche weitere mathematische Kanäle für das Setup definiert. Neben fortlaufender Mittelwertbildung der in [Tabelle 11](#page-51-0) definierten Kanäle, sind einige Kanäle für die Übersichtlichkeit der Bedienung definiert. Diese sind mit Parametern auszustatten, welche sich von Prüfling zu Prüfling unterscheiden, und hardcodiert werden müssen.

#### <span id="page-51-1"></span>**3.5.4Auswertung der Messdaten**

Nachdem die Messdaten erfasst wurden, können sie direkt in DEWESoft® 7.0.4. aufbereitet werden, oder in mehreren Formaten exportiert werden. Nach der Mittelwertbildung über einen geeigneten Zeitraum jeder einzelnen Messstelle der Stufenmessung in DEWESoft® 7.0.4. sollen diese in einem externen Programm weiter aufbereitet werden. Ein Tabellenverarbeitungsprogramm würde sich dafür eignen, da neben der graphischen Darstellung auch mathematisch-statistische Operationen möglich sind.

Sowohl die Messdaten in DEWESoft® 7.0.4. als auch die exportierten Daten müssen vorab auf Plausibilität und Vollständigkeit geprüft werden.

# **4 Testmessungen**

Um die Funktion des Prüfstands sicherzustellen soll anhand eines Prüflings ein Wirkungsgradkennfeld gemessen und ausgewertet werden. Anhand dieser Informationen können noch Parametereinstellungen verbessert werden, oder mechanische Systeme feinjustiert werden. Der Versuchsaufbau zur Durchführung der Testmessungen stellt sich wie in Kapitel [3](#page-25-0) erarbeitet dar (vgl. [Abbildung 18\)](#page-53-0).

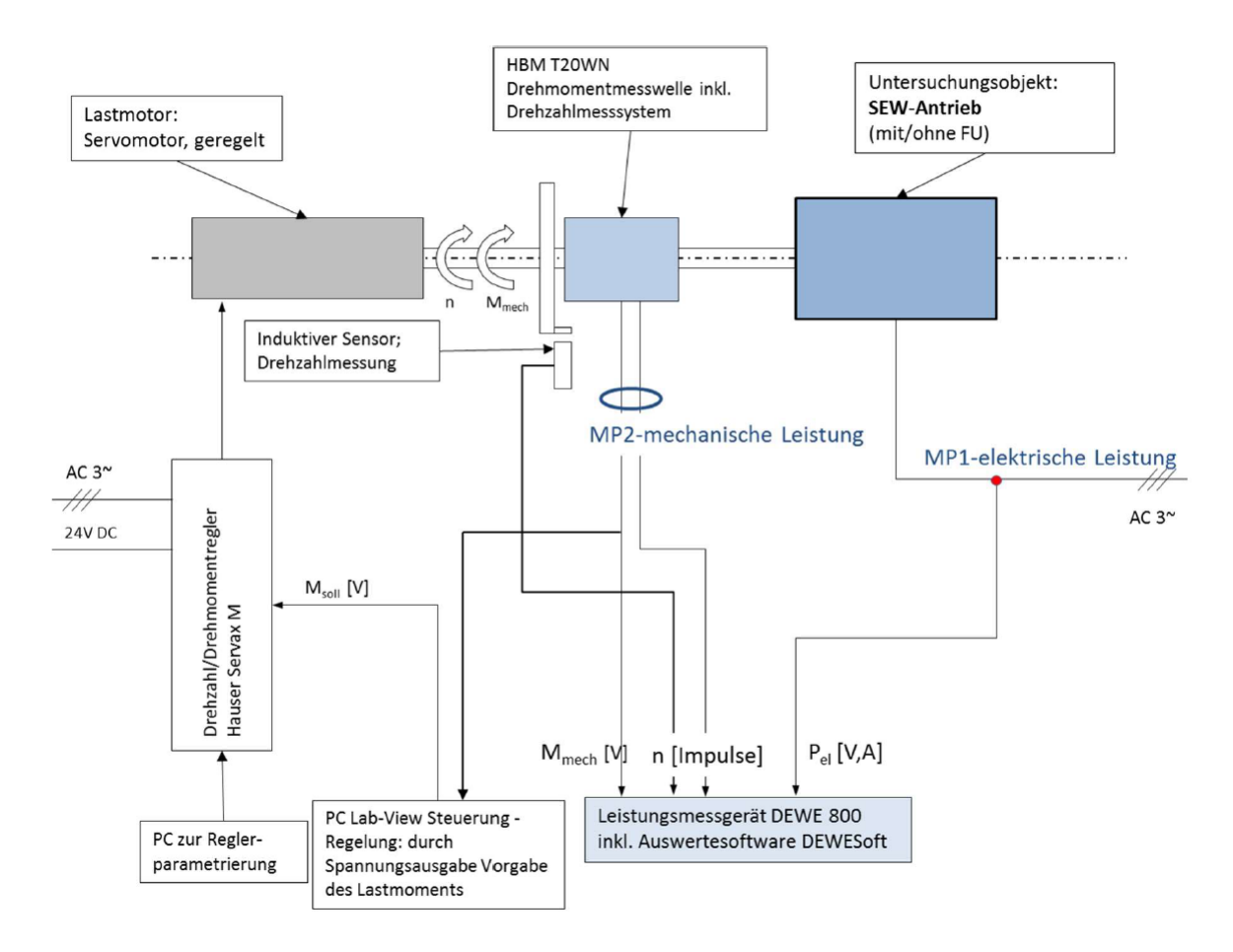

<span id="page-53-0"></span>**Abbildung 18 Versuchsaufbau Testmessungen**

## **4.1 Validierung der Messketten**

Nach Beschaffung, Aufbau und Inbetriebnahme der besprochenen Komponenten und Messtechnik, sollen die einzelnen Messketten zusätzlich validiert werden. Dies stellt die Plausibilität der Messergebnisse sicher und verhindert systematische Fehler.

## **4.1.1Messkette Drehmomentmessung**

Die Messkette der Drehmomentmessung setzt sich aus der Drehmomentmesswelle, dem integrierten Messverstärker und dem Niederspannungsmessverstärker zusammen. Um die gesamte Messkette auf Plausibilität zu prüfen wird diese statisch belastet. Dafür wurde über einen eigens angefertigten Hebel das System in einem definierten Abstand mit einem Gewicht belastet (vgl. [Abbildung 19\)](#page-54-0). Der Hebel wurde mit einer Wasserwaage genau in die horizontale Lage eingemessen, und das Gewicht des Hebels selbst durch Nullen des Moments in DEWESoft® 7.0.4. ausgeglichen.

<span id="page-54-0"></span>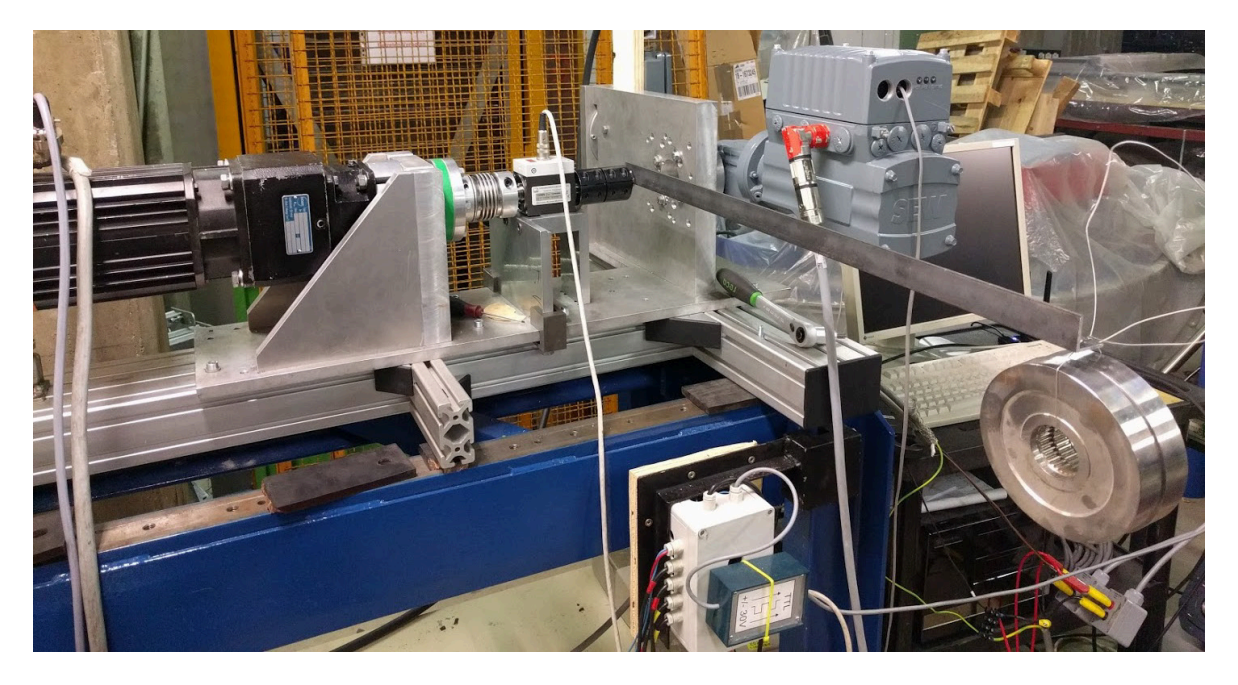

**Abbildung 19 Versuchsaufbau Drehmomentvalidierung**

4 Testmessungen

Nach aufbringen des Prüfgewichts wurde das abklingen der auftretenden Schwingung abgewartet, um quasistatische Messbedingungen zu erhalten. Danach wurde die Messung gestartet und der Mittelwert des Drehmoments ausgewertet. Konkret wurde in einem Abstand von 750mm ein Masse von 5,3kg aufgebracht.

$$
M_{th\_valid} = r * m * g = 0.75m * 5.3 kg * 9.81 \frac{m}{s^2} = 38.99 Nm
$$

Das Messergebnis über die Messkette betrug 38,27 Nm. Somit ist die Plausibilität der Drehmomentmessung gewährleistet, und die Messkette positiv validiert.

#### <span id="page-55-1"></span>**4.1.2Messkette elektrische Leistung**

Die Messkette der elektrischen Leistung besteht aus den Strommesszangen und Niederspannungsmessverstärkern für die Strommessung und Messspitzen und den Hochspannungsmessverstärkern für die Spannungsmessung. Die Spannungsmessung ist plausibel und benötigt keine gesonderte Validierung. Um die Strommessung validieren zu können muss der Versuchsaufbau mit einem Prüfling komplettiert werden. Als Prüfling wird dabei ein SEW-Getriebemotor mit integriertem Frequenzumrichter Typ KA19/T DRC1-005-DBC-A-ECR mit den Spezifikationen wie in [Tabelle 12](#page-55-0) ersichtlich eingesetzt.

Aufgrund der Nennleistungen der Prüflinge die unter 1 kW liegt, befindet sich die Peak-Stromstärke meist unter 3A. Die Strommesszangen des Typs Prosys CP 300 weisen einen Messbereich von 300A auf. Der Niederspannungsmessverstärker verfügt über eine Messbereichsanpassung der Eingangsverstärkung und kann so auf die zu erwartenden Peak-Stromstärken angepasst werden.

| KA 19/T DRC1 - 005 - DBC - A - ECR |                                                   |  |  |  |  |
|------------------------------------|---------------------------------------------------|--|--|--|--|
| Prüfling:                          | KA 19/T DRC1 - 005 - DBC - A - ECR                |  |  |  |  |
| Komponenten:                       | Motor, Getriebe, FU mit motorintegrierter Instal- |  |  |  |  |
|                                    | lation                                            |  |  |  |  |

<span id="page-55-0"></span>**Tabelle 12 Prüfling KA 19/T DRC1-005-DBC-A-ECR Spezifikation**

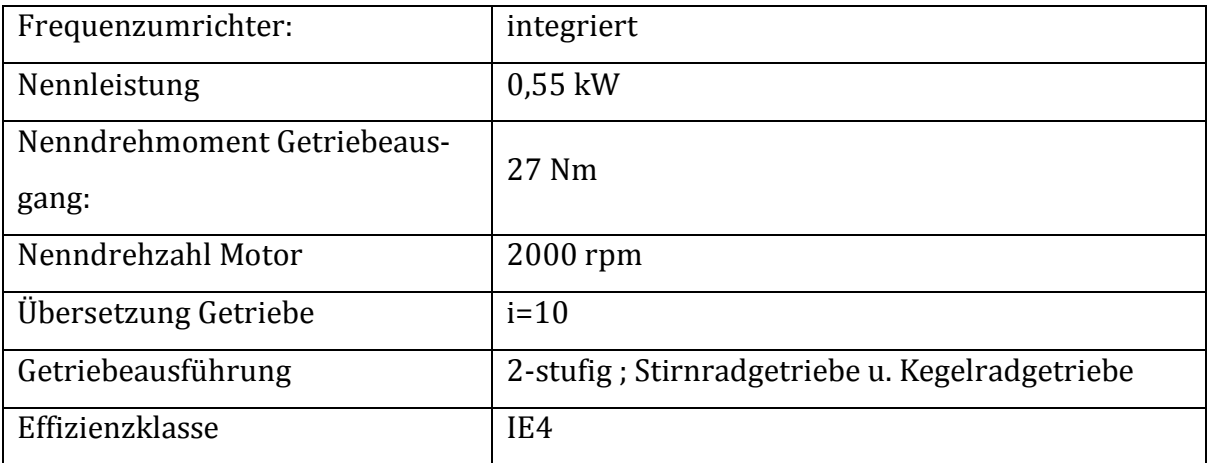

Der Messaufbau, das Setup und Schaltplan stellt sich wie in Kapitel [3.5.3](#page-45-0) erläutert dar. Zur Validierung der Messkette werden zwei Messstellen definiert (vgl. [Tabelle 13\)](#page-56-0).

<span id="page-56-0"></span>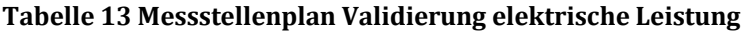

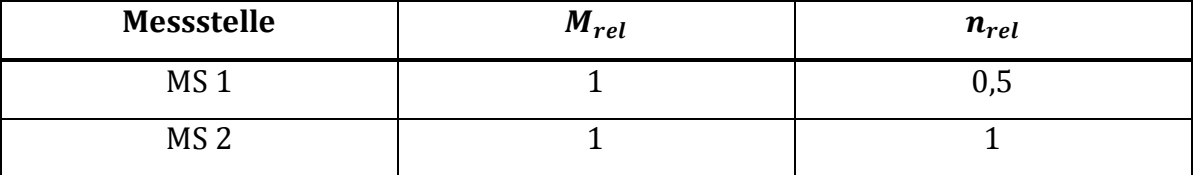

Diese werden in zwei Konfigurationen gemessen, nachdem der Warmlauf erfolgt ist. Als erste Konfiguration wird die Strommessung mit drei Strommesszangen des Typs Prosys CP300 durchgeführt (Konfiguration 1). Anschließend wird die Messung unter gleichen Bedingungen in der Konfiguration zwei Messshunts Dewetron DAQ Shunt 4 und einer Strommesszange Prosys CP300 wiederholt (Konfiguration 2). Der Vergleich der Ergebnisse soll die Plausibilität der Durchgeführten Messungen bestätigen.

Die Messungen werden wie in Kapitel [3.5.4](#page-51-1) erläutert aufbereitet.

An der Messstelle 2, dem Nennpunkt ergibt sich eine Abweichung der Wirkleistungen der beiden Konfigurationen von 1%, an der Messstelle 1 von 0,4%. Somit ist die Messkette elektrische Leistung positiv validiert.

4 Testmessungen

#### **4.1.3Messkette Drehzahlmessung**

Die Messkette der Drehzahlmessung besteht aus dem optischen Drehzahlmesssystem der Drehmomentmesswelle T20WN, dem integrierten Messverstärker, und dem A/D-Wandler. Zur Validierung wird parallel mit einem zweiten Messsystem gemessen. Der induktive Sensor, der für die Rückkopplung der Drehzahlregelung Verwendung findet, wird an einen Niederspannungsmessverstärker angeschlossen. Mit der Messung der Zeitspanne zwischen zwei Spannungsimpulsen kann auf eine Drehzahl gerechnet werden (vgl. Kapitel [3.5.3.3\)](#page-50-2). Das nur ein Impuls pro Umdrehung zur Verfügung steht stellt keine Einschränkung dar, da die Validierung der Drehzahlmessung unter stationären Bedingungen stattfindet. Dafür wurden die gleichen Messstellen wie in Kapitel [4.1.2](#page-55-1) definiert und gemessen.

Beim Vergleich der Ergebnisse der Drehzahlmessungen ergibt sich eine Abweichung an Messstelle 1 von 0,2% und an Messstelle 2 von 0,1%.

Mit diesen Ergebnissen kann die Drehzahlmessung als positiv validiert angesehen werden.

### **4.2 Versuchsaufgabe**

Nach der Validierung aller Messketten kann mit den eigentlich relevanten Messungen begonnen werden.

Es soll ein Teil eine Wirkungsgradlinie gemessen und ausgewertet werden.

Zusätzlich soll mit einem ein exemplarischer Warmlaufversuch durchgeführt und ausgewertet werden.

## <span id="page-57-0"></span>**4.3 Versuchsdurchführung**

Zur Durchführung des Versuchs wird der Prüfling mit der Spezifikation welche in [Ta](#page-58-0)[belle 14](#page-58-0) ersichtlich ist in den Versuchsaufbau integriert. Hierbei handelt es sich um ein Antriebssystem ohne Stellglied, es wird also starr am Netz betrieben. Ein diskretes Einstellen einer relativen Drehzahl  $n_{rel}$  ist also hier nicht möglich.

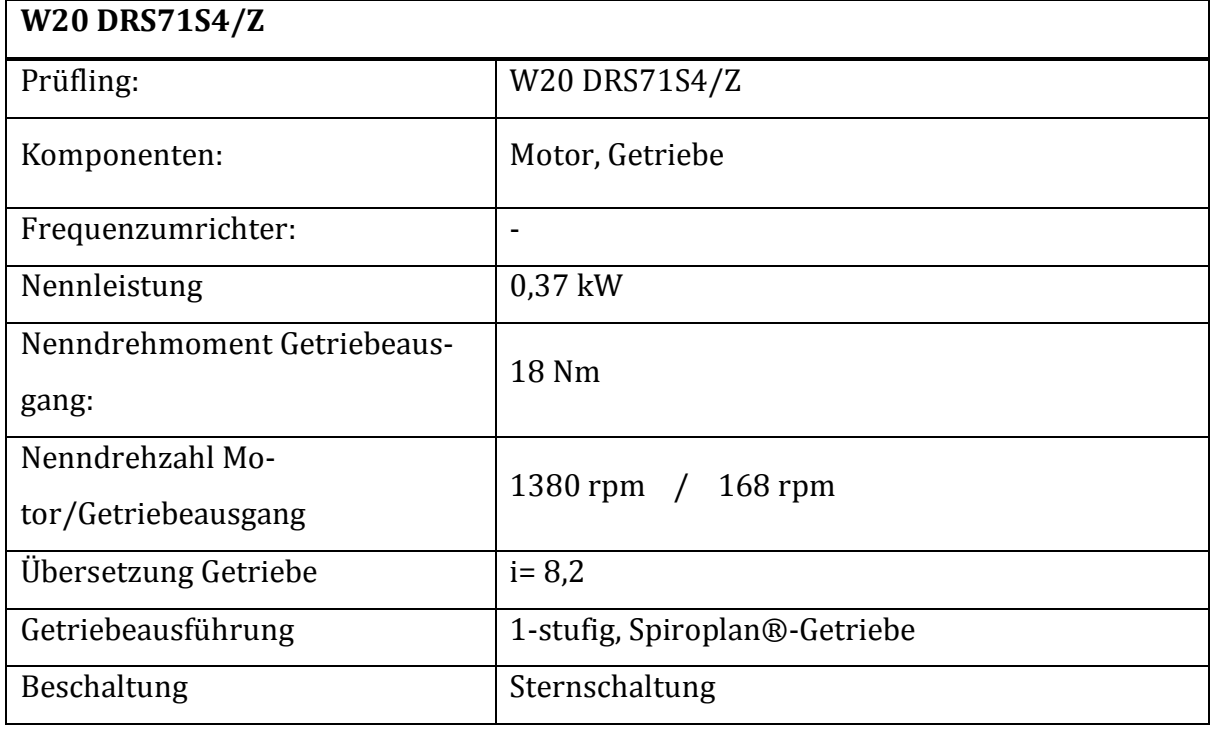

<span id="page-58-0"></span>**Tabelle 14 Prüfling W20 DRS71S4/Z Spezifikation**

Zum Zwecke der späteren Auswertung ist die Bestimmung der Leistungsaufnahme sowie des mechanische Moments im Nennpunkt notwendig. Somit kann in weitere Folge auf ein relatives Moment  $M_{rel}$  gerechnet werden, und dieses zur Einstellung der Messstellen verwendet werden. Da der Nennpunkt nicht am Wellenausgang der Asynchronmaschine messtechnisch bestimmt werden kann, muss der Nennpunkt über die Angaben am Motortypenschild eingestellt werden. Vorher muss ein ausreichen langer Warmlauf erfolgen – bis keine zeitliche Änderung der Leistungen/des Moments mehr feststellbar ist. Aus dem Warmlaufversuch können nähere Erkenntnisse dafür ermittelt werden. Für diese Einstellung wurden zwei relevante Kriterien herangezogen.

- **Kriterium 1:** Nenndrehzahl am Getriebeausgang geometrisch durch Übersetzungsverhältnis fix bestimmte Größe
- **Kriterium 2:** Leistungsfaktor cos φ gemessener Wert muss Angabe am Typenschild übereinstimmen.

Mit Hilfe dieser messtechnischen Bestimmung des Nennpunkts kann das relative Moment  $M_{rel}$  nun genau erfasst werden.

#### **4.3.1Warmlaufversuch**

Für den Warmlaufversuch wird die Drehzahl als erstes Kriterium konstant gehalten. Dies geschieht mittels des in Kapitel [3.4.1.3](#page-41-2) erläuterten Regelungssystems. Konkret wird die Drehzahl dabei auf 168 rpm konstant gehalten. Dies geschieht über die Variation des Belastungsmoments.

Der Messbeginn erfolgt bei kaltem Motor. Die Messdauer beträgt 3600 Sekunden.

#### **4.3.2Aufnahme Wirkungsgradlinie**

Wie bereits in Kapitel [4.3](#page-57-0) erläutert handelt es sich bei dem Prüfling um ein System ohne Stellglied. Der Messstellenplan orientiert sich daher nur an dem relativen Moment  $M_{rel}$ . Die erarbeitete Systematik eines Messstellenplans aus Kapitel [2.2](#page-20-0) gilt für Antriebssysteme mit Stellgliedern aber ohne Einschränkungen. Es wird ein Stufenversuch für diskrete Belastungsstufen durchgeführt. Jede Belastungsstufe wird dabei mindestens 30 Sekunden gehalten, um ausreichend Messdaten für die spätere Mittelwertbildung zu erhalten.

Die Regelung, die das konstant halten, und die Sprünge der Belastungsstufen ermöglicht geschieht mittels der in Kapitel [3.4.1.3](#page-41-2) erarbeiteten Drehmomentregelung. Konkret sind für diese Messung 13 Belastungsstufen im Bereich von 1 Nm bis 20 Nm vorgesehen.

### **4.4 Ergebnisse und Auswertungen der Testmessungen**

Nach Versuchsdurchführung wurden die Messdaten in DEWESoft® 7.0.4. auf Plausibilität geprüft, und gefiltert. Zur Aufbereitung wurden die Daten der relevanten Kanäle in Micorsoft Excel 2010 ® exportiert und dort graphisch als auch statistisch aufbereitet.

4 Testmessungen

#### **4.4.1Warmlaufversuch**

Der Warmlaufversuch brachte die erwarteten Ergebnisse in Hinblick auf die Charakteristik der zeitlichen Änderungen der mechanischen Leistung und der elektrischen Wirkleistung. Der Verlauf zeigt die Form einer e-Funktion der mechanischen als auch elektrischen Größen (vgl. [Abbildung 20\)](#page-60-0). Der in Kapitel [2.2.1.1](#page-22-0) definierte Gradient  $G_M$ wird in diesem Versuch ab einer Zeit ab Messbeginn von 2400 s unterschritten. Die Verlustleitung  $P_V$  ist als Differenz der elektrischen Wirkleistung und der mechanischen Leistung indirekt ermittelbar (vgl. [Abbildung 20\)](#page-60-0)

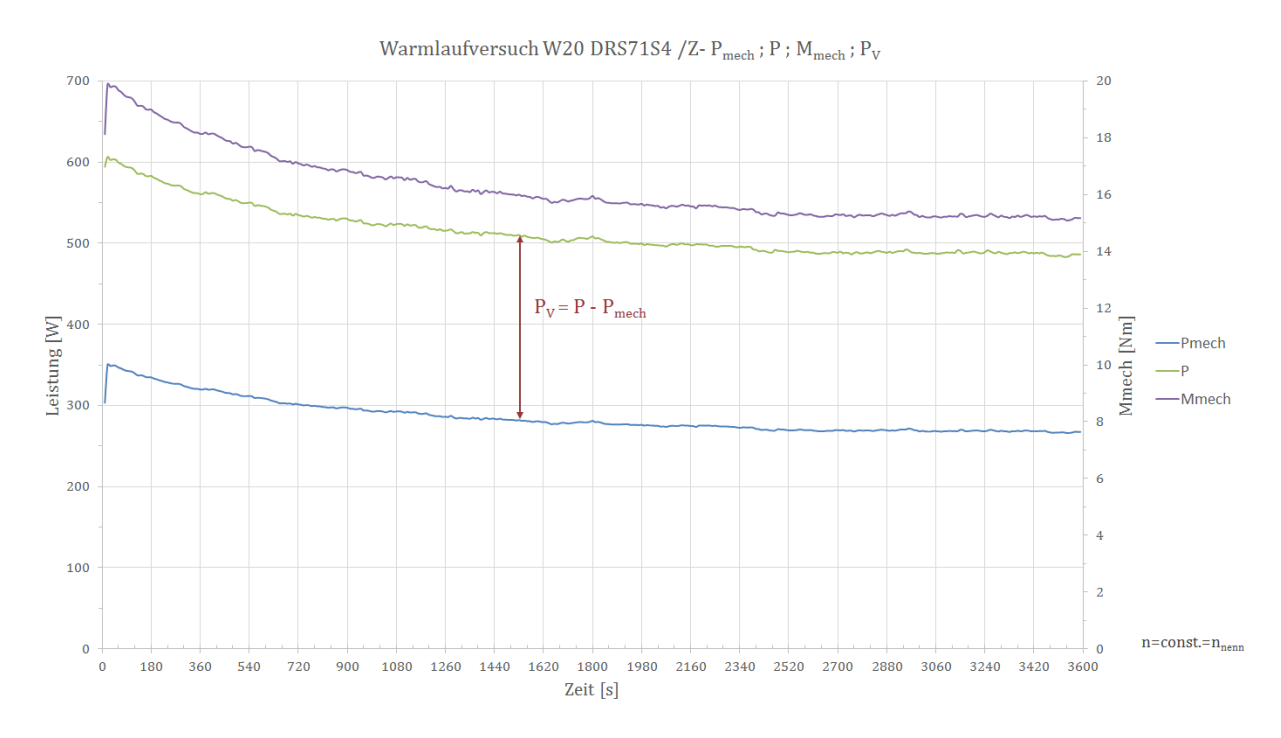

<span id="page-60-0"></span>**Abbildung 20 Auswertung Warmlaufversuch Pmech ; P ; Mmech ; PV**

Die Messwerte im Bereich von 2400s-3600s können nun zur Bestimmung des Nennpunkts herangezogen werden. Aus der Mittelung der Werte für mechanische Leistung und mechanischen Moment in diesem Zeitraum können nun die Nennwerte gebildet werden.

<span id="page-61-0"></span>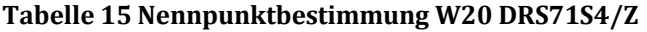

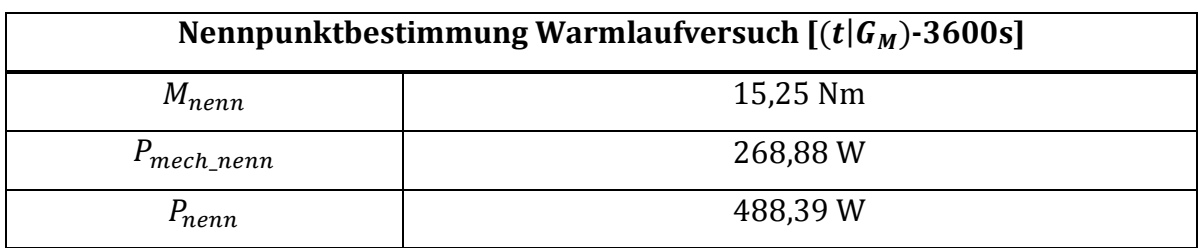

Mit dieser Information für den Nennpunkt können nun die elektrische Wirkleistung  $P_{rel}$  mechanischen Leistung  $P_{mech}$  rel als auch das Moment  $M_{rel}$  normiert werden.

$$
P_{mech\_rel} = \frac{P_{mech}}{P_{mech\_nenn}}
$$

$$
P_{rel} = \frac{P}{P_{nenn}}
$$

Aus diesen Ergebnissen kann auch eine Aussage über das Verhalten des Wirkungsgrads während der gesamten Warmlaufphase getätigt werden (vgl. [Abbildung 21\)](#page-62-0). Bei kaltem Motor, und geringeren Ohm´schen Verlusten, jedoch auch Getriebeöl mit kleinerer Viskosität findet sich ein um ca. 3% größerer Wirkungsgrad als bei warmen Motor und Getriebeöl mit niedrigerer Viskosität.

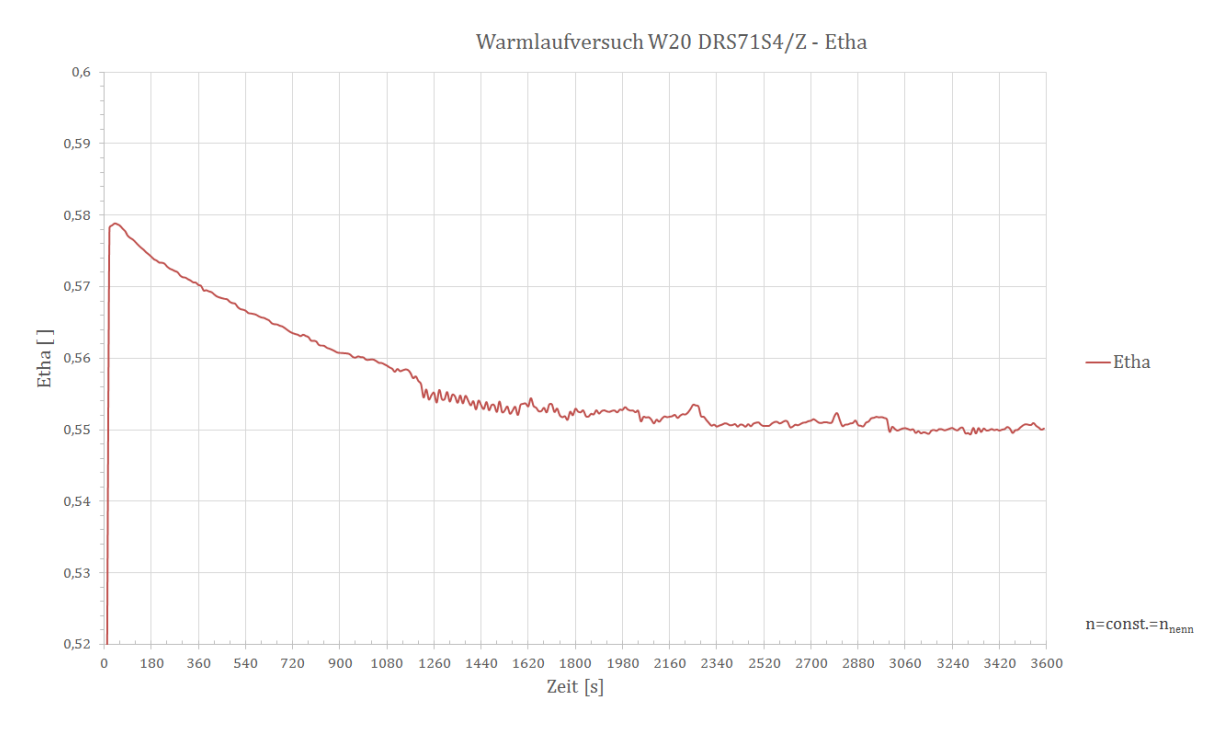

<span id="page-62-0"></span>**Abbildung 21 Auswertung Warmlaufversuch Etha**

Diese Ergebnisse aus dem Warmlaufversuch bringen wichtige Erkenntnisse um die folgenden Wirkungsgrad Verläufe richtig zu ermitteln.

## **4.4.2Aufnahme Wirkungsgradlinie**

Die Messung zur Ermittlung einer Wirkungsgradlinie erfolgte an den in [Tabelle 16](#page-63-0) ersichtlichen Messstellen. Jede Messstelle wurde für mindestens 30s gehalten und aus den Werten dieser Messstellen in Microsoft Excel 2010 ® die Mittelwerte über die Zeit der konstanten Belastung gebildet. Es ist dies als eine Testmessung zur reinen Validierung der Funktion des gesamten Prüfstands und des Messsystems zu sehen, und entspricht daher auch nicht dem in Kapitel [2.2](#page-20-0) definiertem Versuchsablauf. Es wurden noch weitere Messungen an Antriebssystemen mit Stellglied durchgeführt die dem Messstellenplan aus [Abbildung 23](#page-64-0) entsprechen. Die Ergebnisse dieser Messungen wurden jedoch vom Projektpartner noch nicht zur Veröffentlichung freigegeben.

| P[W]   | $P_{mech}$ [W] | Etha | $M_{mech}$ [Nm] | $P_{mech_{rel}}$ | $P_{rel}$ | $M_{rel}$ | <b>Drehzahl</b> [rpm] |
|--------|----------------|------|-----------------|------------------|-----------|-----------|-----------------------|
| 631,59 | 339,76         | 0.54 | 20,00           | 1,26             | 1,29      | 1,31      | 162,10                |
| 568,85 | 310,59         | 0,55 | 18,01           | 1,16             | 1,17      | 1,18      | 164,68                |
| 507,16 | 279,18         | 0,55 | 16,04           | 1,04             | 1,04      | 1,05      | 167,14                |
| 478,97 | 264,17         | 0,55 | 15,06           | 0,98             | 0,98      | 0,99      | 168,33                |
| 451,45 | 248,12         | 0,55 | 14,09           | 0,92             | 0,92      | 0,92      | 169,39                |
| 401,08 | 216,48         | 0,54 | 12,05           | 0,81             | 0,82      | 0,79      | 171,55                |
| 349,49 | 182,44         | 0,52 | 10,04           | 0,68             | 0,72      | 0,66      | 173,51                |
| 299,68 | 146,64         | 0,49 | 8,12            | 0,55             | 0,61      | 0,53      | 175,29                |
| 248,13 | 110,58         | 0,45 | 6,06            | 0,41             | 0,51      | 0,40      | 177,06                |
| 208,42 | 76,34          | 0,37 | 4,04            | 0,28             | 0,43      | 0,26      | 178,68                |
| 179,94 | 55,65          | 0,31 | 3,04            | 0,21             | 0,37      | 0,20      | 178,60                |
| 162,69 | 38,67          | 0,24 | 2,04            | 0,14             | 0,33      | 0,13      | 180,25                |
| 142,99 | 20,01          | 0,14 | 1,07            | 0,07             | 0,29      | 0,07      | 179,90                |

<span id="page-63-0"></span>**Tabelle 16 Messstellen und Ergebnisse**

An der graphischen Aufbereitung der Ergebnisse (vgl. [Abbildung 22\)](#page-63-1) kann die Charakteristik der Wirkungsgradkurve gut abgelesen werden. Sie findet Ihren Scheitelpunkt im Nennpunkt, darüber hinaus zeigt diese eine leicht degressive Charakteristik. Je geringer die Belastung, desto stärker sinkt der Wirkungsgrad. Dieser Verlauf war in seiner Form und Ausprägung so erwartet worden, und zeigt, dass der Prüfstandsaufbau in dieser Form als validiert anzusehen ist.

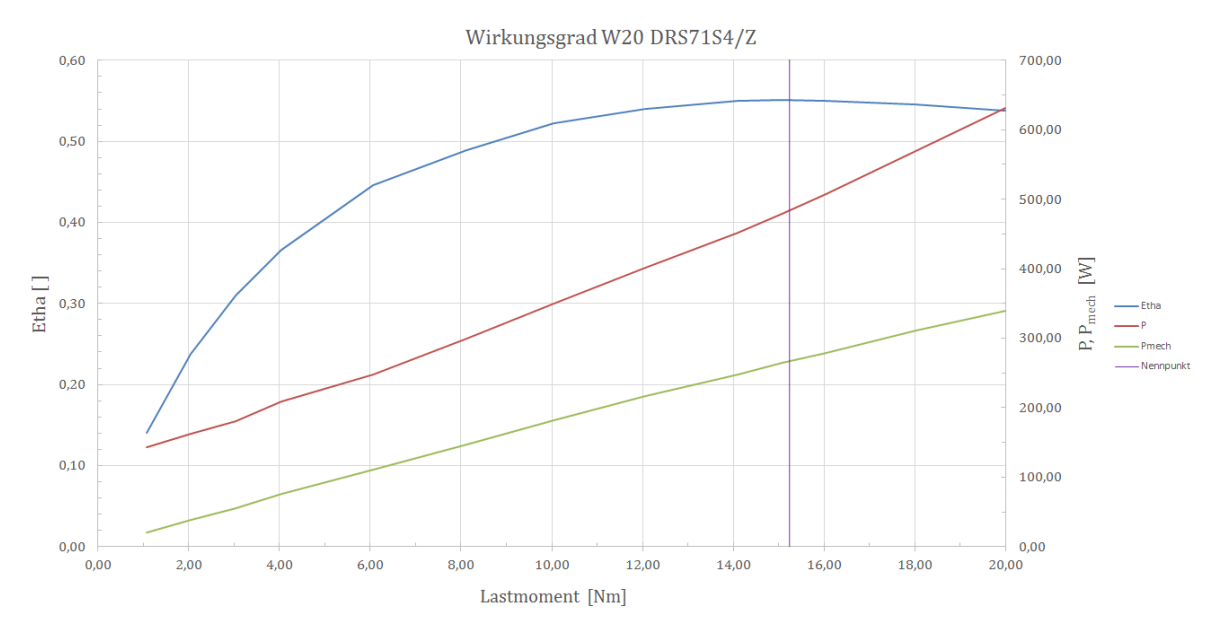

<span id="page-63-1"></span>**Abbildung 22 Auswertung Wirkungsgradmessung**

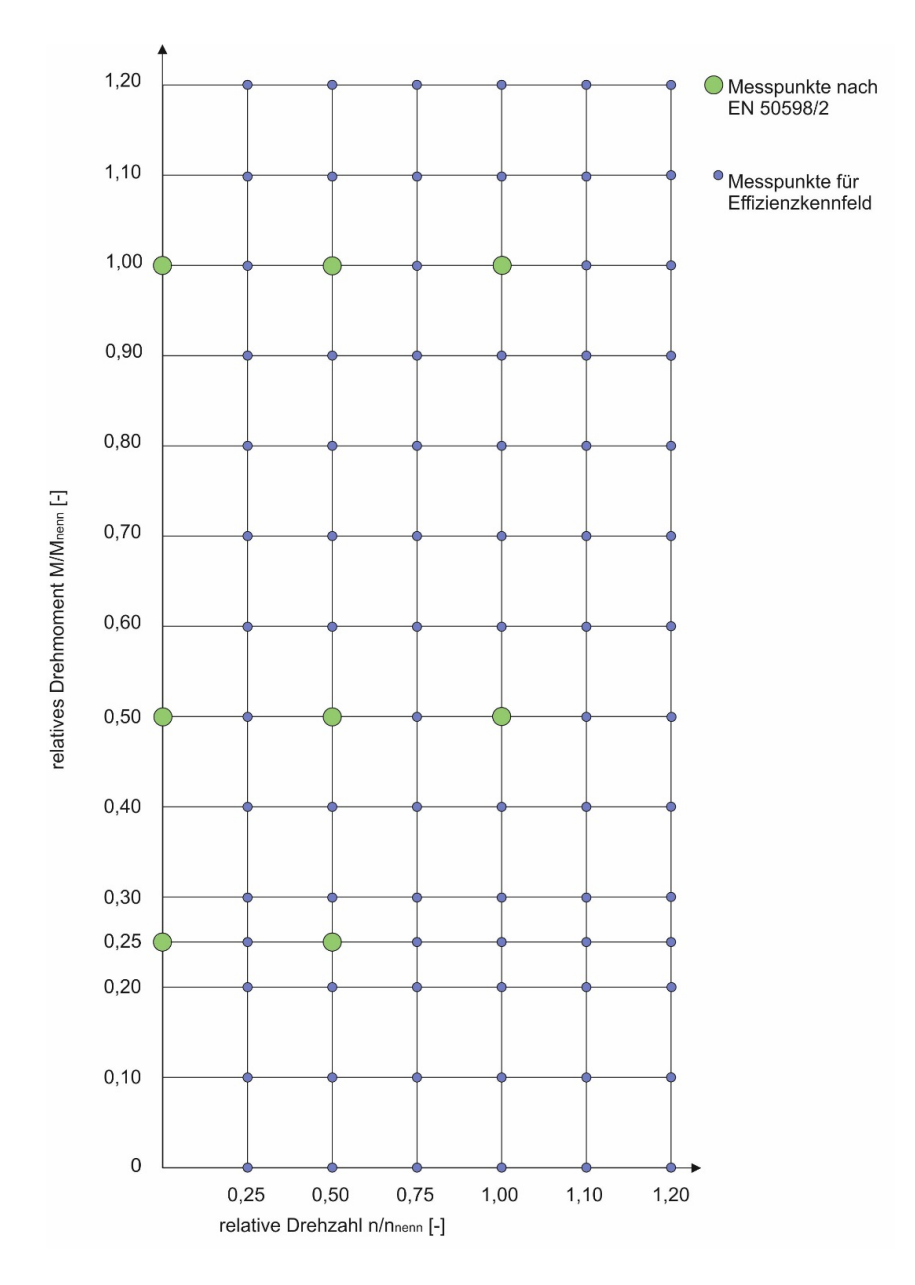

<span id="page-64-0"></span>**Abbildung 23 Messstellenplan Effizienzkennfeld**

Als weiteres Ergebnis ist die Veränderung der Drehzahl (vgl. [Tabelle 16\)](#page-63-0) zu sehen. Mit Zunehmender Belastung nimmt die Drehzahl ab, der Schlupf  $s_{ASM}$ in der Asynchronmaschine also zu. Dies entspricht dem Standardverhalten jeder Asynchronmaschine.

$$
S_{ASM} = \frac{\omega_{Rotor}}{\omega_{Stator}}
$$

# **5 Fazit und Ausblick**

Die Entwicklung des Antriebssystemprüfstands für Antriebe der Materialflusstechnik gliederte sich methodisch in drei wesentliche Schwerpunkte:

- Definition der Ziele Ableitung von Anforderungen
- Umsetzung der Anforderungen am Prüfstand
- Validierung der Messketten Testmessungen

Die Definition der Ziele wurde im Wesentlichen von einem Anforderungskatalog, und den in Zusammenarbeit den Industriepartner abgesteckten Versuchsabläufen bestimmt. Durch die Erarbeitung der Eckdaten der zu Untersuchenden Antriebssysteme und notwendigen Messgrößen wurde die Planungsphase komplettiert.

In der Umsetzung der Anforderungen wurde die mechanische Konstruktion näher erläutert, sowie die einzelnen Komponenten des Prüfstands mit ihren wichtigsten Eckdaten und Funktionen vorgestellt. Der schematische Aufbau des Prüfstands mit all seinen Schnittstellen zu Steuerung und Messtechnik wurde intensiv erarbeitet. Die als erforderliches Kriterium im Anforderungskatalog definierte Drehmoment- und Drehzahlregelung wurde in NI LabView® realisiert und erfolgreich in Betrieb genommen. Die geeignete Messhardware für die durchaus komplexen und hohen Anforderungen der Messungen an Frequenzumrichtern wurde bestimmt, und Softwareseitig ein Setup zur übersichtlichen Messdatenaufzeichnung entwickelt.

Zur Sicherstellung der richtigen Funktion des Prüfstands und der Messtechnik wurden die Messketten der Drehzahl-, Drehmoment und elektrischen Leistungsmessung einzeln validiert und anschließend Testmessungen mit erfolgreichem Ausgang durchgeführt.

Alle erforderlichen Kriterien des Anforderungskatalogs aus Kapitel [2.1](#page-14-0) (vgl. [Tabelle](#page-14-1)  [1\)](#page-14-1) sind in dieser Arbeit behandelt und erfüllt worden. Darüber hinaus wurden wünschenswerte Kriterien angedacht und in Teilen umgesetzt. Die in Kapitel [1.3](#page-12-0) - Zielformulierung – definierten drei Problemstellungen wurden erarbeitet und können für den Antriebssystemprüfstand als beantwortet betrachtet werden.

Aktuell wird in einer Bachelorarbeit an einem Zentriersystem für Prüflinge gearbeitet, welches in Zukunft den Wechsel zwischen verschiedenen Antriebssystemen weiter vereinfachen wird. Die Ergebnisse aus Wirkungsgradkennfeldmessungen neuer Antriebssysteme sollen direkt in einen Energieeffizienzrechner für komplexe Materialflusssysteme einfließen, und dort einen Beitrag zur Identifikation von Potentialen zur Effizienzsteigerung leisten.

# **6 Verzeichnisse**

## **6.1 Literaturverzeichnis**

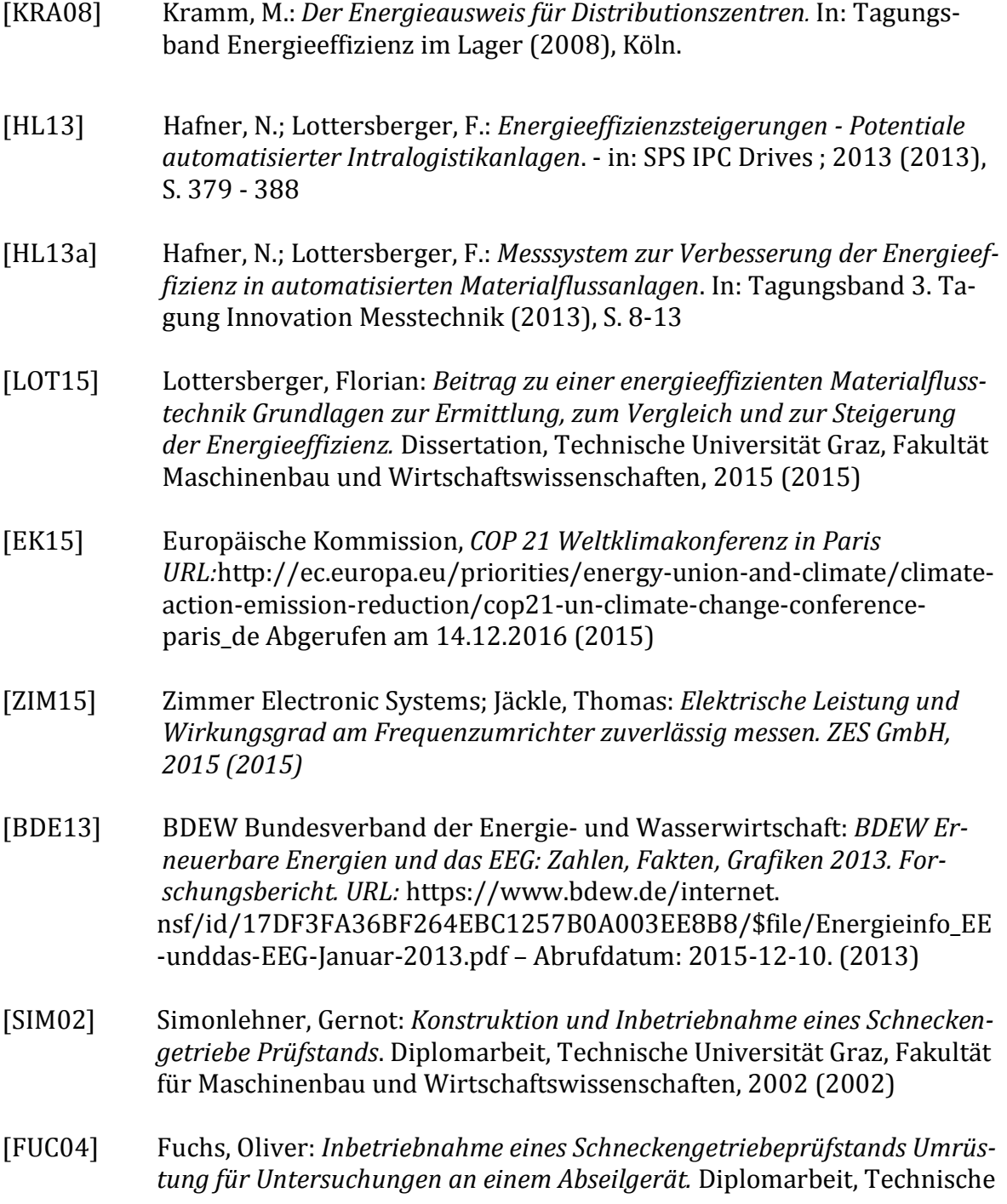

Universität Graz, Fakultät für Maschinenbau und Wirtschaftswissenschaften, 2004 (2004)

- [HL12] Hafner, N.; Lottersberger, F.: *Energy Efficiency in Material Flow Systems (effMFS).* In: FME transactions 40 (2012) 4, S. 181 – 186
- [Eur06] Europäische Union: Richtlinie 2006/32/EG des Europäischen Parlaments und des Rates vom 5.April 2006 über Endenergieeffizienz (2006)
- [ÖNO15] OVE/Austrian Standard Institute: ÖNORM EN 50598-2 *Ökodesign für Antriebssysteme, Motorstartr, Leistungselektronik und deren angetriebene Einrichtungen Teil 2,* Wien (2015)
- [DEW13] Dewetron, Power Tutorial; *Messungen in der elektrischen Energietechnik* , Dewetron elektronische Messgeräte GmbH (2013)

## **6.2 Abbildungsverzeichnis**

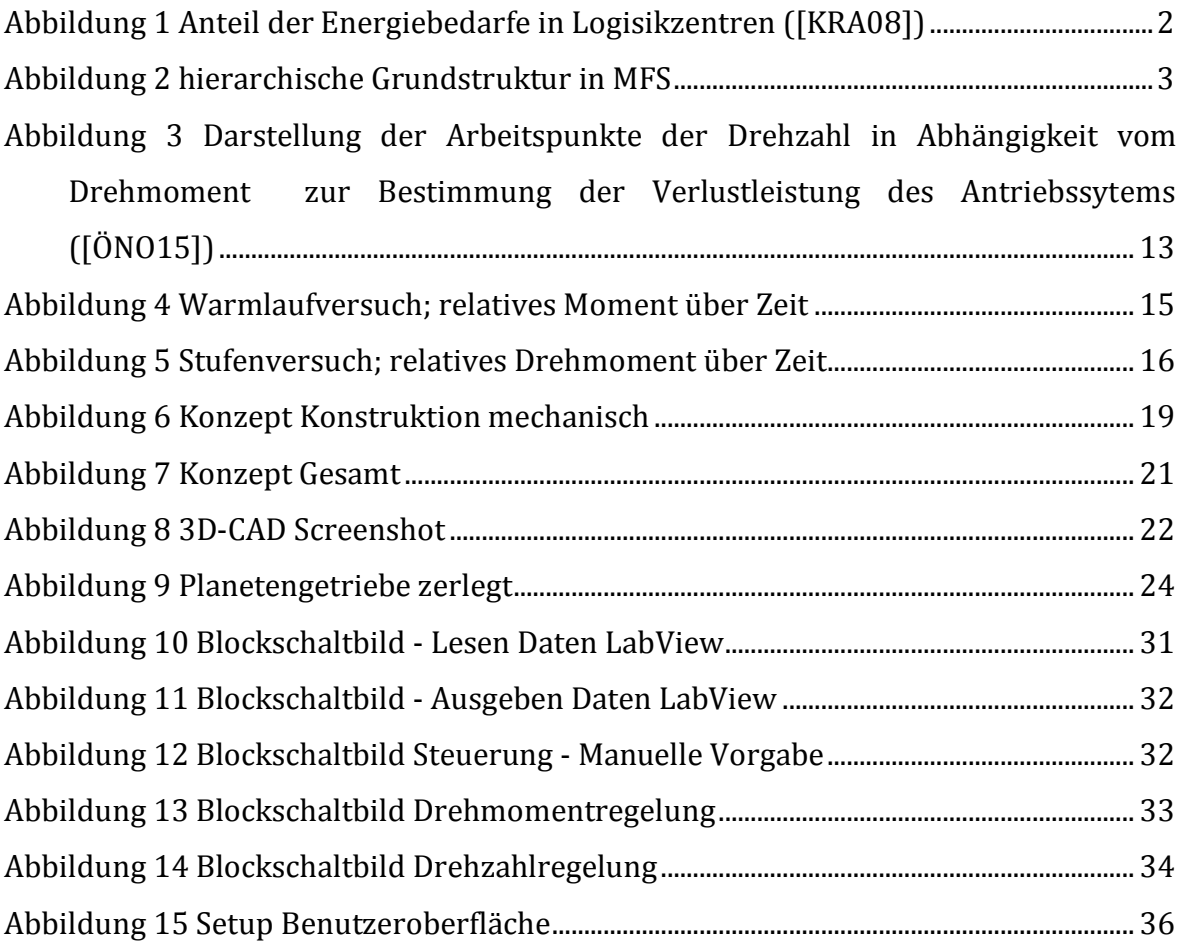

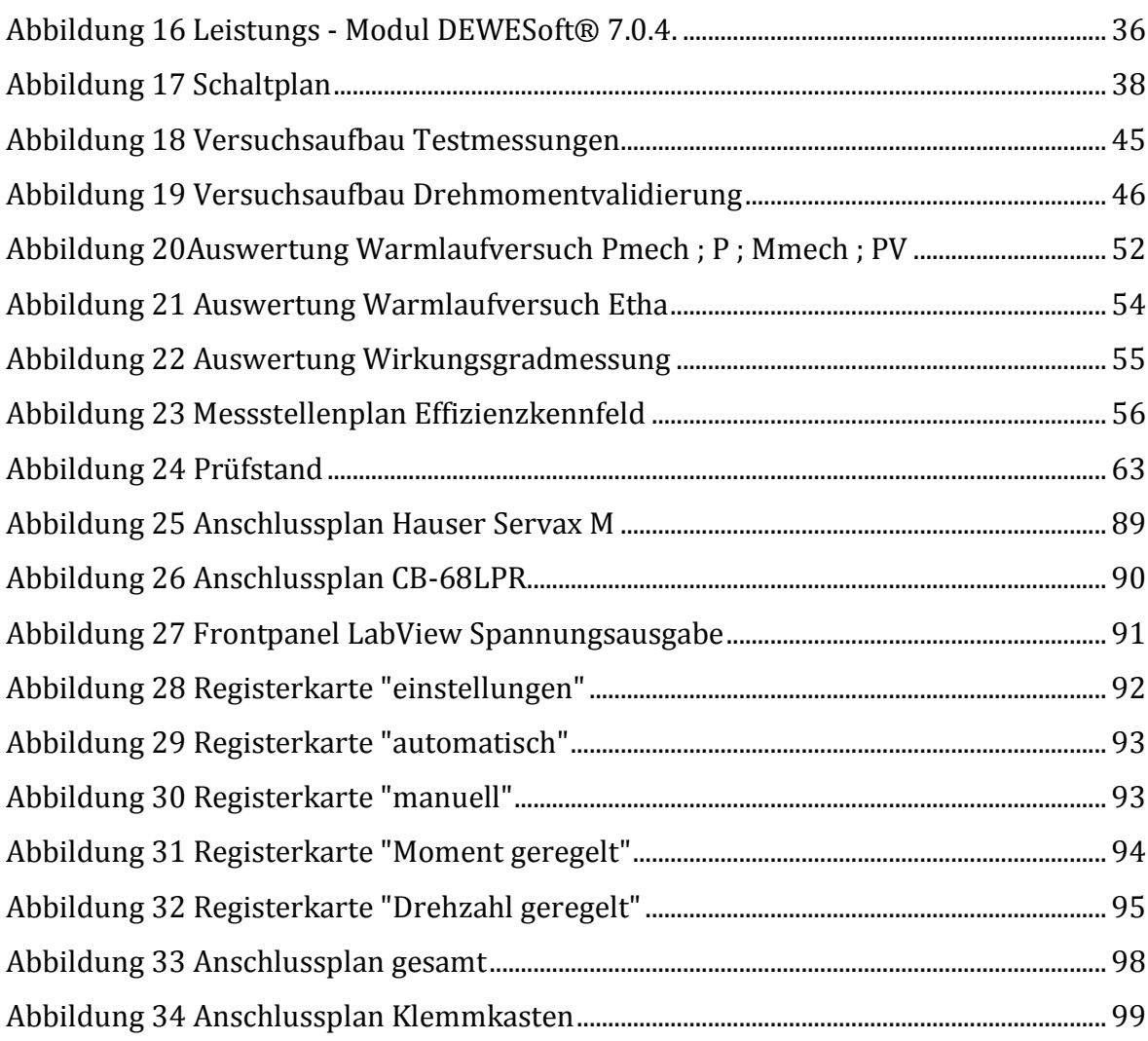

# **6.3 Tabellenverzeichnis**

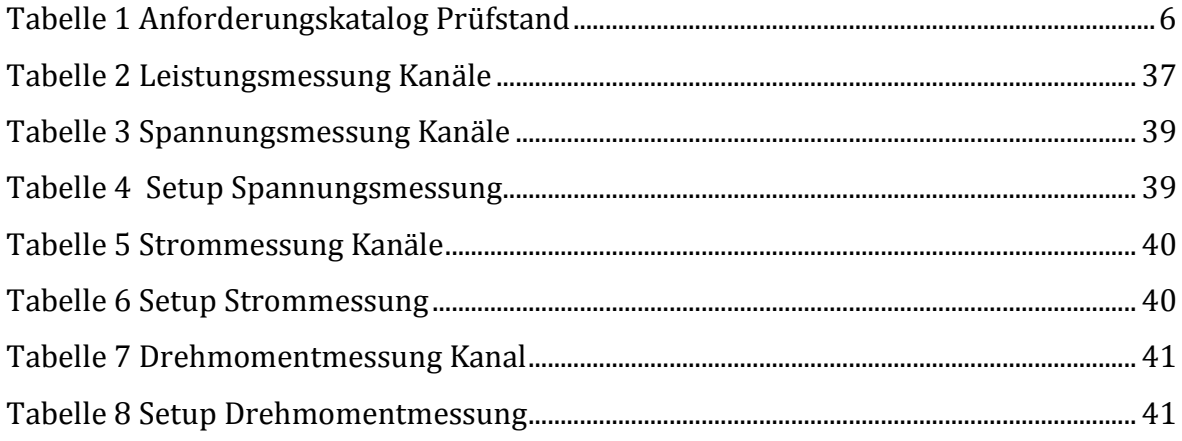

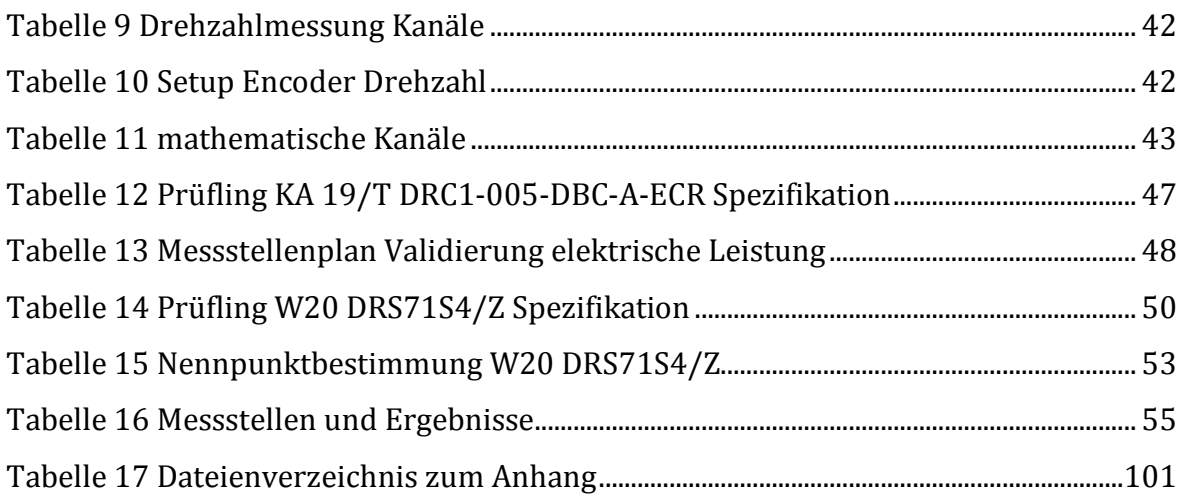

# **7 Anhang**

# **7.1 Bild des Prüfstands**

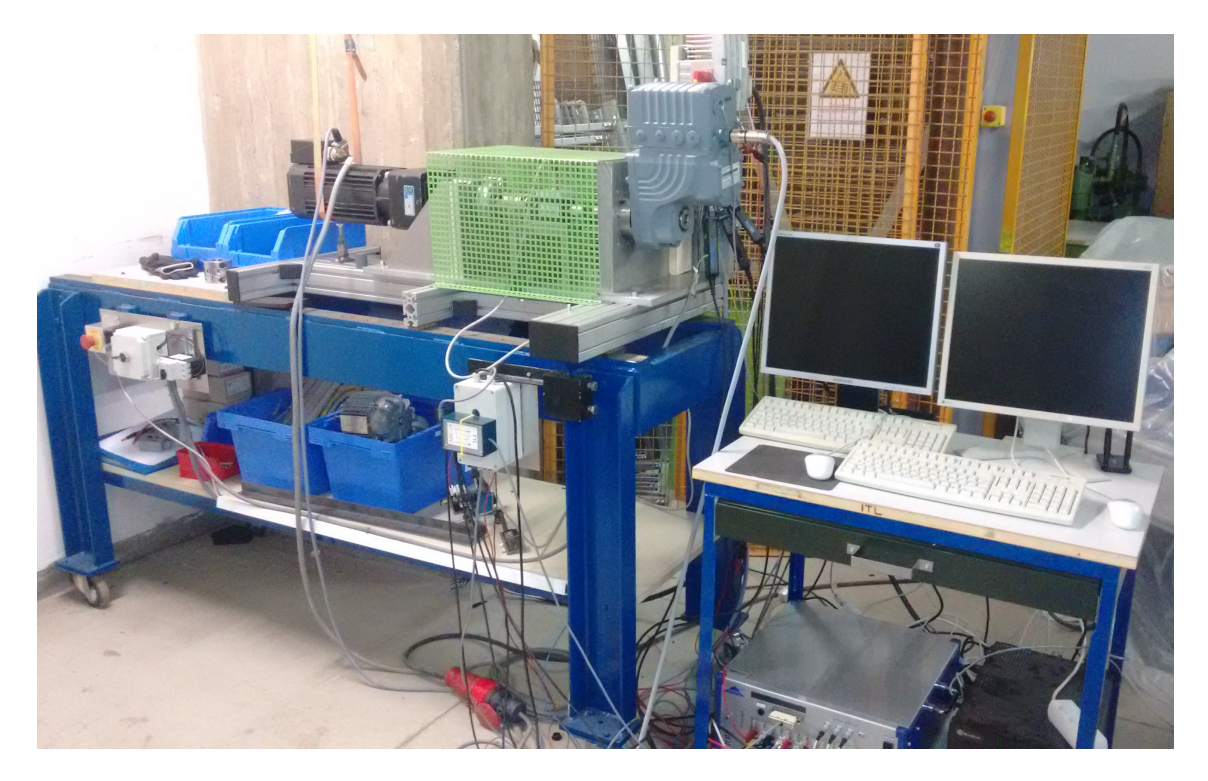

<span id="page-71-0"></span>**Abbildung 24 Prüfstand**

## **7.2 Datenblätter**

Folgend die Datenblätter der relevanten Komponenten.
### **Technische Daten T20WN**

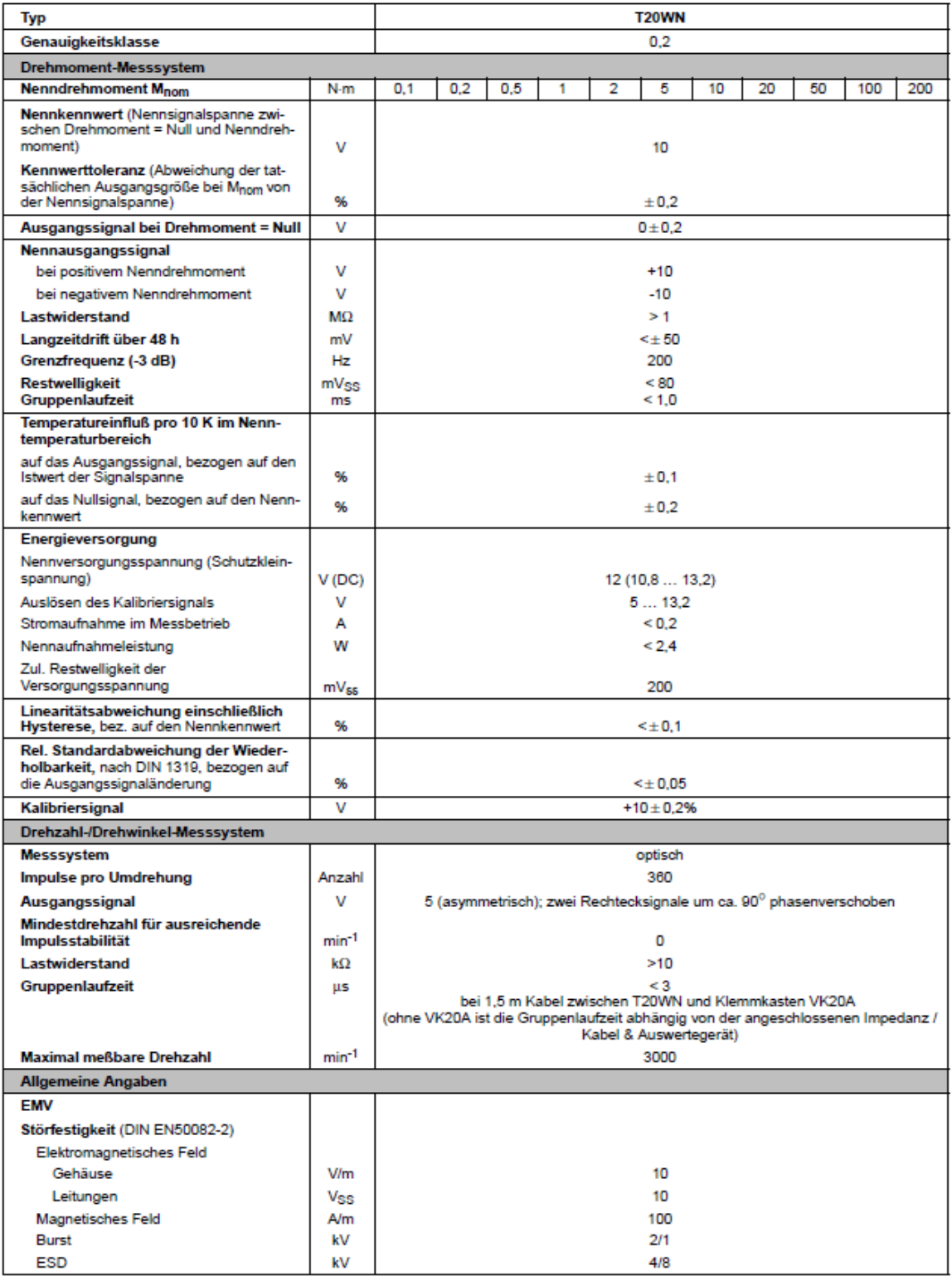

#### Technische Daten T20WN (Fortsetzung)

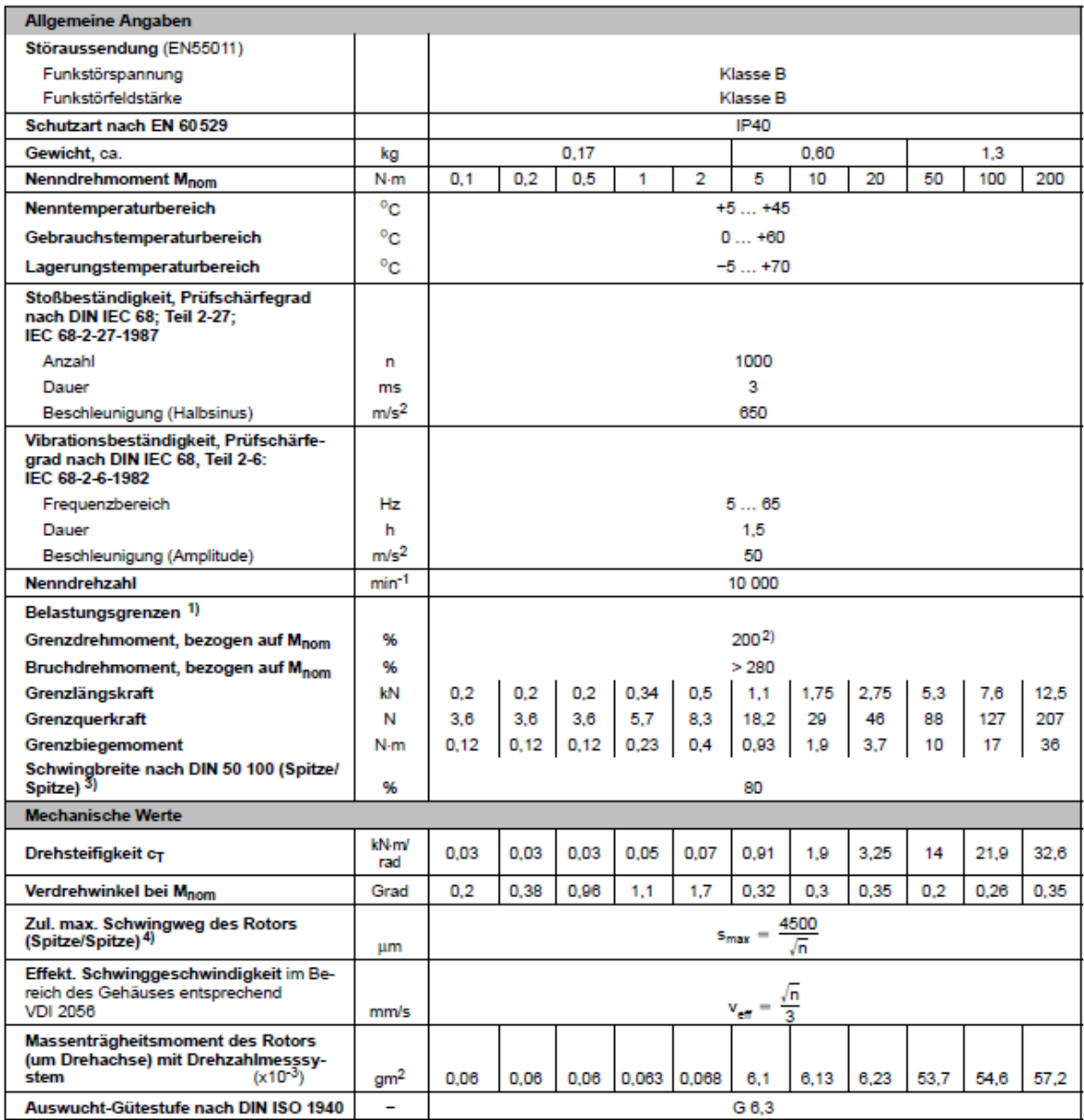

<sup>1)</sup> Jede irreguläre Beanspruchung (Biegemoment, Quer- oder Längskraft, Überschreiten des Nenndrehmomentes) ist bis zu der angegebenen<br>statischen Belastungsgrenze nur dann zulässig, solange keine der jeweils anderen von ih zulässig, wobei das Nenndrehmoment nicht überschritten werden darf. Im Messergebnis können sich die zul. Biegemomente, Längs- und<br>Querkräfte wie ca. 1 % des Nenndrehmomentes auswirken.

2) Bitte beachten Sie das maximale Moment ( $T_{\mathsf{Kmax}}$ ) der Kupplung.

3) Das Nenndrehmoment darf nicht überschritten werden.

4) Relative Wellenschwingungen in Anlehnung an DIN 45670/VDI 2059.

### Faltenbalg-Kupplungen

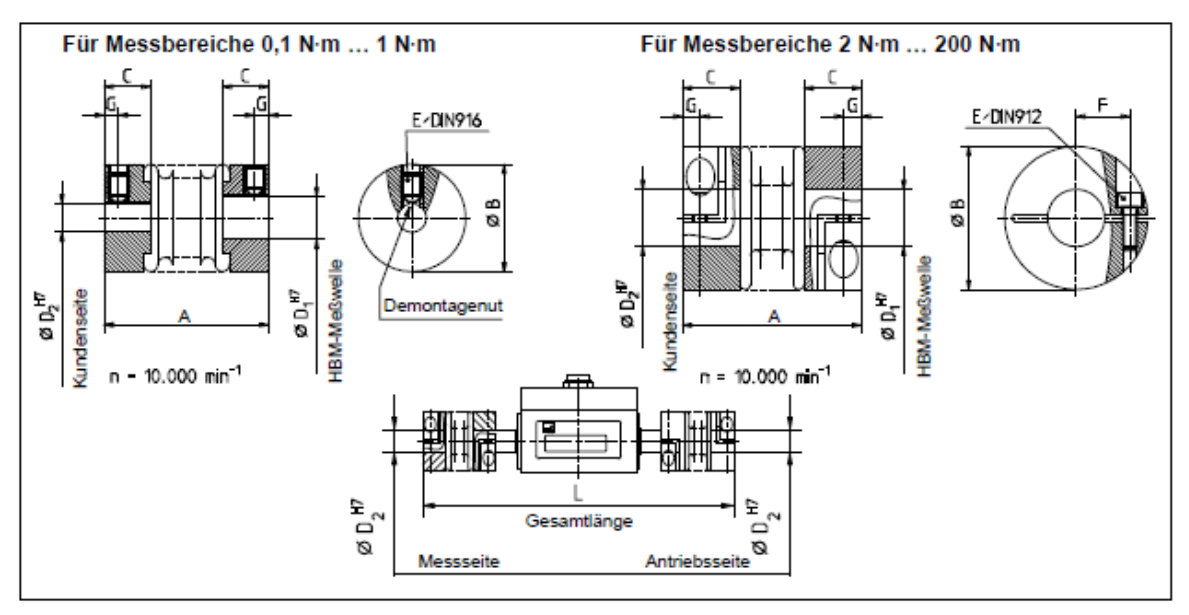

#### Abmessungen

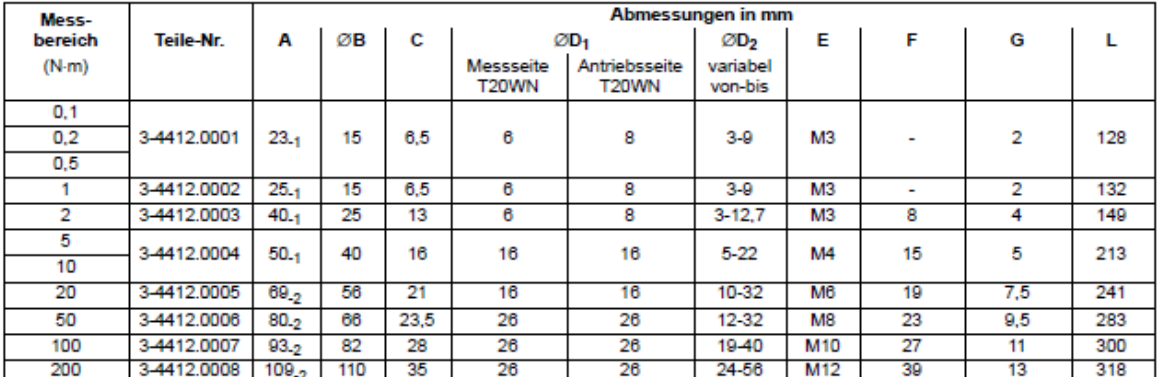

Bitte bei Bestellung angeben: Anschlussbohrungen D<sub>2</sub> nach Kundenwunsch innerhalb der angegebenen Grenzen; Bohrungstoleranz H7.

Bei Anwendung mit nur einer Faltenbalgkupplung bitte die Montageseite der Kupplung angeben: Messseite =  $6 \text{ mm}$  / Antriebsseite =  $8 \text{ mm}$ .

#### Nabenform 1 - Klemmnabe

 $\phi$  d  $_M$ 

#### Standard F

# M Ŝ ⊕ Θ Ød<sup>H8</sup> ØR

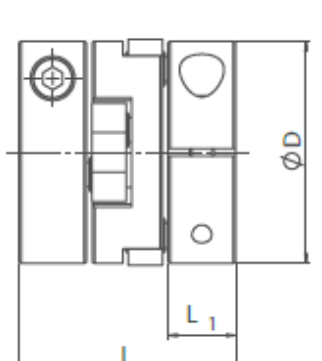

#### Spezifikationen

п

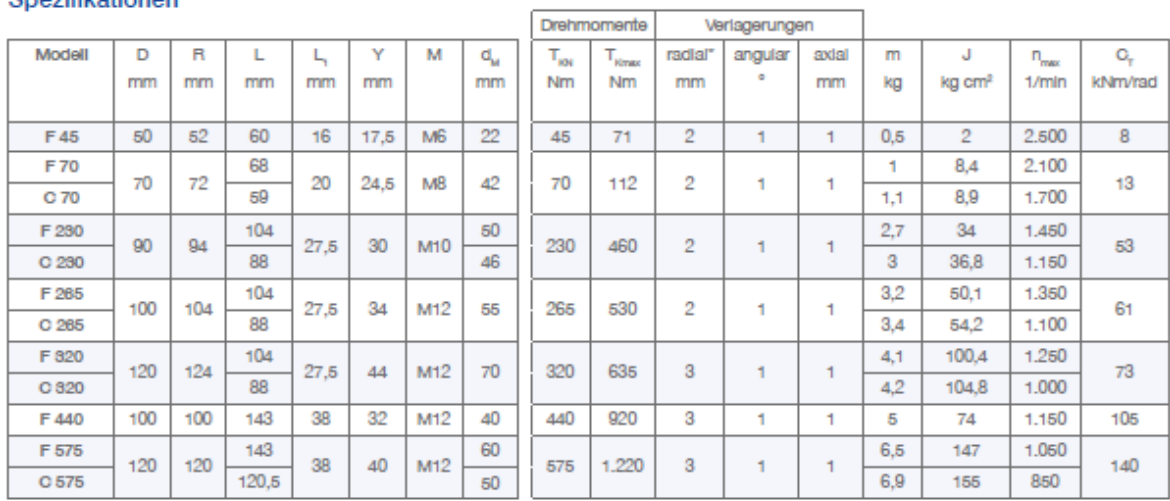

\*Richtwert bei mittlerem Drehzahlbereich. Ergänzende Informationen zu möglichen Radialverlagerungswerten finden Sie auf Seite 13.

 $\frac{1}{2}$ 

 $\circ$ 

 $L_1$ 

Gewichtsangabe und Massenträgheitsmoment je Kupplungsgröße gemessen bei max. Bohrung<br>R= Raumbedarf bei radialer Verlagerung gleich 0, M= Schraubengröße, T<sub>iot</sub>≕ Nenndrehmoment, T<sub>ionar</sub>= Kupplungsmaximalmoment, C<sub>r</sub>= Tors

#### Bohrungsdurchmesser

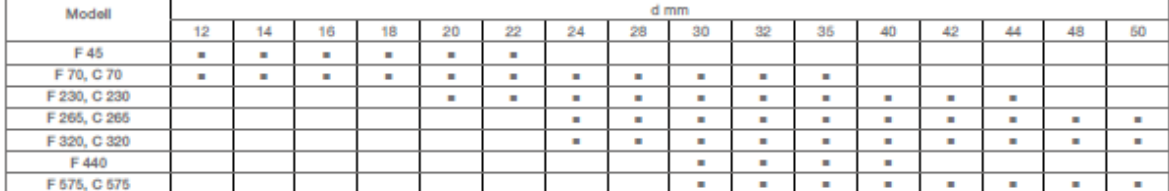

.<br>Die abgebildeten Bohrungsdurchmesser sind je Kupplungsgröße frei kombinierbar. Die Bohrungen sind grundsätzlich mit Nut nach DIN 6885/1 ausgestattet. Weltere Bohrungen als<br>dargestellt sind auf Wunsch lieferbar.

### **ROTEX®** elastische Klauenkupplungen

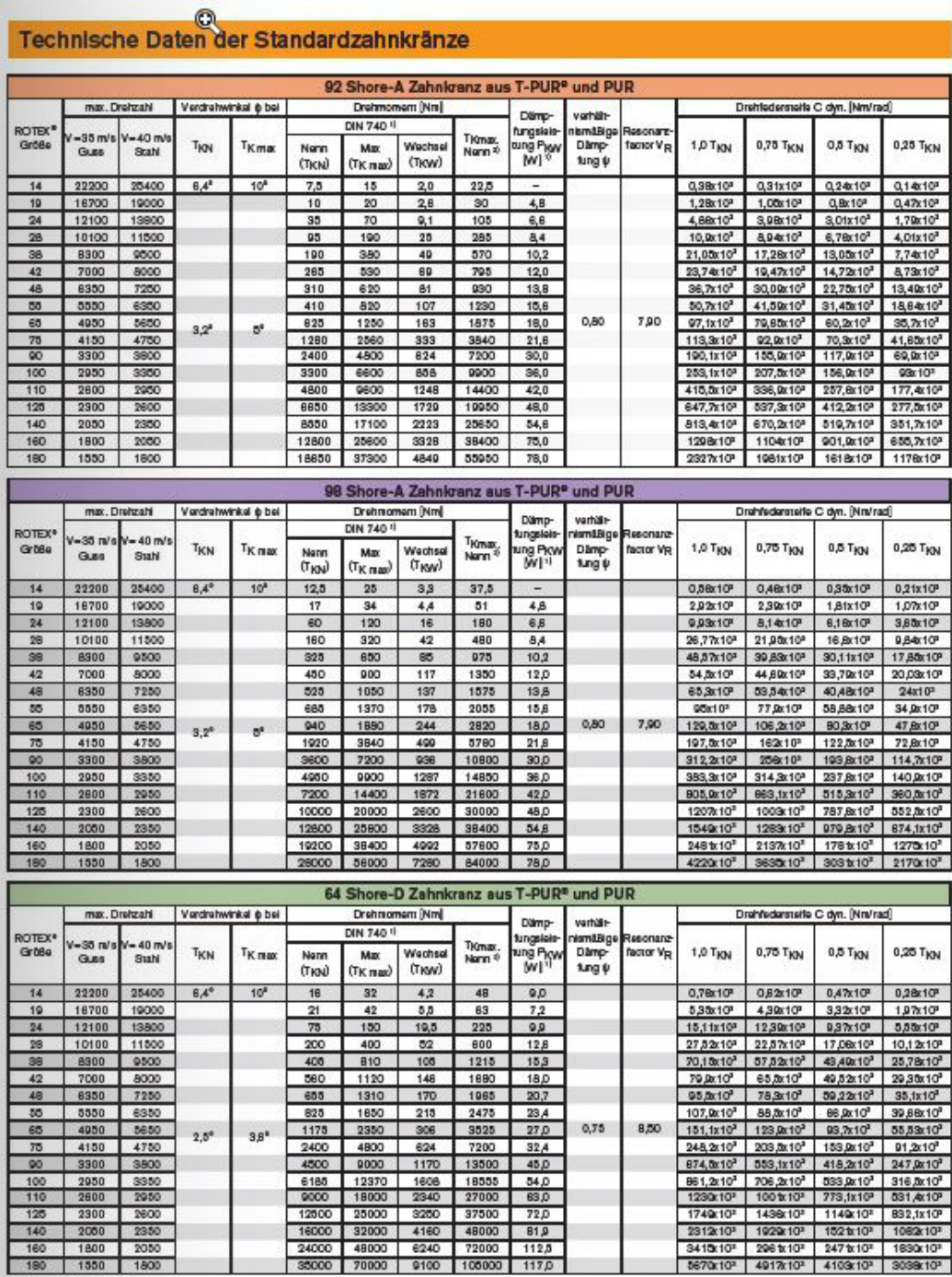

140 2000 2350<br>160 1800 2050<br>180 1550 1800

®<br>
® siaha Karalog Sata 11<br>
® ≤ 1000 Lastwochsal<br>
® bai +30°C

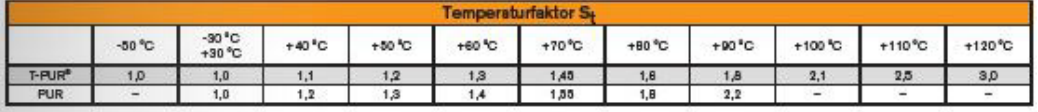

Worn bei Besielungen nicht ausdrücklich auf die Zahnkranz-Shorehäne hingewiesen wird, keiten wir Zahnkränze mit 92 Shore-A T-PUR®.<br>Für Umfangsgeschwindigkeiten über V= 30 m/s dyn. Auswuchten erforderlich. Für Umfangsgeschw

# ROTEX<sup>®</sup> A-H elastische Klauenkupplungen

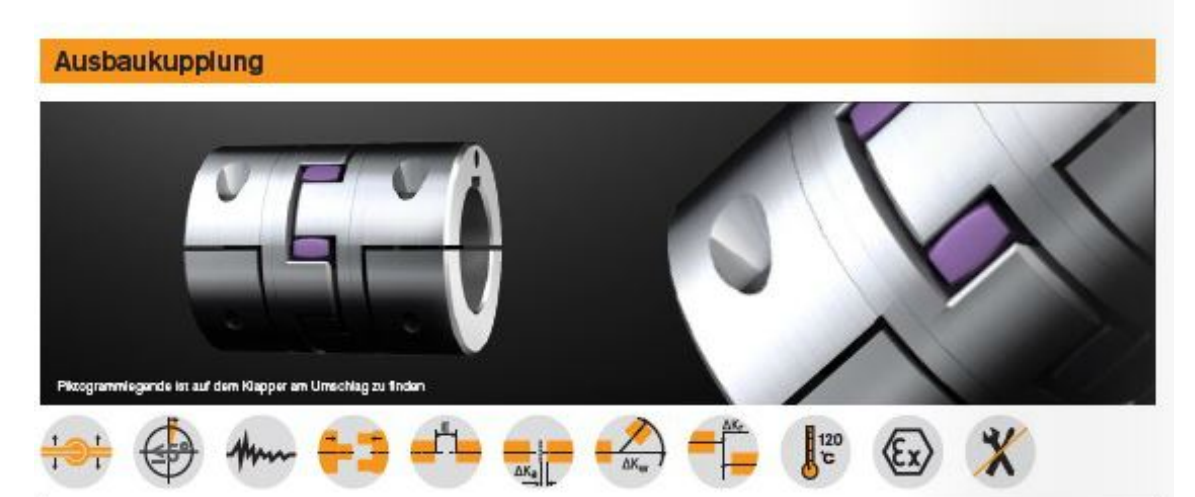

**Bauteile** 

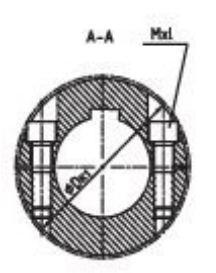

**Bauart A-H** 

ă

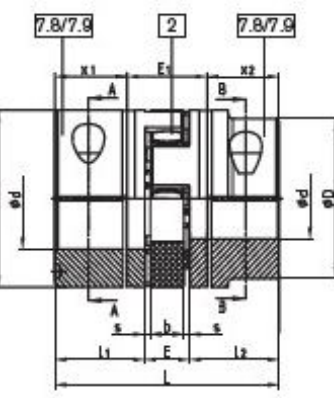

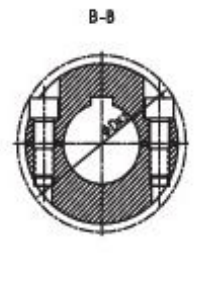

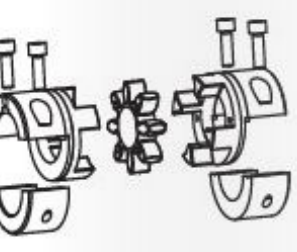

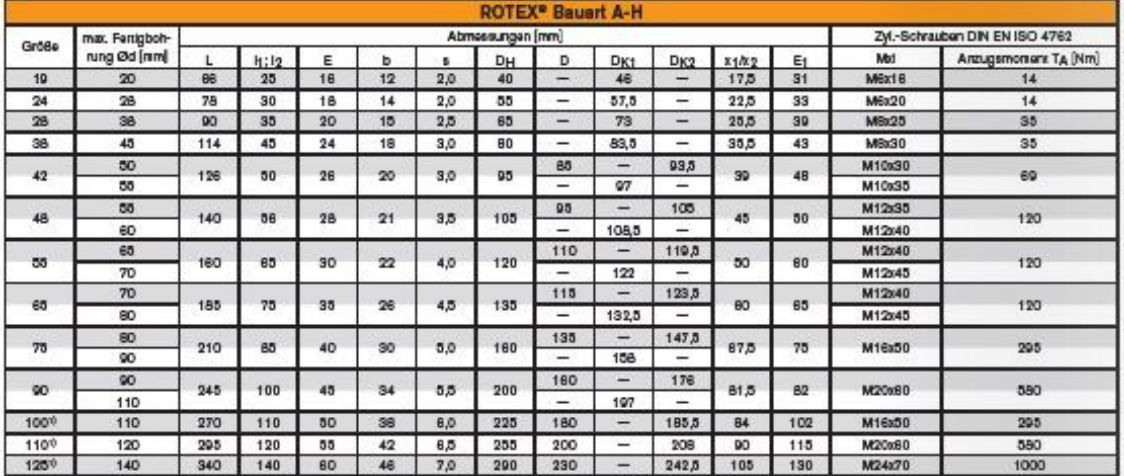

Achrung:<br>Bei mæimaler Bohrung sind die Pasafedernuren um ca. 5° zueinander versetzli<br>Nabenwerkstoff bis Gr. 90: Stahl, ab Gr. 100: GJS

.<br>1934 Halbechslankierwinsbe ohne Passfederius max. Umfangegeschwindigkeit 35 m/eep, ab einer Umfangegeschwindigkeit von "1<br>1944 Halbechslankierwinsbe mit Passfederius max. Umfangegeschwindigkeit 35 m/eep, ab einer Umfange

Dreizahl: max. 25 m/sec. Umfangsgeschwinigkeit am Außendurchmesser DH der Kupplung<br>"I ab Größe 100: 4 Klemmschrauben pro Klemmnabe<br>"1 25 m/sec. ist dynamisches wuchten erforderlich<br>nür für 7.8: ab einer Umfangsgeschwindigk

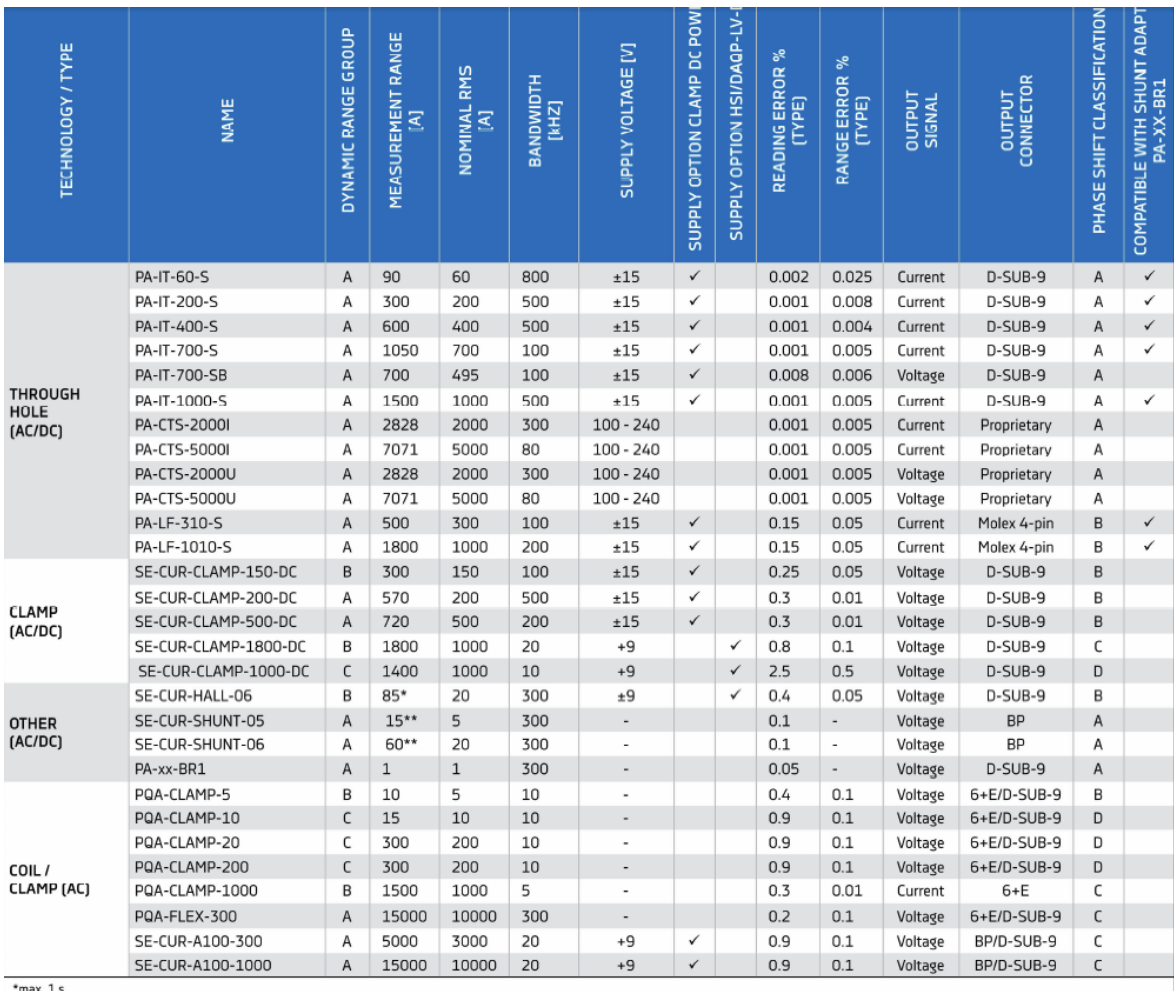

\*max. 1 s<br>\*\*max. 100 ms<br>The use of all current transducers is recommended in at least 1 % of nominal range for dynamic range group A, 5 % for group B and 10 % for group C<br>The use of all current transducers is recommended i

# $\blacktriangledown$ DAQP-LV

#### Isolated voltage amplifier

- $F$  Filter bandwidth: 300 kHz, 10 selectable lowpass filters
- $\blacksquare$  Input ranges: 12 ranges (10 mV to 50 V)
- $\equiv$  Input type: AC and DC coupling software selectable
- Isolation: 1 kV<sub>ous</sub> (with banana connector)
- $\blacksquare$  TEDS: Supports electronic data sheet sensors
- Signal connection: DAQP-LV-B: DAQP-LV-BNC: DAQP-LV-D: DAQP-LV-LEMO:

DAQP-LV-SC:

**Module specifications** 

Banana plugs **BNC** connector 9-pin SUB-D connector 7-pin LEMO connector Screw terminals

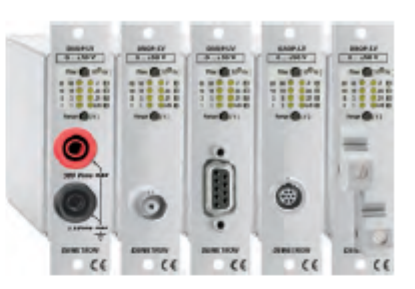

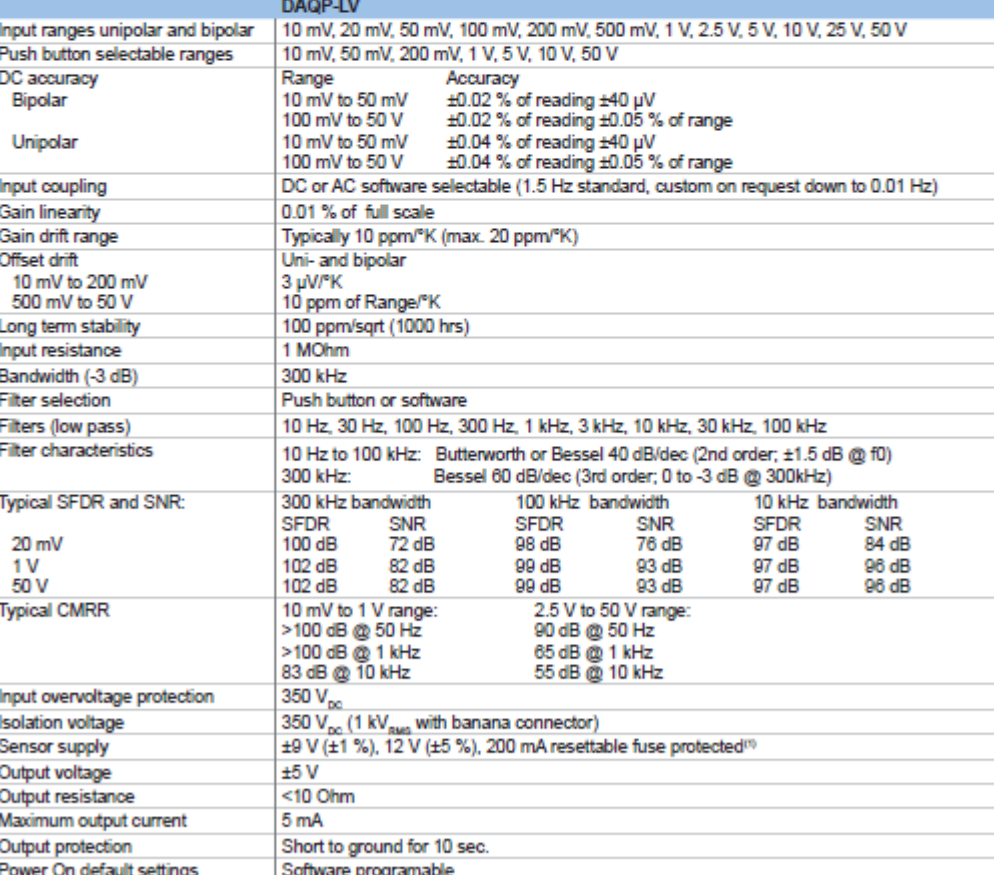

Hardware support for TEDS (Transducer Electronic Data Sheet)

Supported TEDS chips DS2406, DS2430A, DS2432, DS2433, DS2431 Supported MSI MSI-V-ACC; MSI-V-RTD, MSI-V-CH-50

Yes

±9 V<sub>pc</sub> ±1 %

0.8 W without sensor supply

(1) Overall current should not exceed DEWE-30-xx maximum power.

Power supply

**TEDS** 

Power consumption RS-485 interface

# DAQP-HV (Revision 2)

### **Isolated voltage amplifier**

٠

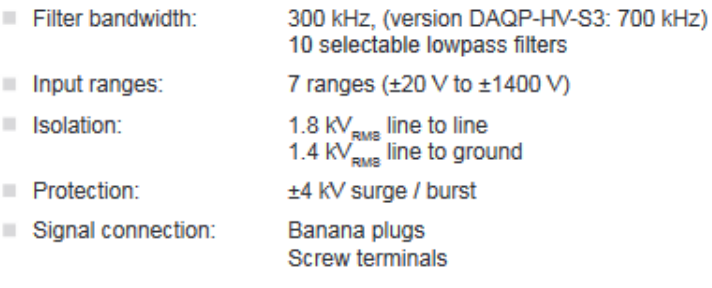

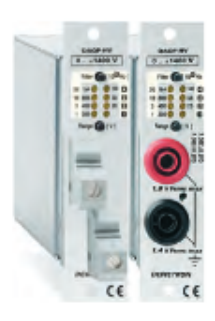

#### **Module specifications** r DAOP-HV

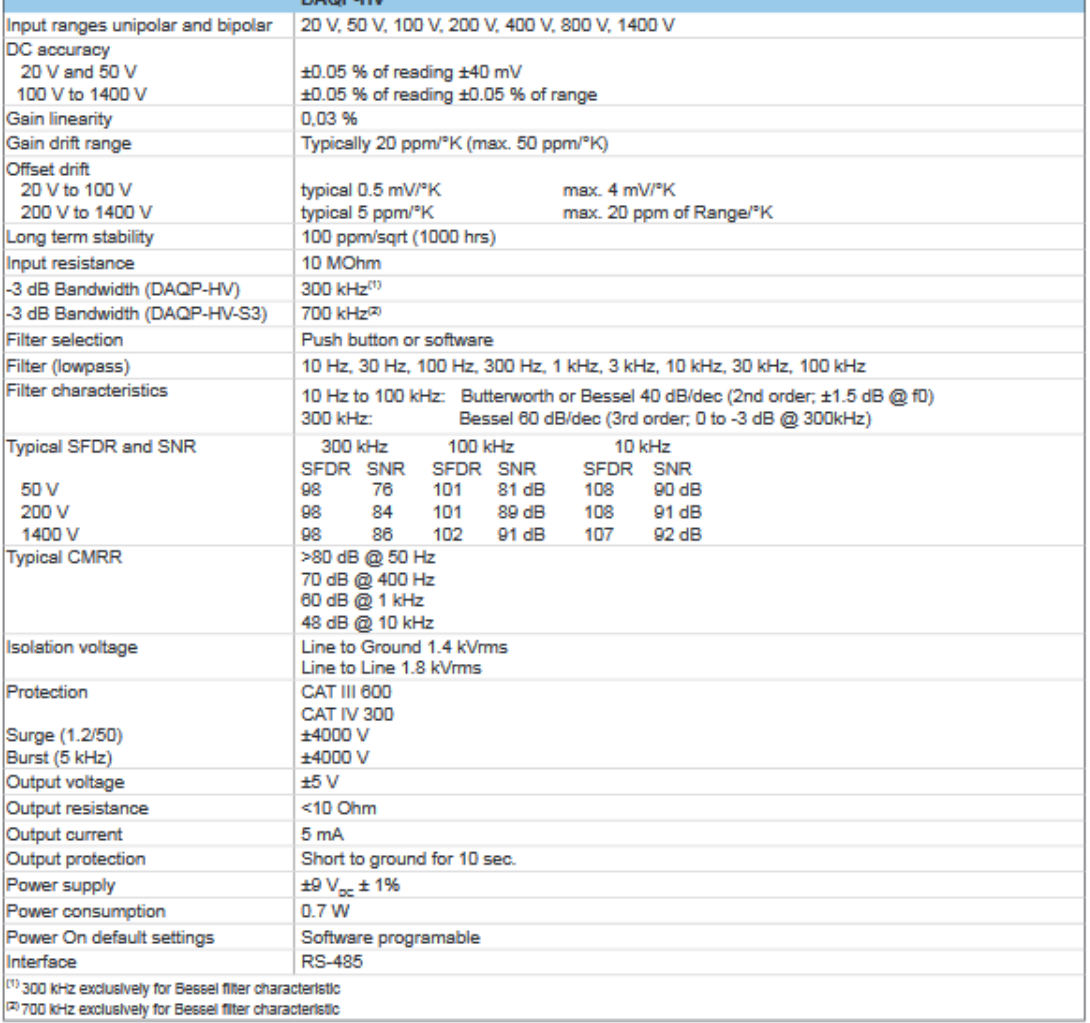

## **LED** state

The DAQP-HV modules have a set of 8 LEDs showing the current input range (constant active) and the filter range (flashing).

# **7.3 Fertigungszeichnungen**

Folgend alle Fertigungszeichnungen die im Rahmen der Masterarbeit für den Prüfstand neu angefertigt wurden.

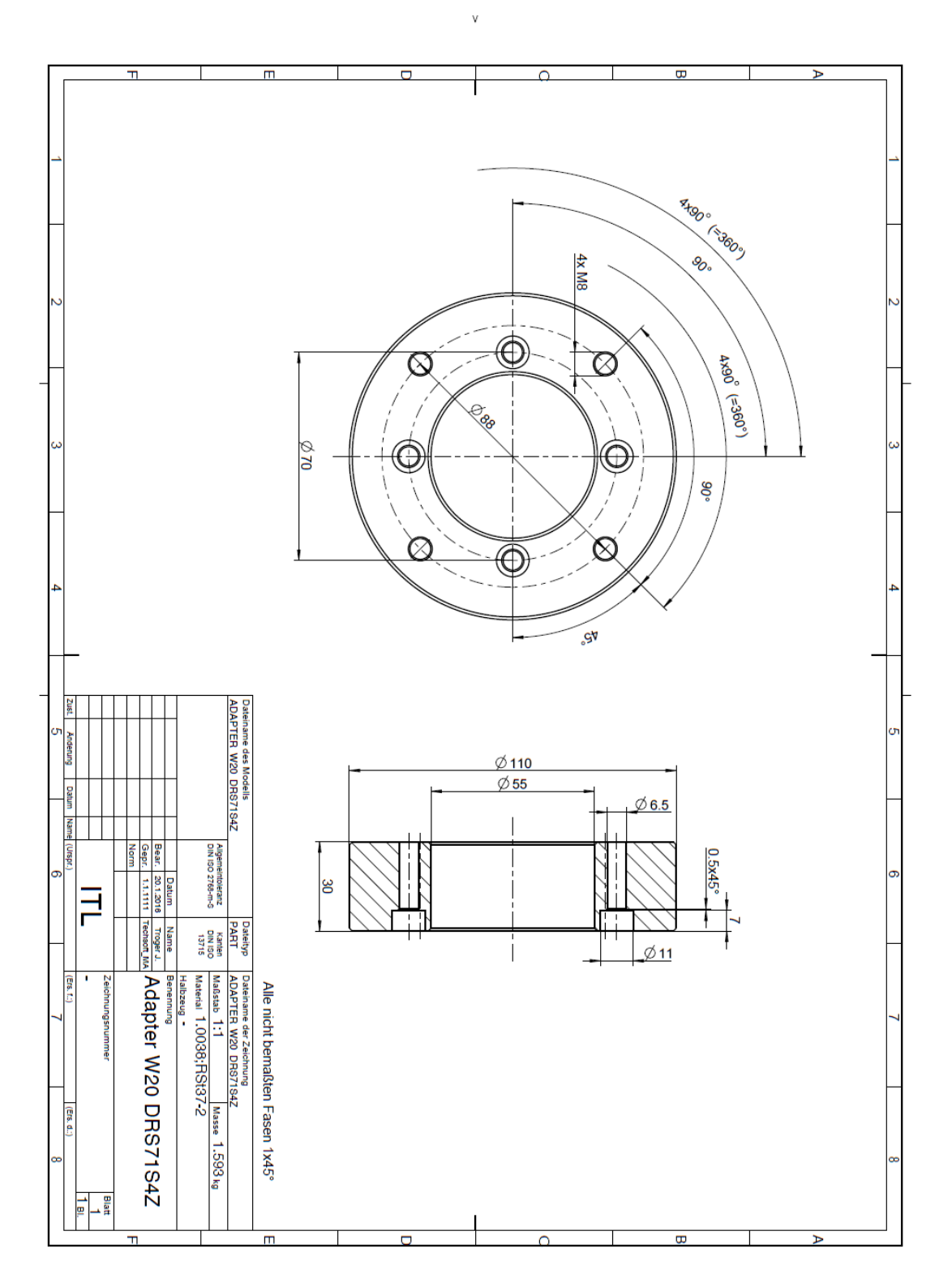

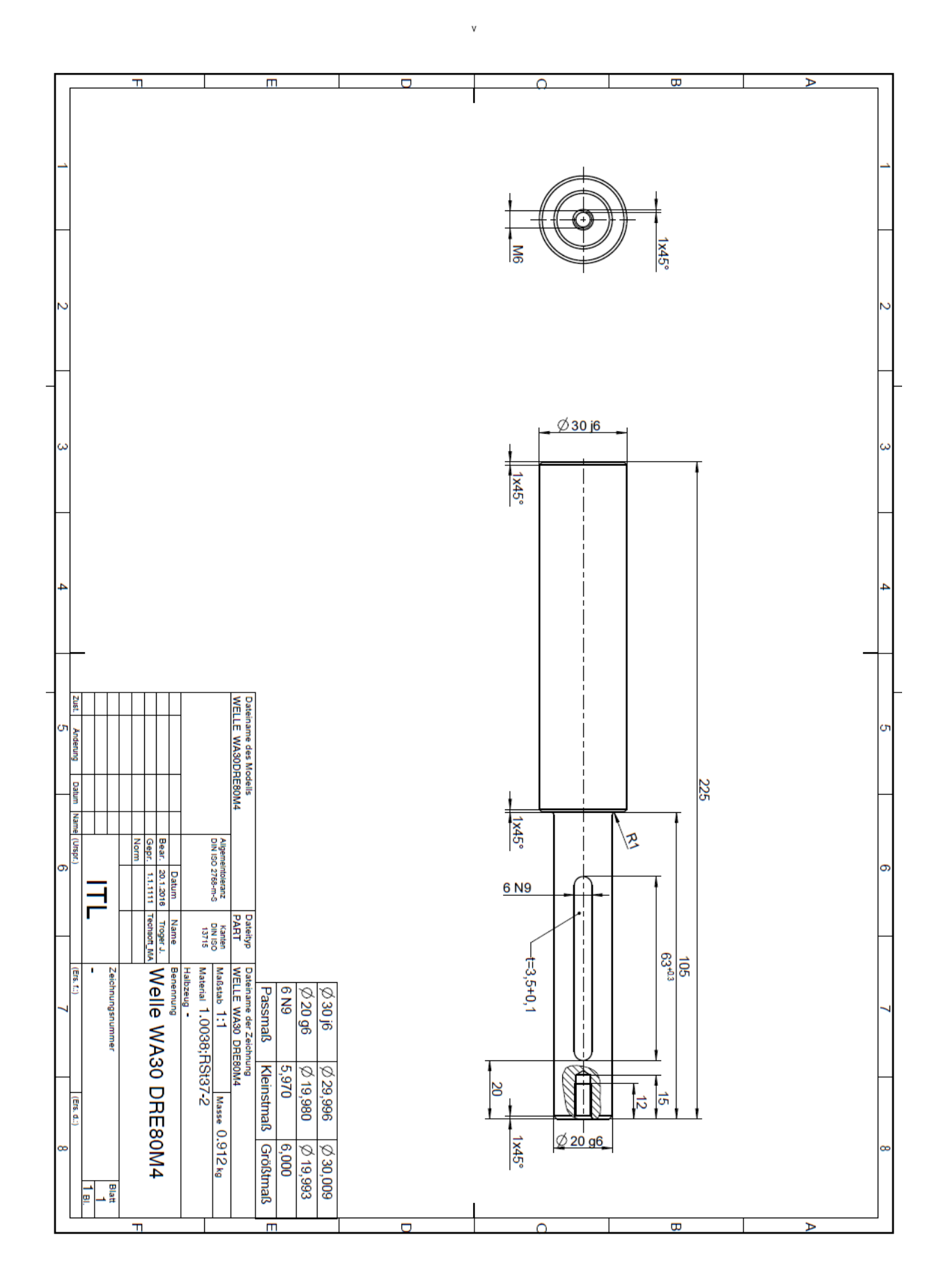

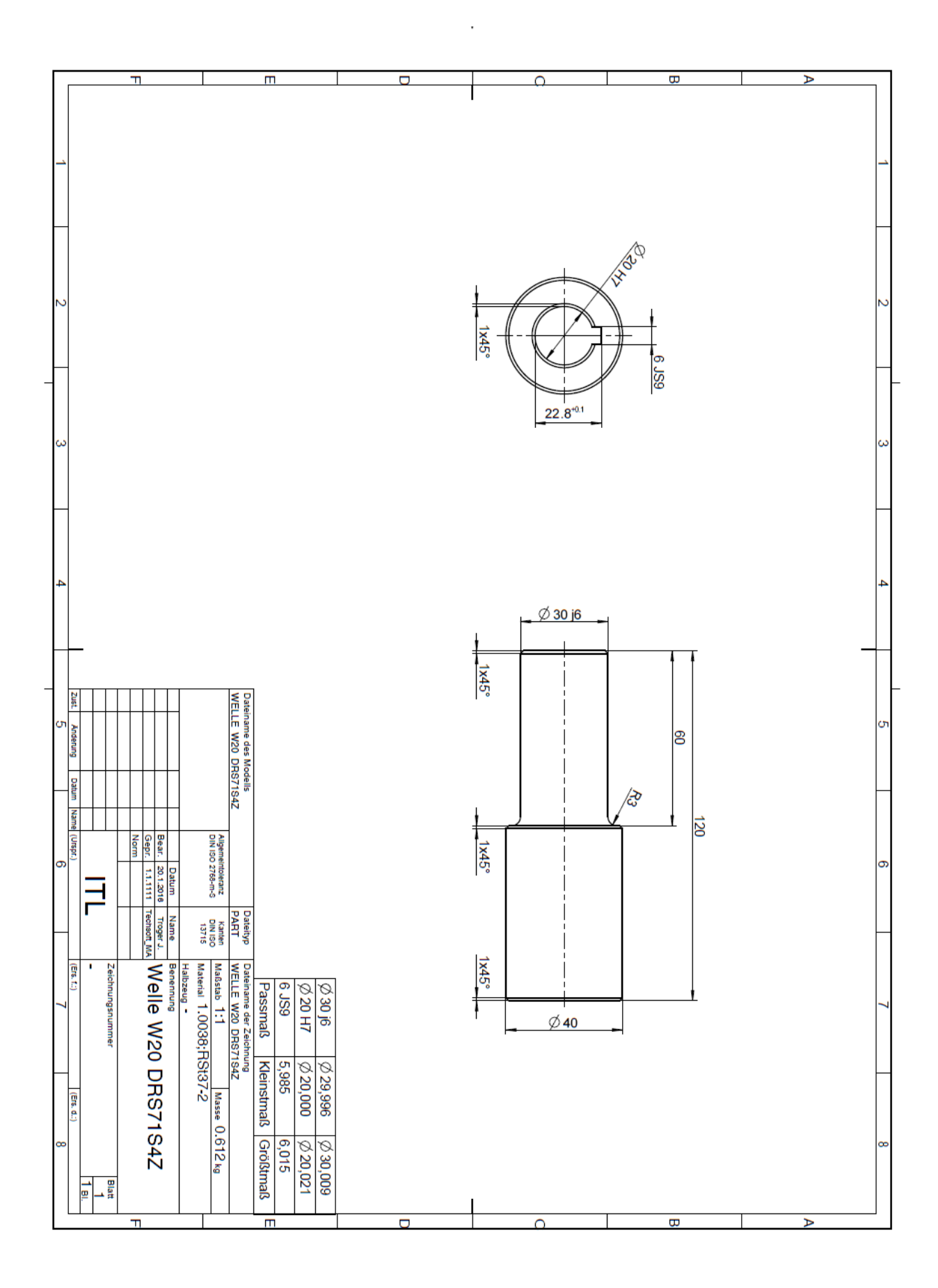

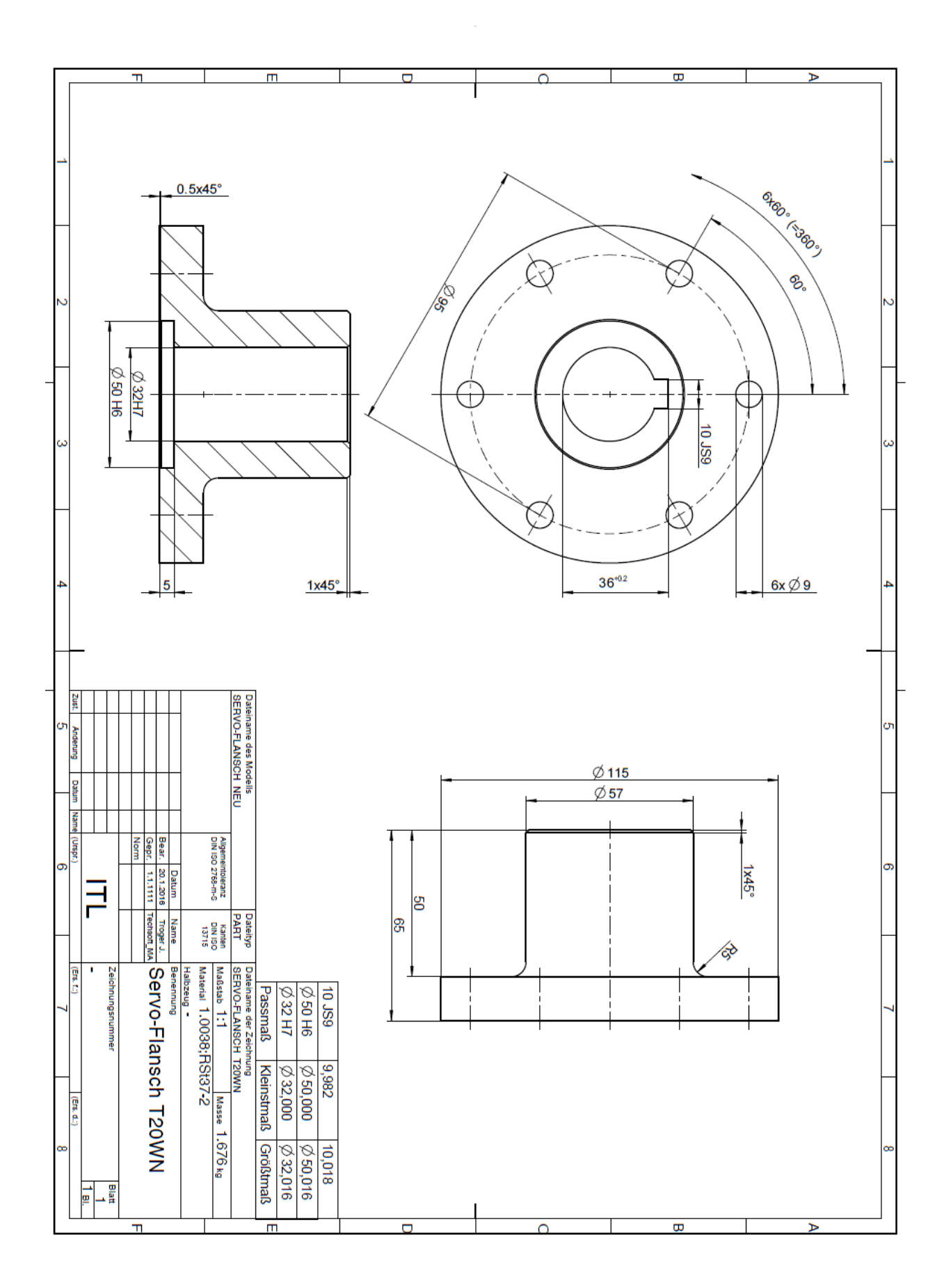

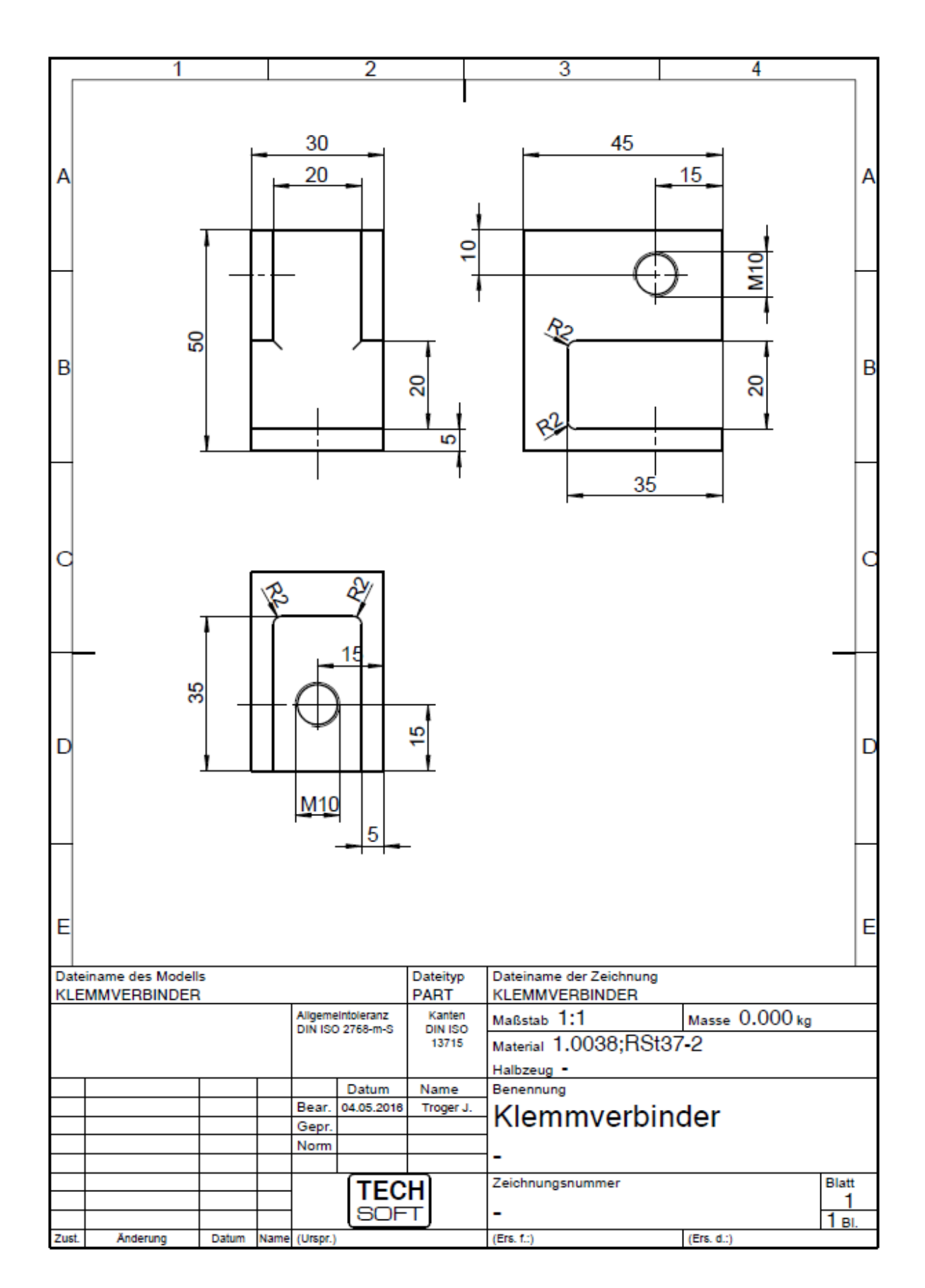

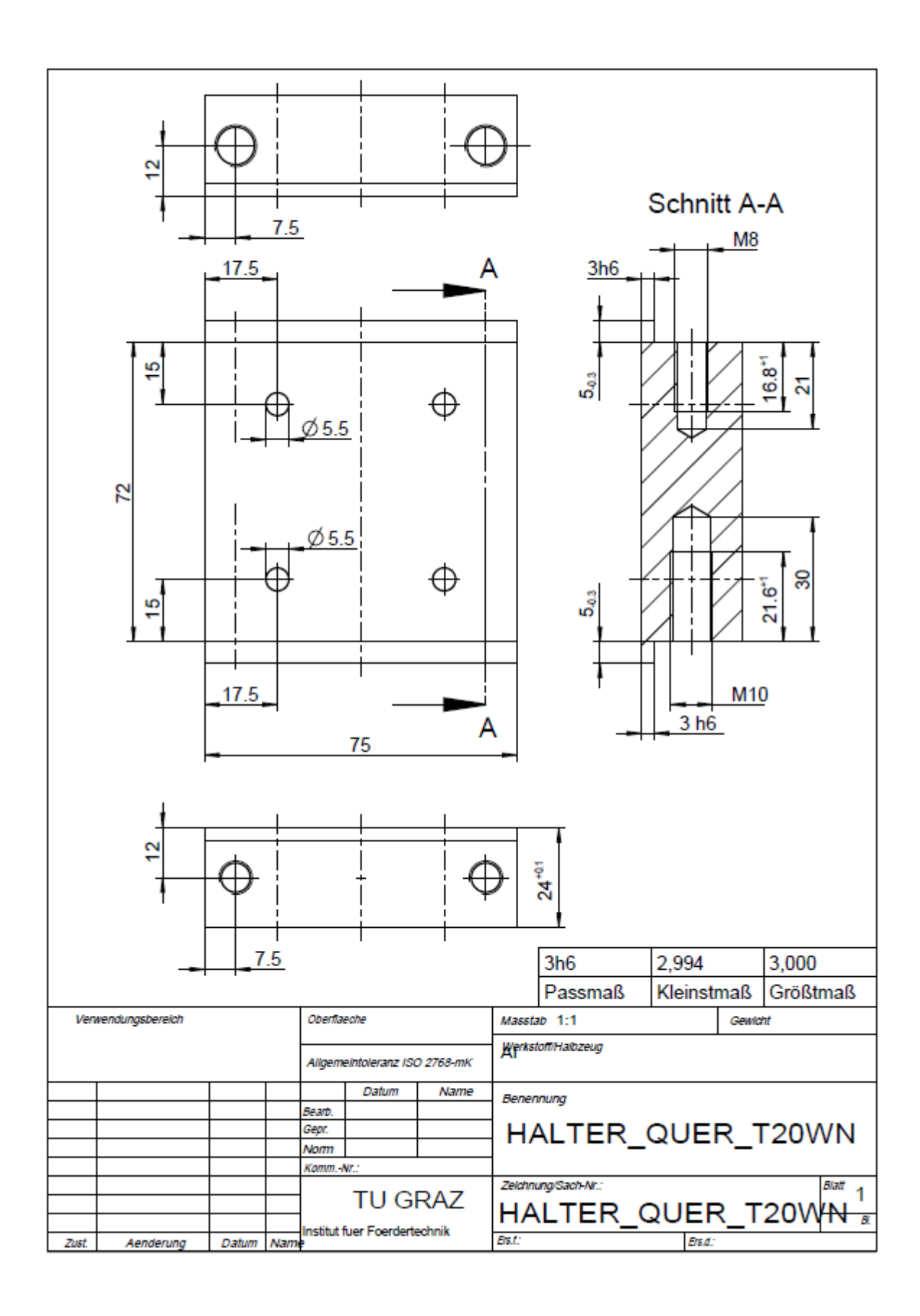

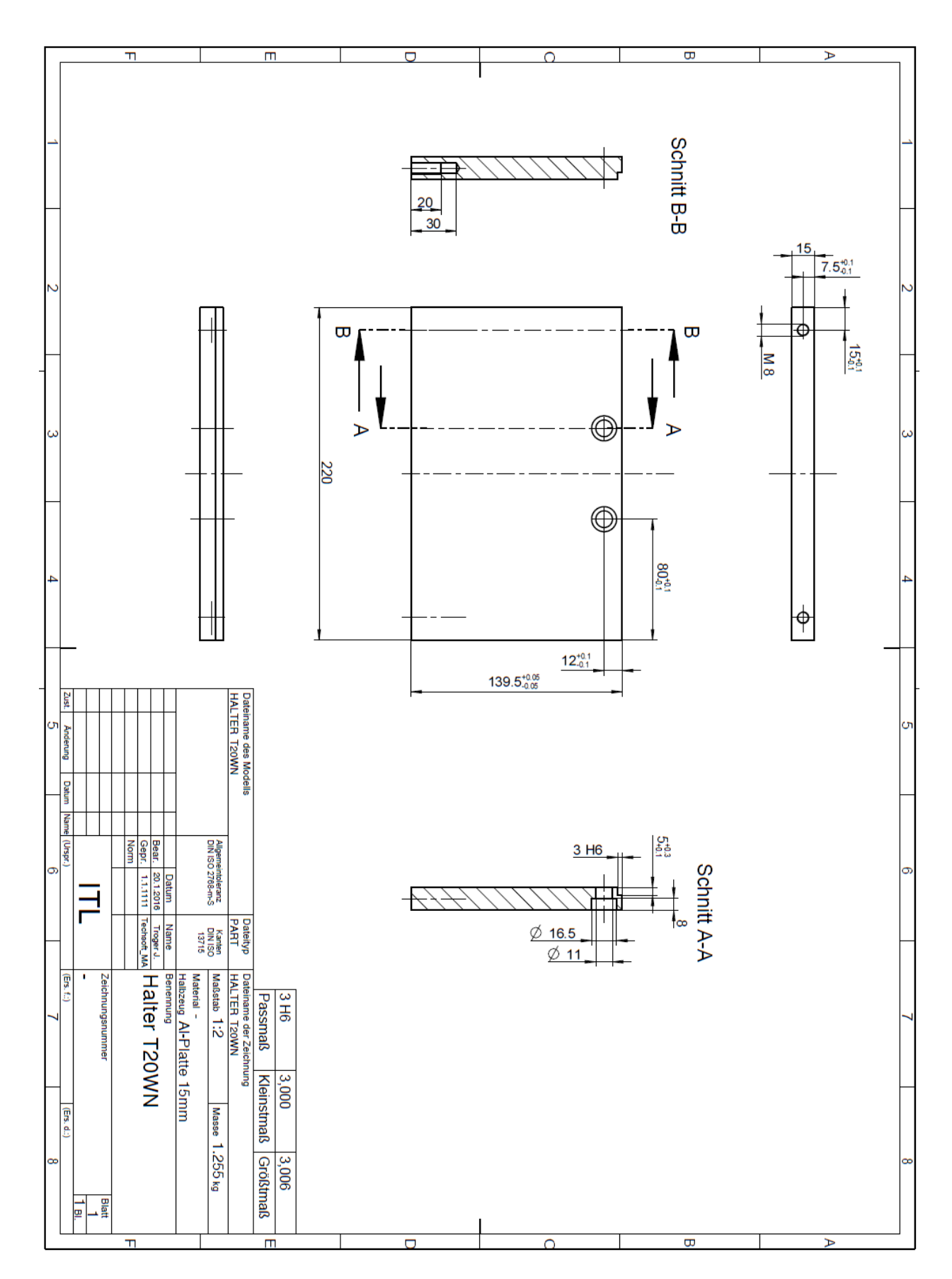

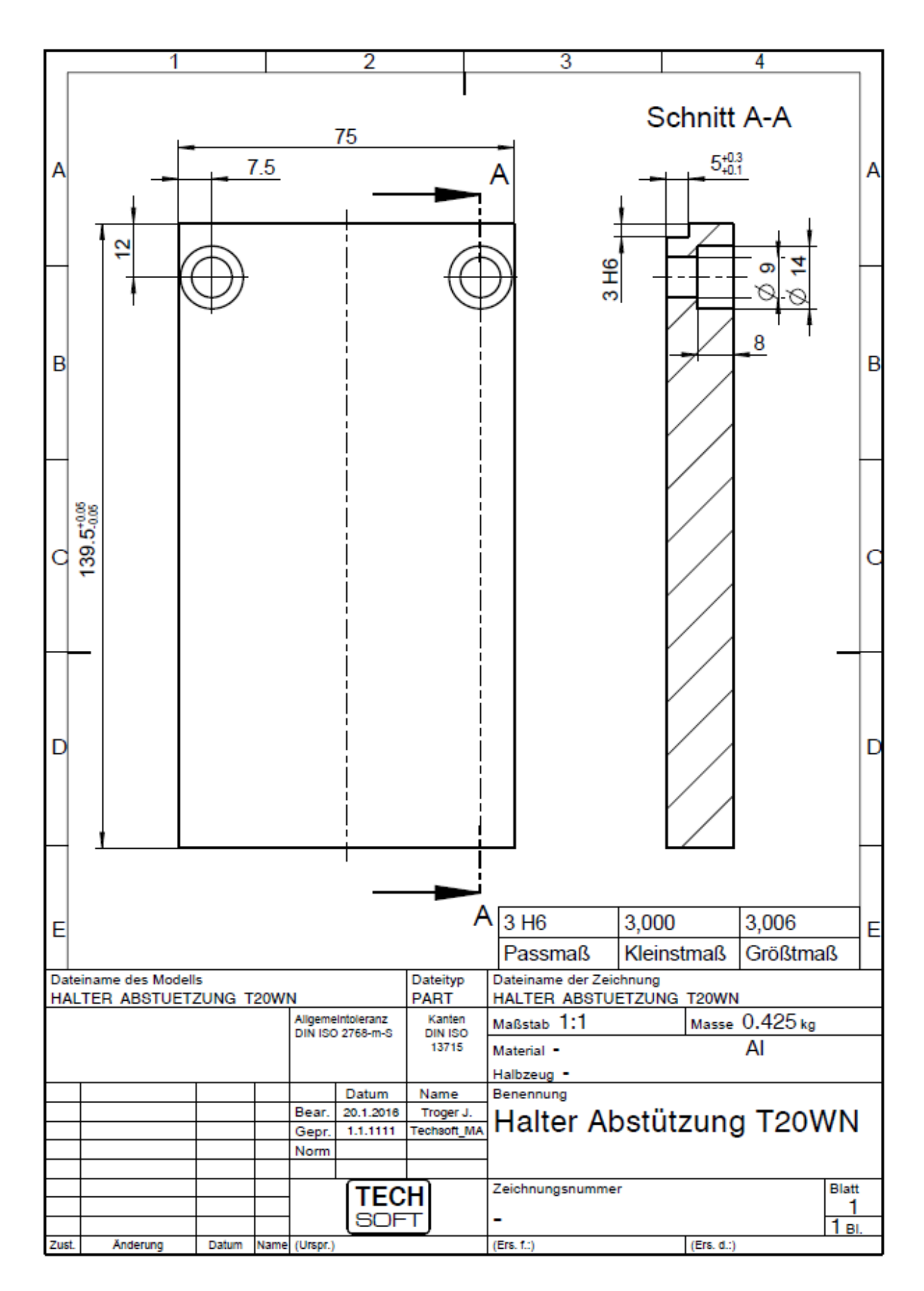

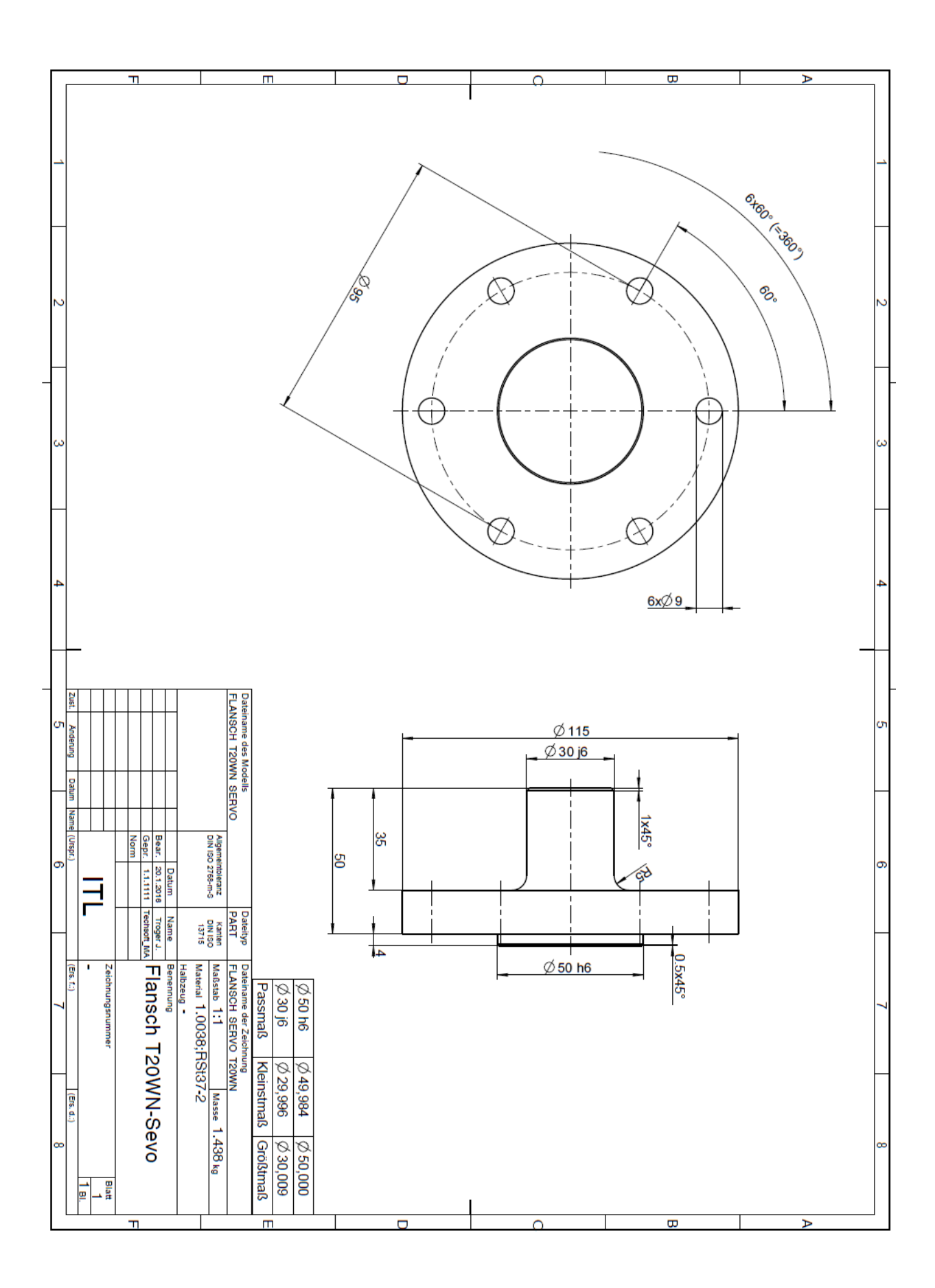

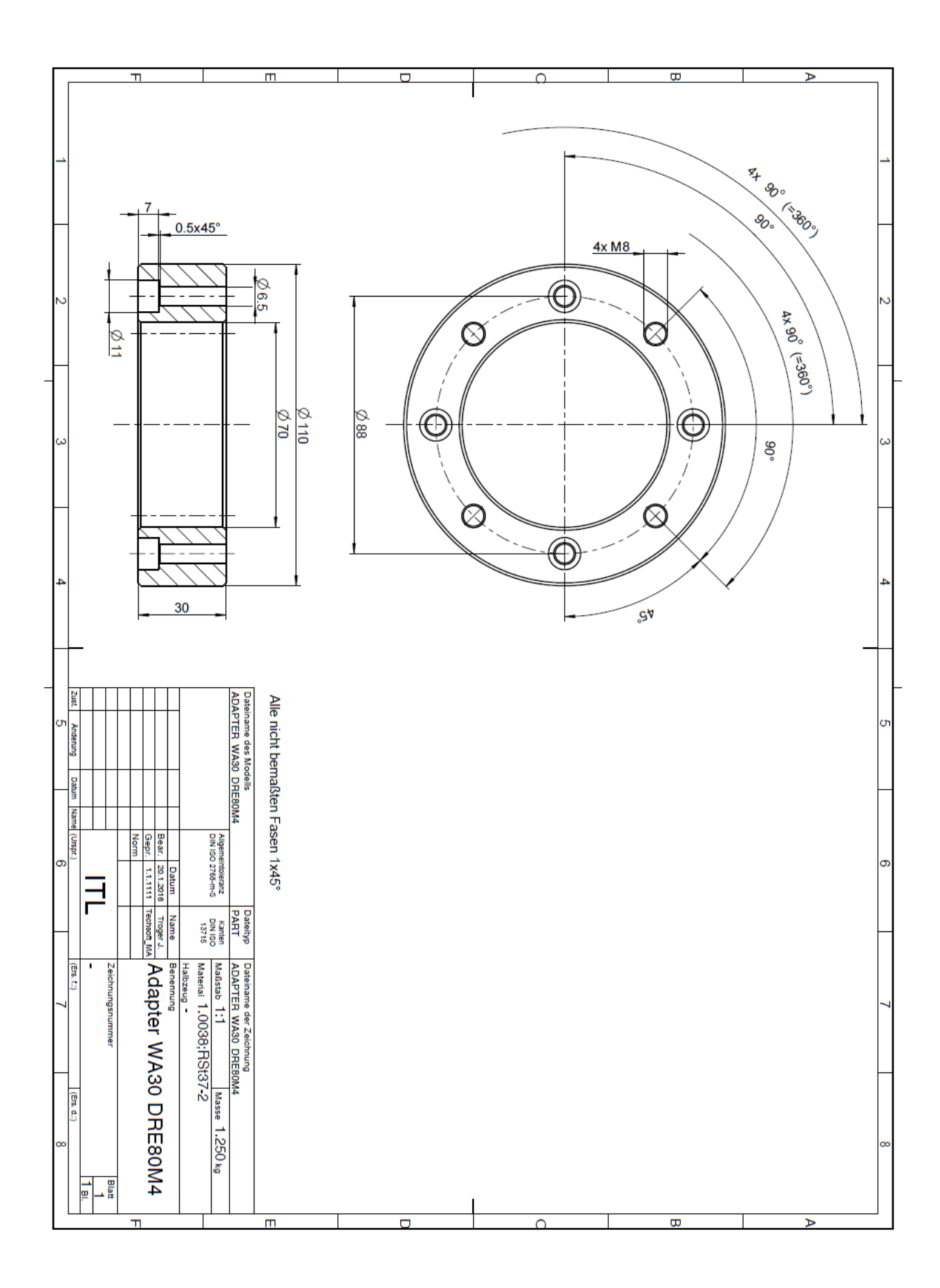

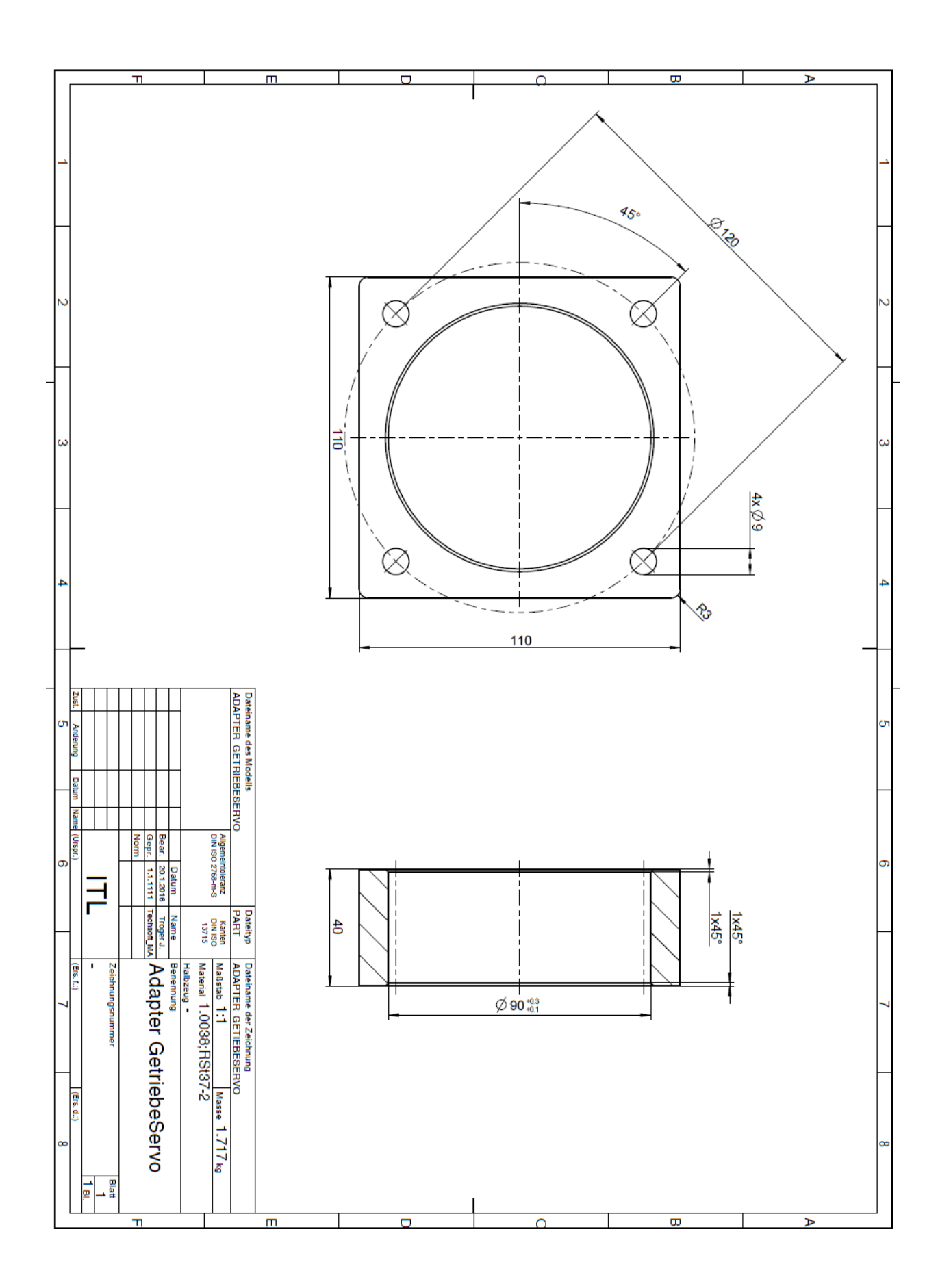

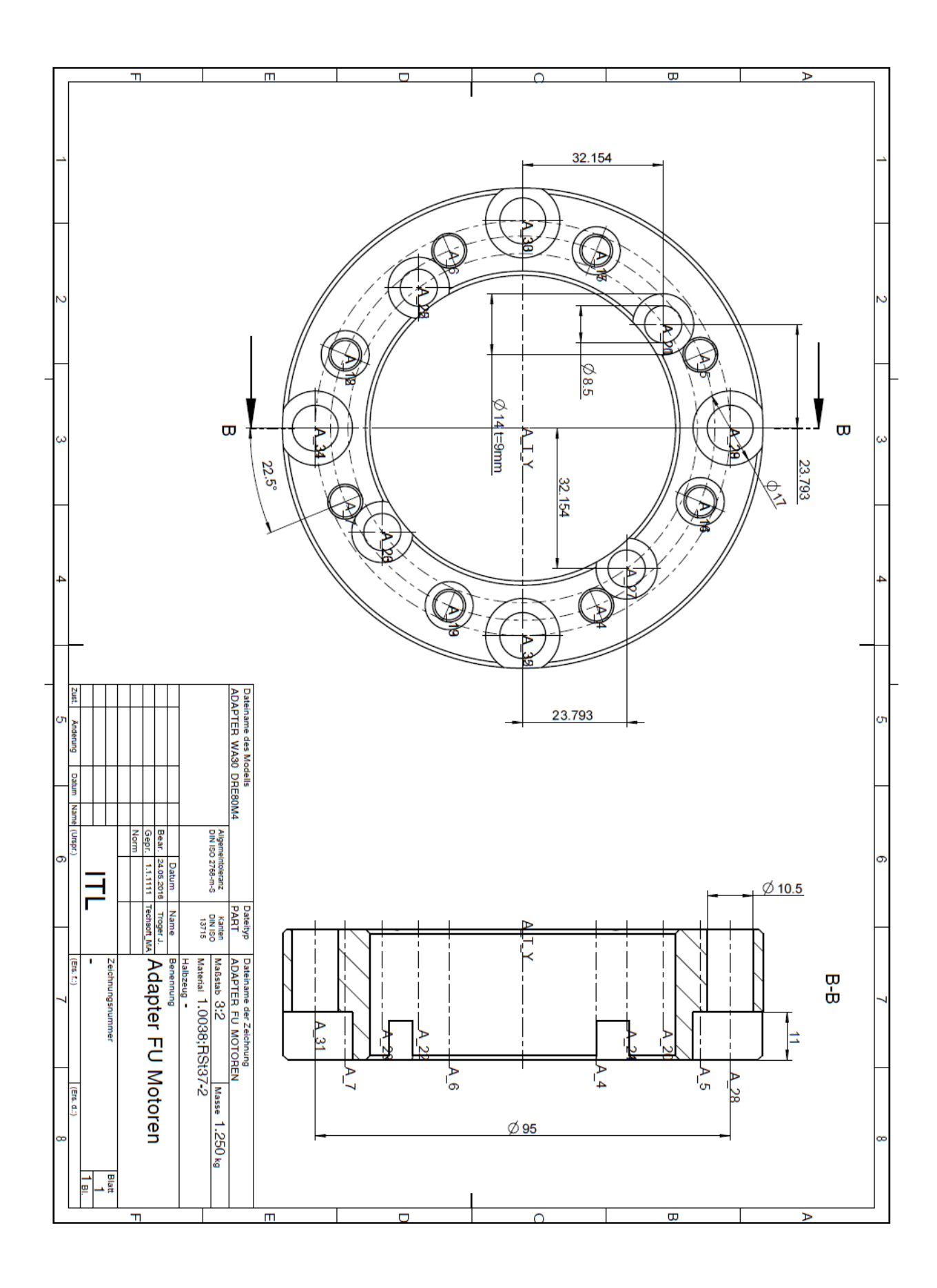

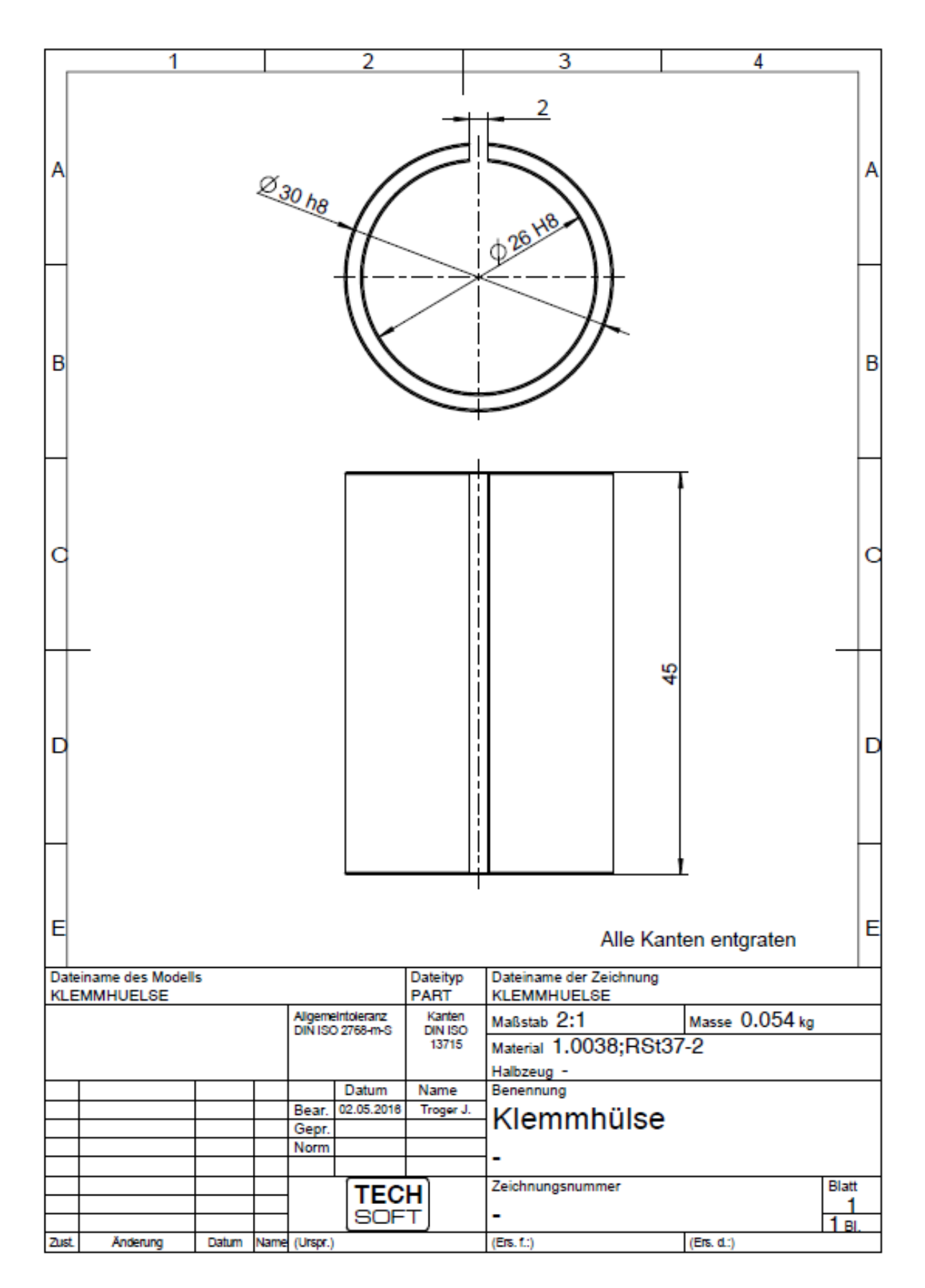

# **7.4 Inbetriebnahme Anleitung**

Die Inbetriebnahme Anleitung enthält wichtige Informationen zu Bedienung und Einstellungen der Komponenten und des gesamten Prüfstands.

# **7.4.1Inbetriebnahme Prüfstand**

In nachfolgendem Kapitel soll ein genauer Überblick über den derzeitigen Ausbaustand und die verwendeten Komponenten gegeben werden. Es soll eine grobe Anleitung zum Aufbau und Inbetriebnahme der einzelnen Komponenten und des Gesamtsystems gegeben werden.

# **7.4.1.1 Funktion – prinzipieller Aufbau**

Der Prüfstand bietet die Möglichkeit, Motoren bzw. Getriebemotoren hinsichtlich ihres Wirkungsgrades bei verschiedenen Belastungsszenarien zu untersuchen. Als Lasteinrichtung dient ein Frequenzumrichter (FU)-gesteuerter Servomotor. In der Verbindungswelle zwischen Lastmotor und Untersuchungsobjekt (Motor oder Getriebemotor) ist eine Drehmomentmesswelle inkl. Drehzahlmesssystem angeflanscht. Über ein LabView-Programm kann das Bremsmoment, welches der Lastmotor aufbringt geregelt werden. Die Messung wird mittels des Dewetron Leistungsmessgeräts DEWE 800 durchgeführt und mit der integrierten Software DEWESoft 7.0.4 ausgewertet. Am Untersuchungsobjekt wird die Stromaufnahme/Spannung gemessen und so die elektrische Leistung ermittelt. Durch den Vergleich der mechanischen Leistung, aus Messwerten Drehmomentmessflansch und Drehzahlmesssystem und der elektrischen Leistung kann der Wirkungsgrad bestimmt werden.

In [Abbildung 7](#page-29-0) ist der prinzipielle Messaufbau zur Wirkungsgradbestimmung ersichtlich.

# **7.4.1.2 Inbetriebnahme – Vorgehensweise**

In den folgenden Unterkapiteln wird detailliert auf die notwendigen Schritte zur Inbetriebnahme eingegangen.

Versorgungsseitig ist ein Zugang zum 3-Phasen Netz notwendig sowie eine 24V Gleichstromversorgungsspannung für einige Komponenten des Prüfstandes.

**Wichtig: Zuerst den LabView PC hochfahren, bevor der FU Servax M eingeschalten wird. Ansonsten kann durch eine Spannungsspitze beim Einschaltvorgang des LabView PC´s ein Fehler im FU produziert werden.**

# **7.4.1.2.1 Lastmotor Hauser HBMR 142 E6-130S**

Dieser Motor wird dazu eingesetzt den Prüfling durch ein vorgegebenes Bremsmoment zu belasten.

Nennmoment: 13,5 Nm Nenndrehzahl: 2300 U/min

Um höhere Bremsmomente bei niedrigeren Umdrehungen zu realisieren steht ein einstufiges Getriebe zur Verfügung, welches an den Servomotor angeflanscht werden kann. Es besitzt eine Übersetzung von i=10 und kann ohne hardwareseitige Veränderungen angeflanscht und verwendet werden.

Die Steuerung des Motors wird durch den Hauser Servax M Regler vorgenommen. Genaueres zu Anschluss und Inbetriebnahme wird im Unterkapitel [7.4.1.2.2](#page-95-0) behandelt.

# <span id="page-95-0"></span>**7.4.1.2.2 Drehzahl-/Drehmomentregler Hauser Servax M**

Der Drehzalregler Hauser Servax M wird in Kombination mit dem Netzteil Hauser Power Supply verwendet, welches von dem 3-Phasen Netz und einer 24V Gleichstromspeisespannung versorgt wird. Die Parametereinstellung erfolgt über die RS 232 Schnittstelle mit einem externen PC mit Software von Parker/Hauser. Die Software ist im Autostart des PC, alle notwendigen Einstellungen hinsichtlich Schnittstellen sind bereits eingepflegt. Nachfolgend die wichtigsten Parameter.

### • **Wichtige Parameter für Drehzahlregler:**

- o P34=1 …. Passwortsperre aufheben
- o P33=1/0 …. Reglerart Drehzahl-/Drehmomentregelung
- o P18=1/0 …. Haltebremse auf/zu

Der Regler wird durch eine analoge Spannung (+/- 10V) angesteuert. Diese analoge Spannung wird von einem LabView-Programm am Steuer-PC vorgegeben (1=+; 2=GND vgl. [Abbildung 25\)](#page-97-0). Näheres dazu im Unterkapitel [7.4.1.2.3.](#page-97-1)

Nach dem Autostart des Programms muss die COM1-Schnittstelle (Baudrate 9600) initialisiert werden. Am Servax-Display sollte nun "OFF" angezeigt werden. Nach Veränderung des Parameters P34=1 sollte am Display "run" angezeigt werden.

Prinzipiell ist der Lastmotor inkl. FU nun betriebsbereit.

Die unten im Bildschirm gezeigten Bedienfelder haben für diese Prüfstandskonfiguration keine Funktion.

**Wichtig: Durch manuelle Drehung der Prüfstands-Welle sicherstellen, dass die Haltebremse deaktiviert ist.**

[Abbildung 25](#page-97-0) zeigt schematisch die notwendigen Anschlüsse zum Betrieb des Reglers am Prüfstand.

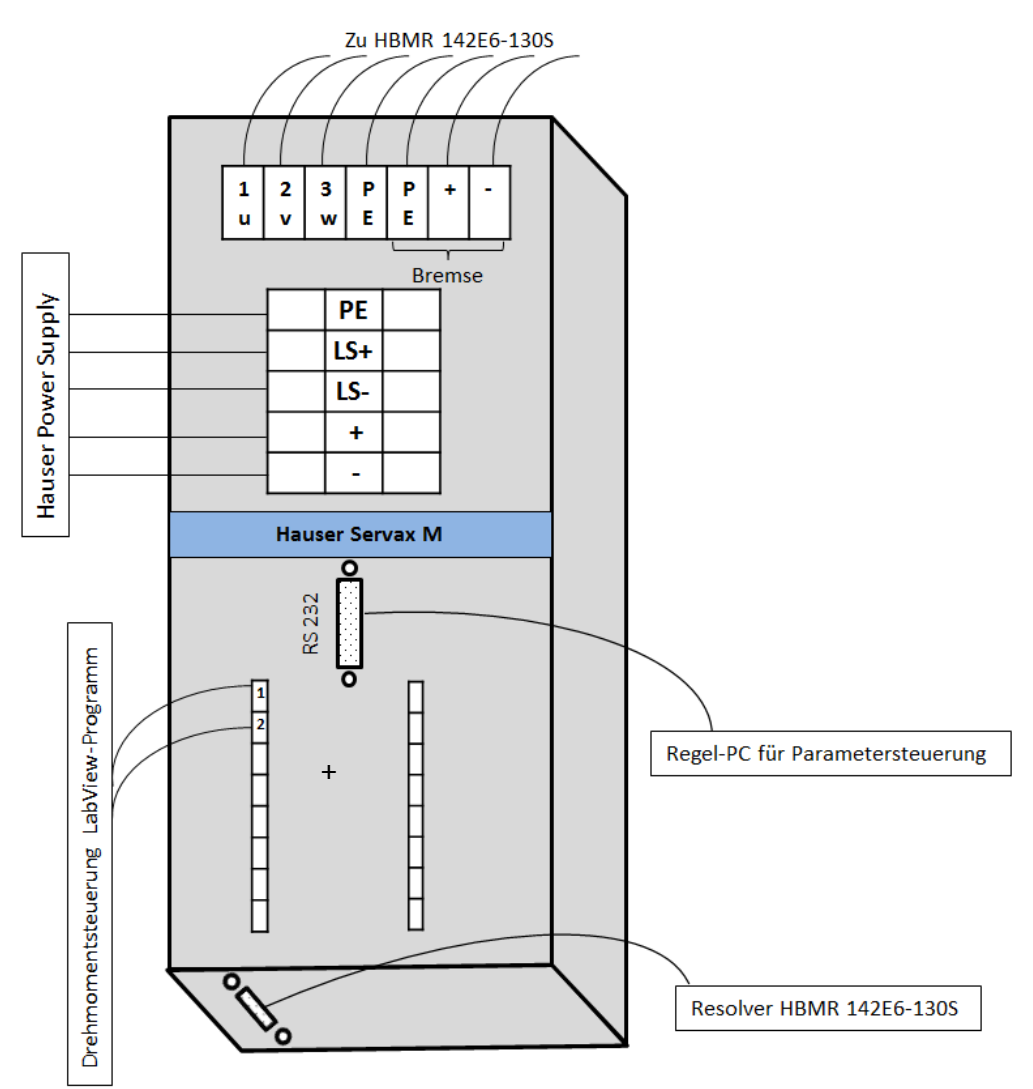

<span id="page-97-0"></span>**Abbildung 25 Anschlussplan Hauser Servax M**

# <span id="page-97-1"></span>**7.4.1.2.3 DAQ-Karte National Instruments CB-68LPR**

Die DAQ-Karte ist ein kostengünstiger Anschlussblock mit 68 Steckklemmen und 68 pin Anschluss zur Verwendung mit NI LabView. Über den Anschlussblock wird die variable analoge Spannung, die durch das LabView-Programm "spannungsausgabe\_v3.vi" vorgegeben wird, an den Regler Hauser Servax M übertragen. Die für die Regelung benötigten Informationen werden einerseits direkt von der Drehmomentmesswelle und andererseits vom induktiven Sensor eingespeist. [Abbildung 26](#page-98-0) zeigt den genauen Anschlussplan an die Messkarte.

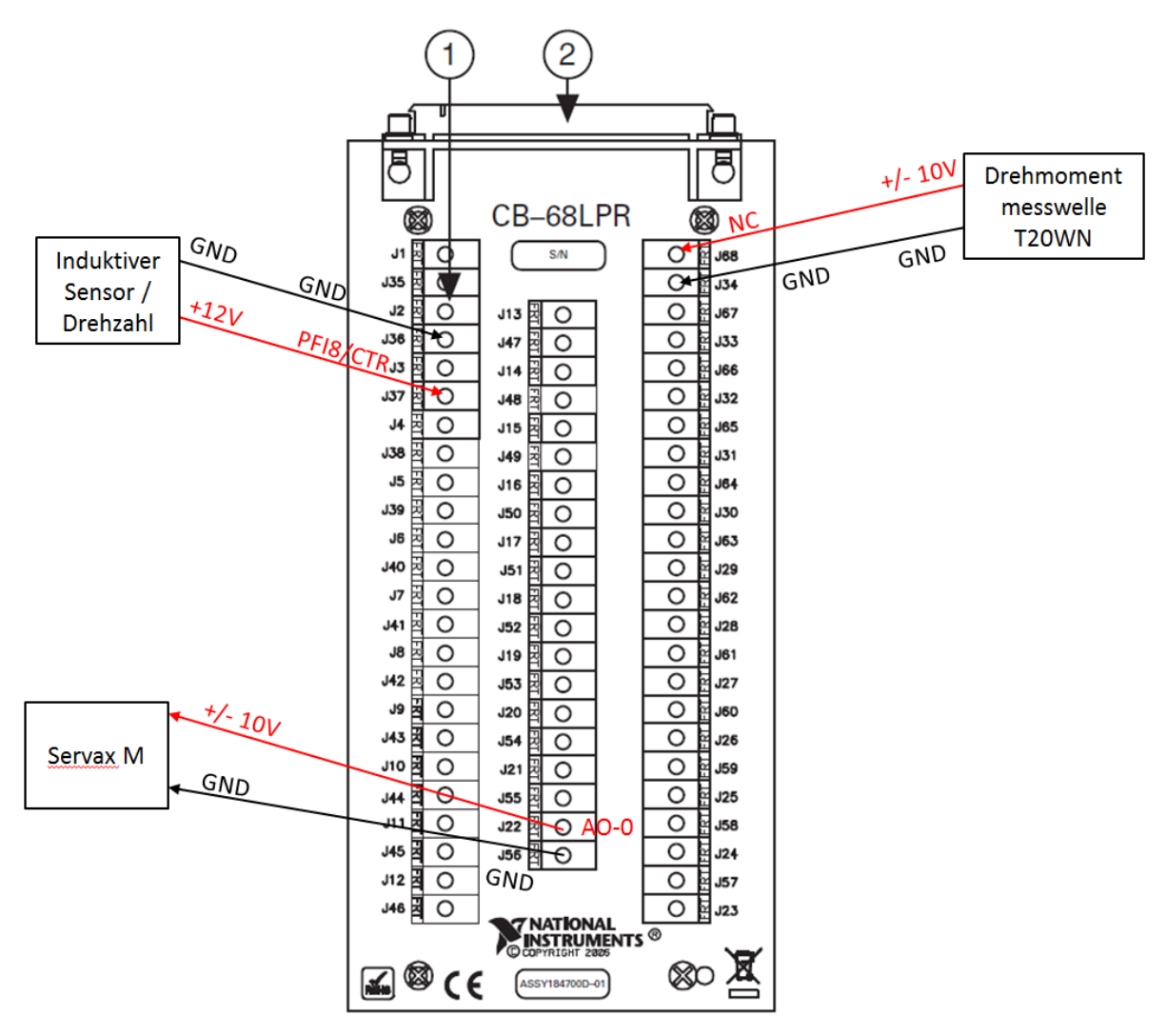

<span id="page-98-0"></span>**Abbildung 26 Anschlussplan CB-68LPR**

# **7.4.1.2.4 LabView – Steuerung/Regelung**

Dieses LabView-Programm ist am LabView-PC sowie im Anhang gespeichert (Spannungsausgabe.vi Abgerufen am 27.5.2016).

Voraussetzung ist ein installiertes LabView 2015 inkl. CB-68LPR Messkarte im Rechner sowie Anschlussblock (vgl. Kapitel [7.4.1.2.3\)](#page-97-1).

Das Drehmoment und Drehzahlsignal liegen als Input am Anschlussblock an. Diese Signale werden verwendet um mittels des implementierten PID-Reglers das Drehmoment und die Drehzahl in Echtzeit zu regeln. Das Programm liefert an den FU des Bremsmotors eine Spannung, welche im FU verarbeitet wird und somit den Strom des Bremsmotors regelt.

In LabView gibt es zwei Bedienebenen, zum einen das Frontpanel, welches für den Anwender des Programms dient, und zum einen das Blockbild, welches zum Programmieren des Programms verwendet wird. Im Weiteren wird nur auf das Frontpanel zur Bedienung des Prüfstands eingegangen.

Beim Öffnen des VI´s Spannungsausgabe erscheint das in [Abbildung 27](#page-99-0) ersichtliche Frontpanel.

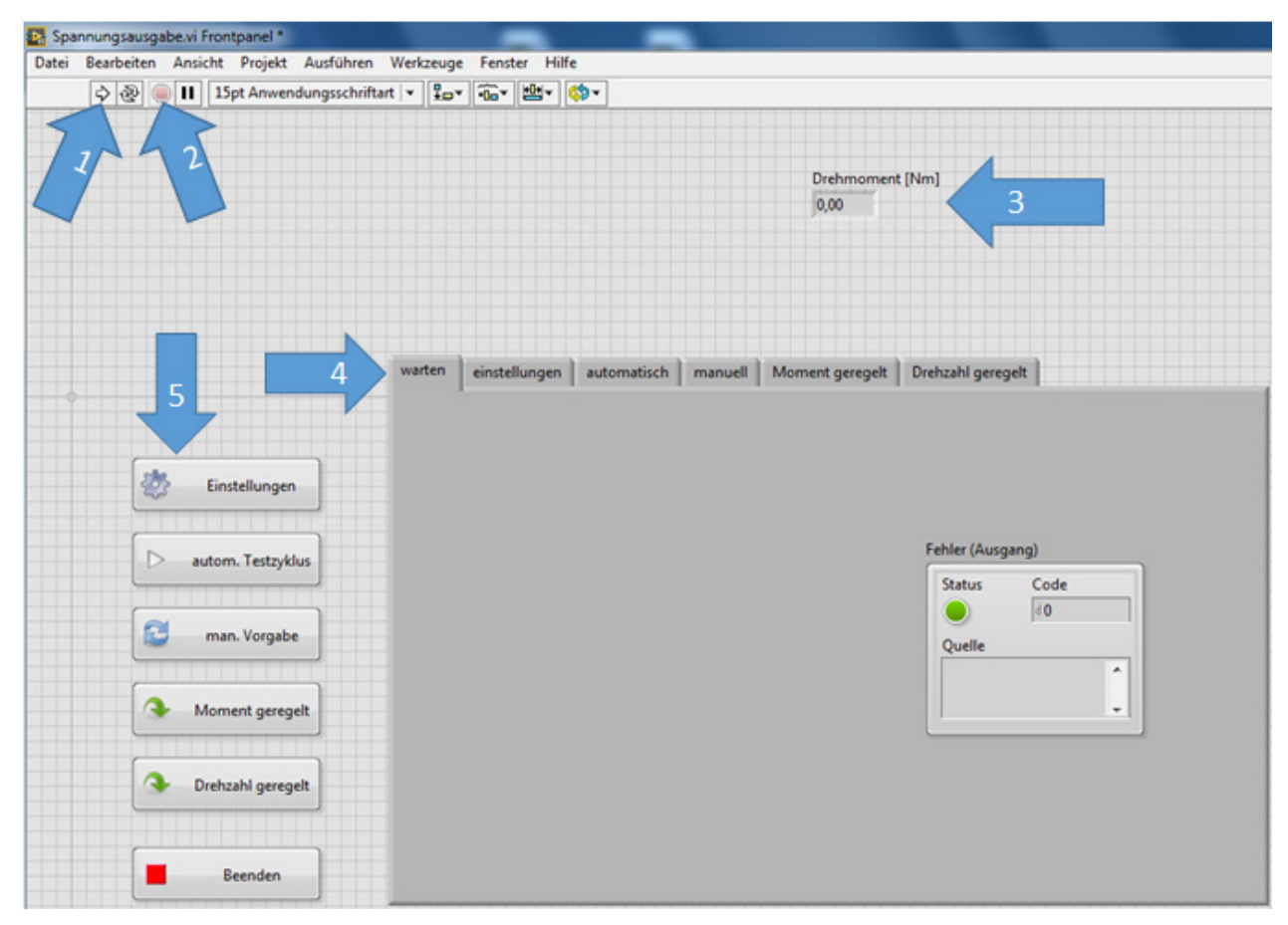

<span id="page-99-0"></span>**Abbildung 27 Frontpanel LabView Spannungsausgabe**

Über den Button von Pfeil 1 wird das Programm gestartet, der Button von Pfeil 2 stoppt die Ausführung des Programms. In dem Anzeigeelement von Pfeil 3 wird das aktuell vorherrschende Drehmoment in Echtzeit angezeigt. Die Registerkarten von Pfeil 4 zeigen die Funktion des Programms. Die Buttons, die unter Pfeil 5 liegen, starten die jeweiligen Funktionen, bzw. beenden die Ausführung der jeweiligen Funktionen. Beim Start des Programms ist die Registerkarte "warten" ausgewählt, in welche etwaige Fehler im hellgrau hinterlegten Dialogfenster angezeigt werden.

In der Registerkarte "Einstellungen" (vgl. [Abbildung 28\)](#page-100-0) kann die Spannungsausgabe in einer Stufenfunktion eingestellt werden. Hier können die Spannungsstufen und das Zeitintervall eingestellt werden, welche mit dem Button "autom. Testzyklus" dann gestartet und abgearbeitet werden können. Die aktuelle Spannungsausgabe kann dann in der Registerkarte "automatisch" (vgl. [Abbildung 29\)](#page-101-0) beobachtet werden. Diese Funktion des Programms ist für die derzeitige Prüfprozedur wenig geeignet, da sich kein diskreter Belastungspunkt (in Hinsicht auf Drehmoment/Drehzahl/Leistung) einstellen lässt. Sie wurde in vorangegangenen Verwendungszwecken am Prüfstand benötigt.

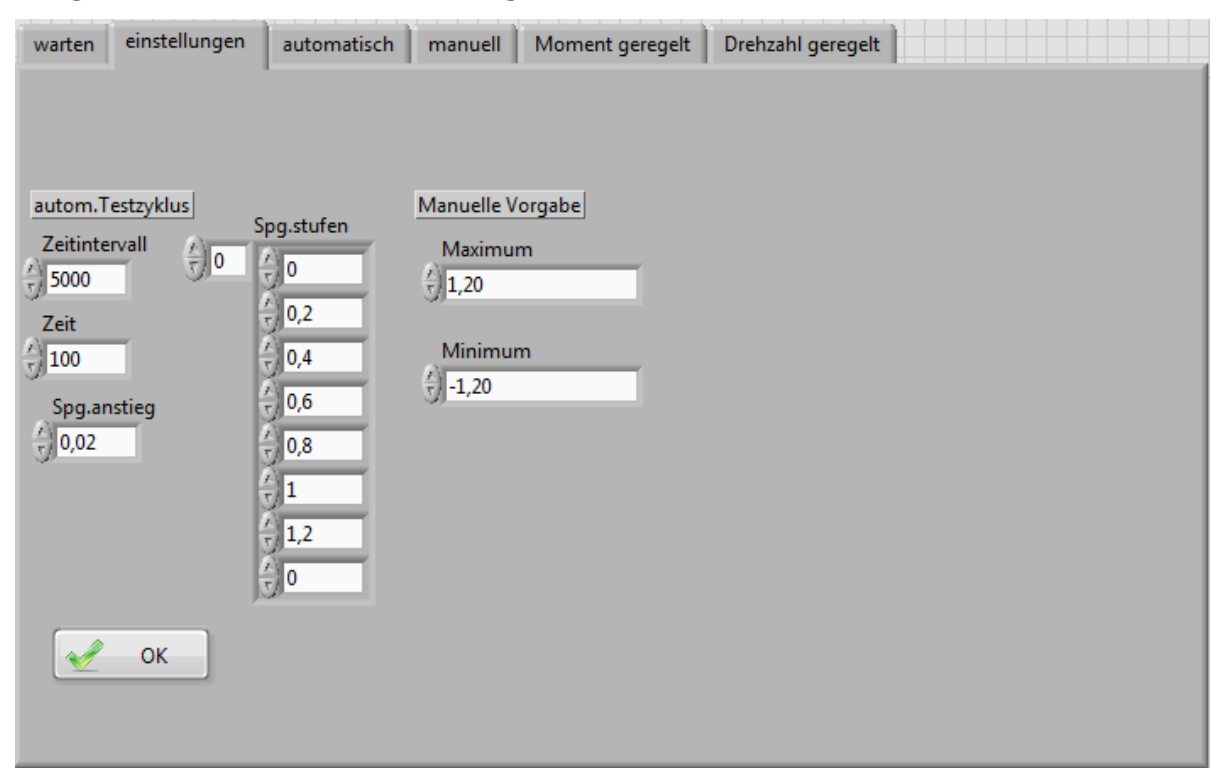

### <span id="page-100-0"></span>**Abbildung 28 Registerkarte "einstellungen"**

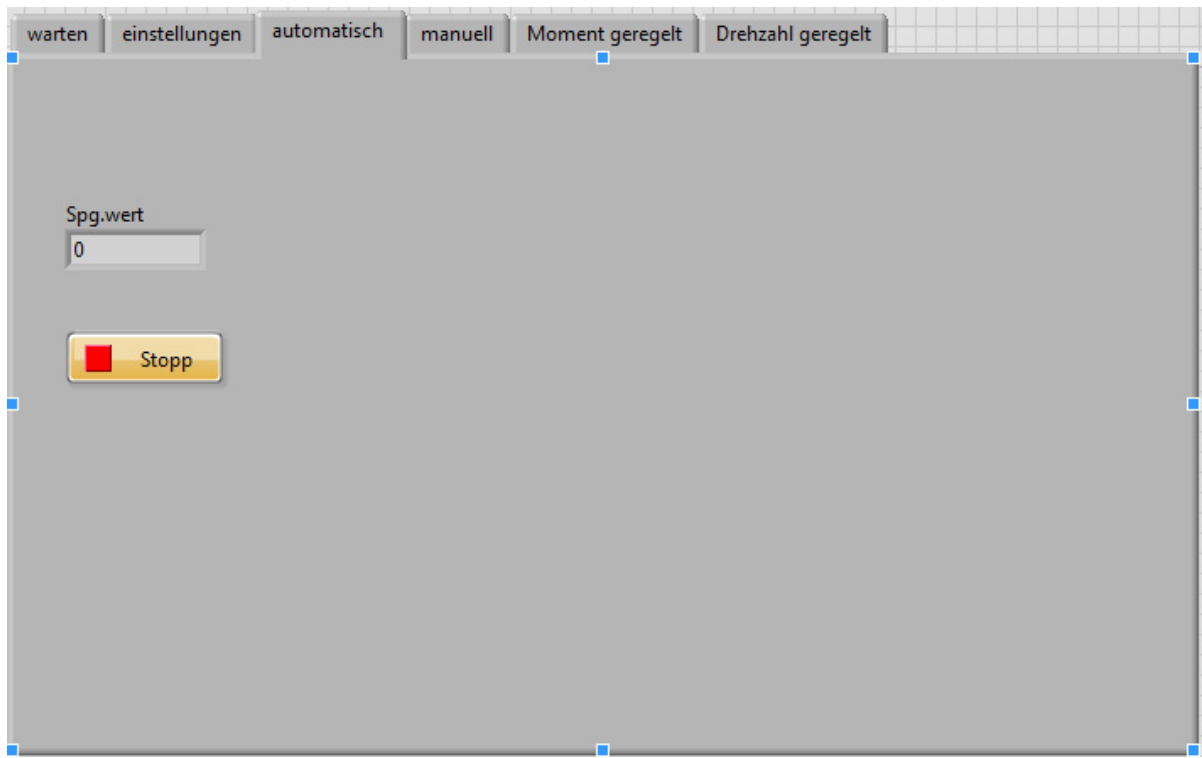

## <span id="page-101-0"></span>**Abbildung 29 Registerkarte "automatisch"**

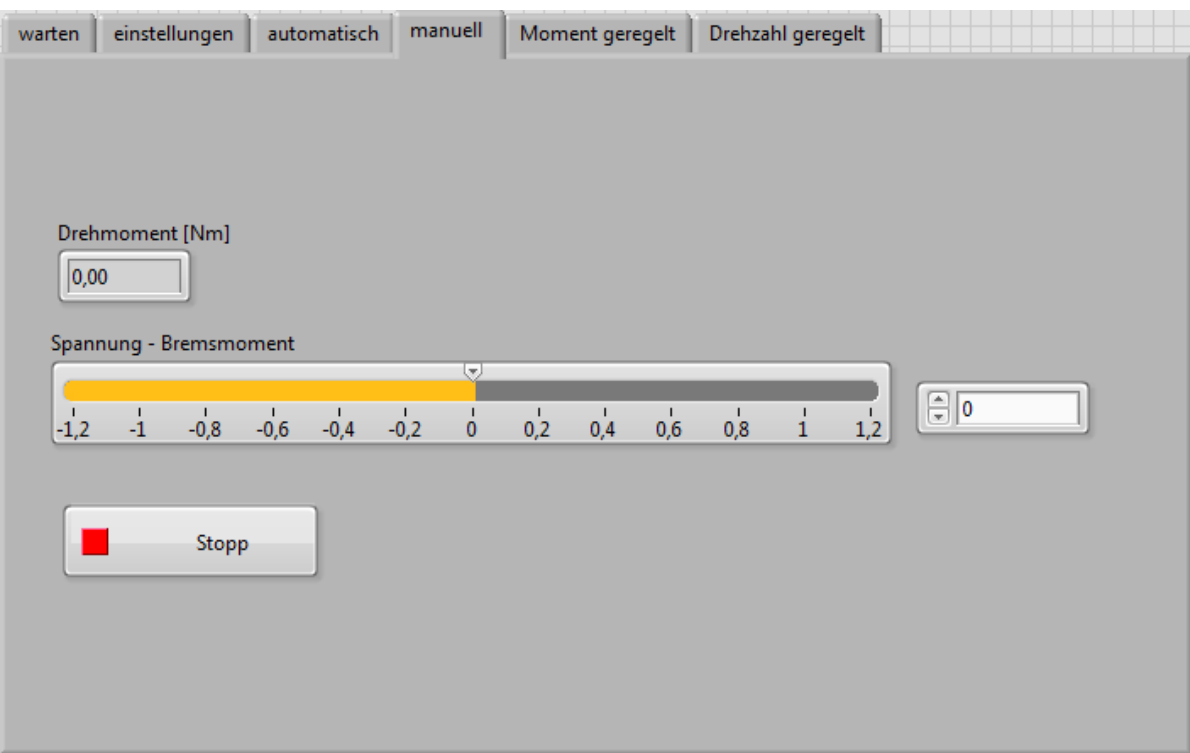

## <span id="page-101-1"></span>**Abbildung 30 Registerkarte "manuell"**

Unter der Registerkarte "manuell" findet sich ein Schieberegler (vgl. [Abbildung 30\)](#page-101-1), mit dem die Spannungsausgabe manuell gesteuert werden kann, zwischen den Grenzen von  $-1,2V - 1,2V$ . Diese Funktion ist über den Button "man. Vorgabe" zu starten. Dabei ist darauf zu achten, dass das Nenndrehmoment von 50Nm für die Drehmomentmesswelle nicht überschritten wird.

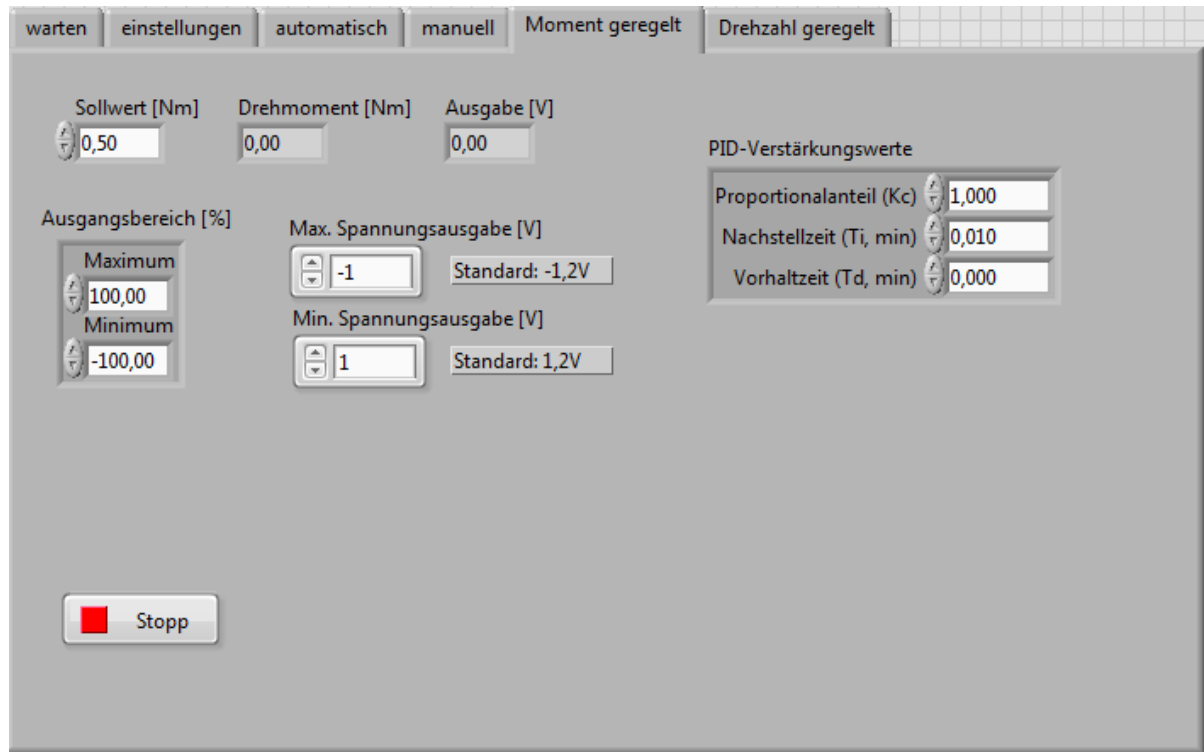

<span id="page-102-0"></span>**Abbildung 31 Registerkarte "Moment geregelt"**

In der fünften Registerkarte "Moment geregelt" kann das effektiv anliegende mecha-nische Drehmoment geregelt werden (vgl. [Abbildung 31\)](#page-102-0). Über den Button "Moment geregelt" wird der Programmablauf gestartet. Im Eingabefeld "Sollwert" wird der gewünschte Sollwert angegeben. Die Anzeigefelder "Drehmoment" und "Ausgabe" zeigen den aktuellen mechanischen Drehmomentwert, und die Spannungsausgabe an den Regler Servax M. Die Eingabefelder "Ausgangsbereich" bestimmen prozentual den Ausgangsbereich der Spannungsausgabe, welche in den zwei Eingabefeldern rechts daneben eingestellt werden kann. Es wird hier festgelegt, wie viel Prozent der max. Spannungsausgabe ausgegeben werden können.

In der abgesetzten Eingabematrix "PID-Verstärkungswerte" können die Parameter des PID Reglers angepasst werden. Hier ist darauf zu achten, die Parameter nur langsam anzupassen, um ein mögliches Überschwingen über das Nenndrehmoment der Drehmomentmesswelle zu verhindern. Dieses Regelsystem reagiert auf Änderungen der Parameter sehr sensibel, weil das geregelte Ausgangssignal im FU nochmals geregelt wird.

Wenn ein neuer Motor im Prüfstand vermessen wird und diese Funktion benötigt wird, empfiehlt es sich, die max./min. Spannungsausgabe auf geringe Werte zu begrenzen (ca. 30% der max. Ausgabe), um die Charakteristik des Reglers anzupassen.

**Wichtig: Drehrichtung, und das Vorzeichen des Moments beim Sollwert beachten!**

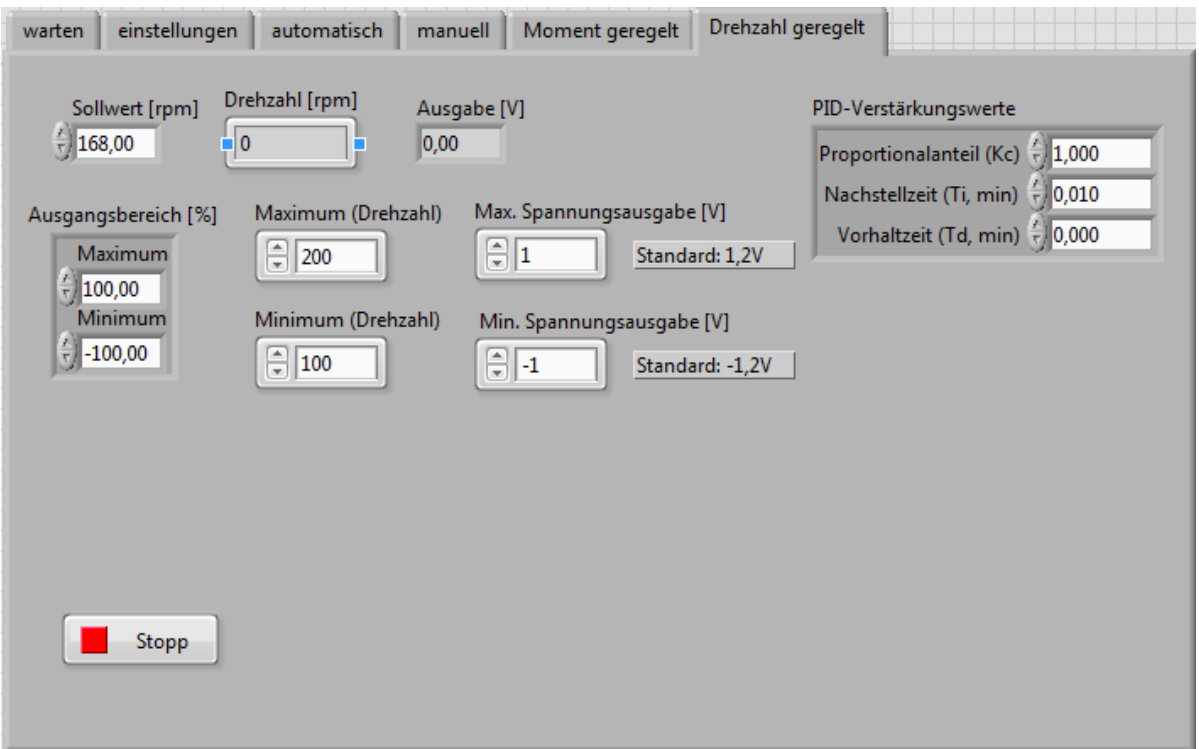

### <span id="page-103-0"></span>**Abbildung 32 Registerkarte "Drehzahl geregelt"**

Die Registerkarte "Drehzahl geregelt" erlaubt die Drehzahl des Prüflings zu regeln (vgl. [Abbildung 32\)](#page-103-0). Über den Button "Drehzahl geregelt" wir die Funktion gestartet. Im Eingabefenster Sollwert wird die gewünschte Drehzahl vorgegeben. **Achtung! Kontrolle der Nenndrehzahl des Prüflings – Plausibilitätskontrolle vor Pro-** grammstart. Über die Eingabefenster "Maximum (Drehzahl)" bzw. "Minimum (Drehzahl)" wird der ungefähre Regelbereich eingestellt. Alle anderen Anzeigeelemente/Eingabeelemente verhalten sich analog zur Programmfunktion "Drehmoment geregelt". Auch hier gilt die Drehrichtungsabhängigkeit und die Sensibilität gegenüber der Veränderung von Regelparametern.

# **7.4.1.2.5 Drehmomentmesswelle HBM T20WN inkl. Kupplungen**

Die Drehmomentmesswelle T20WN kann statische und dynamische Drehmomente sowie Drehzahlen und Drehwinkel in beliebiger Drehrichtung messen. Die Messsignalübertragung erfolgt dabei berührungslos. Es wird eine 12V DC Speisespannung für den Betrieb benötigt.

Die im Prüfstand verbaute Drehmomentmesswelle hat ein Nenndrehmoment von 50 Nm und eine Nenndrehzahl von 3000 min-1.

Der integrierte Messverstärker liefert ein Ausgangssignal für die Drehmomentmessung von +/-10V. Für die Drehzahl/-winkel Messung werden zwei 90° zueinander phasenverschobene Rechtecksignale mit einer Amplitude von 5V ausgegeben. Das Drehmomentsignal wird dabei im Klemmkasten gesplittet um im Messrechner Dewe 800 und der LabView Steuerung weiterverarbeitet zu werden. Im Anschlussplan finden sich genauere Details zu den elektrischen Anschlüssen der Drehmomentmesswelle.

Nähere Informationen entnehmen Sie dem Datenblatt und der Montageanleitung im Anhang.

Zum Ausgleich der auftretenden Radial-, axial-, und Winkelfehler, und um den Wechsel der Prüflinge ohne spezielle Ausrichtung zu ermöglichen, wurden drei Kupplungen unterschiedlichen Typs verwendet. Eine HBM Faltenbalgkupplung, welche speziell für den Einsatz mit der Drehmomentmesswelle konzipiert ist, eine KTR Elastomere Klauenkupplung und eine Schmidt-Kupplung des Typs Semiflex. Erstere ist besonders für Axial- und Winkelfehler geeignet, die KTR Kupplung hat dank ihres Elastomere-Sterns torsionsschwingungsdämpfende Eigenschaften und die Schmidt-Kupplung besonders für radiale Fehler. So kann der Prüflingswechsel schnell und ohne weitere Einstellarbeiten erfolgen und es werden keine größeren Zwangskräfte an der Drehmomentmesswelle eingeleitet. Anzugsmomente der Spannschrauben:

- HBM Faltenbalgkupplung: 35 Nm
- Ruland starre Wellenkupplung: 16 Nm
- KTR Elastomere Klauenkupplung: 35 Nm
- Schmidt-Kupplung: 36 Nm

### **7.4.1.2.6 Induktiver Sensor Visolux NT10 2084/33KS4**

Der induktive Sensor dient zur Ermittlung der Drehzahl für die Weiterverarbeitung in LabView. Als Trigger dient ein fest an dem Flansch befestigtes Winkelblech, welches in geringem Abstand zum Sensor rotiert. Durch diese Messmethode kann nur eine geringe Auflösung der Drehzahl realisiert werden, da nur ein Messwert pro Umdrehung aufgenommen wird. Für die vorangegangenen Anwendungen stellte dies keine große Einschränkung dar, weil meist nur Messwerte bei stationärem Betrieb der Motoren/Getriebemotoren aufgenommen wurden.

### **Anschluss:**

Der induktive Sensor benötigt eine Speisespannung von 24V DC. Die Kabel sind von 1-3 nummeriert und wurden wie folgt angeschlossen:

- **1** … 24V/12V DC +
- **2** … 24V/12V DC u. Anschluss GND CB-68LPR
- **3** … Anschluss an PFI8/CTR CB-68LPR

### **7.4.1.2.7 Leistungsmessgerät Dewetron DEWE 800**

DEWE 800 ist ein Messverstärker/Messgerät mit modularem Aufbau. Die Funktionen der Messsignalverstärkung und A/D-Wandlung sowie die verarbeitende Software sind in dem Messrechner integriert. [Abbildung 33](#page-106-0) zeigt den Messaufbau und den Anschlussplan am DEWE 800. Genauere Informationen sind im Anhang zu finden.

# **7.4.1.2.8 Anschlussplan**

[Abbildung 33](#page-106-0) und [Abbildung 34](#page-107-0) zeigt den genauen Anschlussplan der Messtechnik des Prüfstands.

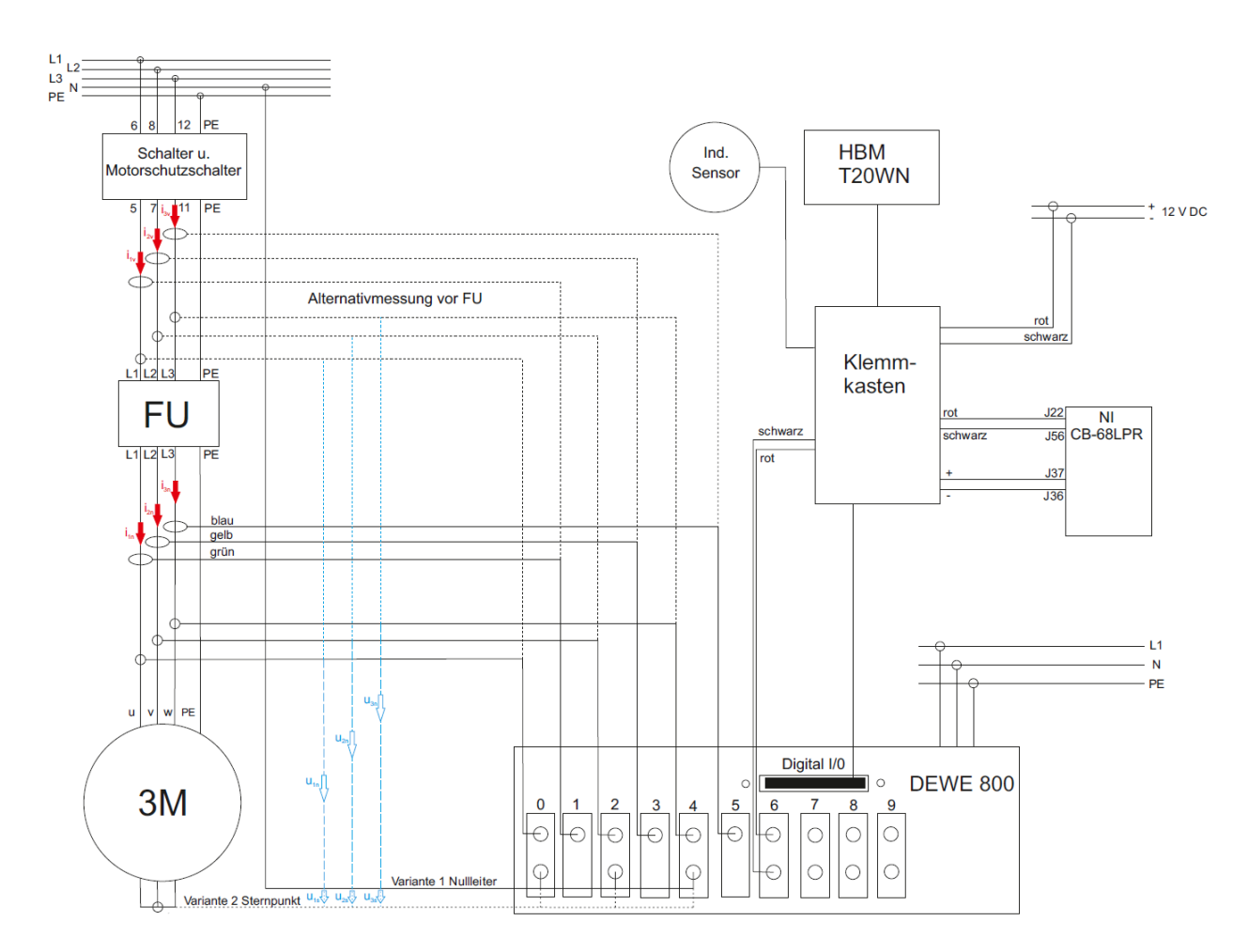

<span id="page-106-0"></span>**Abbildung 33 Anschlussplan gesamt**

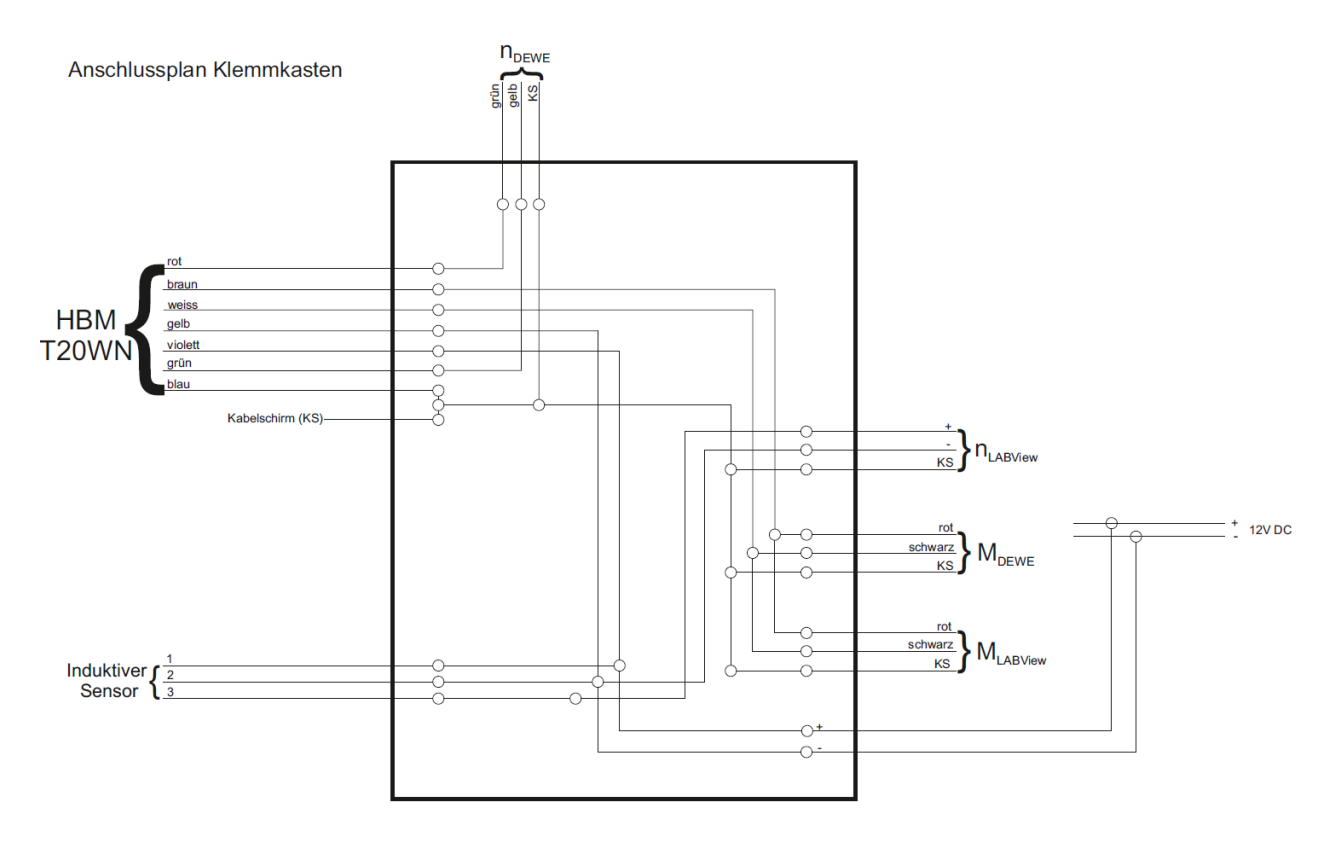

<span id="page-107-0"></span>**Abbildung 34 Anschlussplan Klemmkasten**

# **7.4.2Prüflinge**

Auf der Alu-Platte auf Prüflingsseite werden mit Hilfe von verschiedenen Adapterflanschen die unterschiedlichen Prüflinge angeflanscht. Alle Prüflinge werden mit dem am Prüfstand verbauten Schalter/Motorschutzschalter angeschlossen. Nur hinsichtlich der Messmethodik unterscheiden sich die unterschiedlichen Typen. Die Steuerung der Prüflinge, welche mit einem Frequenzumrichter (extern oder intern) betrieben werden, erledigt die Software Movitools© Motion Studio.

# **7.4.2.1 Ohne Frequenzumrichter / Starr am Netz**

Bei Prüflingen ohne Frequenzumrichter wird der Vorhande Anschluss nach Schalter/Motorschutzschalter verwendet. Die Spannungen werden direkt am Klemmbrett abgegriffen und die Ströme mithilfe der Strommesszangen an den einzelnen Leitern gemessen.
## <span id="page-108-0"></span>**7.4.2.2 Externer Frequenzumrichterbetrieb (SEW Movimot)**

Bei Prüflingen, die mithilfe eines externen Frequenzumrichters betrieben werden, kann eine elektrische Leistungsmessung "vor"- und "nach" dem Frequenzumrichter stattfinden. Mithilfe dieses Verfahrens können bei gleicher Messmethodik Rückschlüsse auf den Wirkungsgrad des Frequenzumrichters gezogen werden. Die Stromversorgung für den Frequenzumrichter erfolgt in gleicher Weise wie für die Prüflinge. Die Spannungen können motorseitig am Klemmbrett abgenommen werden, die Ströme mithilfe von Strommesszangen oder Mess-Shunt an den einzelnen Leitern. Analog dazu verhält sich die Messung "vor" dem Frequenzumrichter. Hier ist auf eine Ausreichend hohe Abtastrate zu achten, da hochfrequente Oberwellen große Teile zur Leistungsbildung beitragen. Genauere Informationen zur Leistungsmessung von Frequenzumrichter betriebenen Motoren finden sich im Anhang (Leistungsmessmodul DeweSoft).

## **7.4.2.3 Integrierter Frequenzumrichter**

Bei Prüflingen mit integriertem Frequenzumrichter kann die elektrische Leistungsmessung nur an einem Messpunkt durchgeführt werden. Hier wird "vor" dem Frequenzumrichter gemessen. Die Spannungen und Ströme werden an den Leitern abgenommen (Spannungen mithilfe von Klemmen, Ströme analog Kapitel [7.4.2.2\)](#page-108-0).

## **7.5 Dateienverzeichnis zum Anhang**

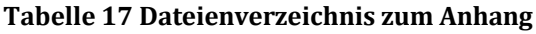

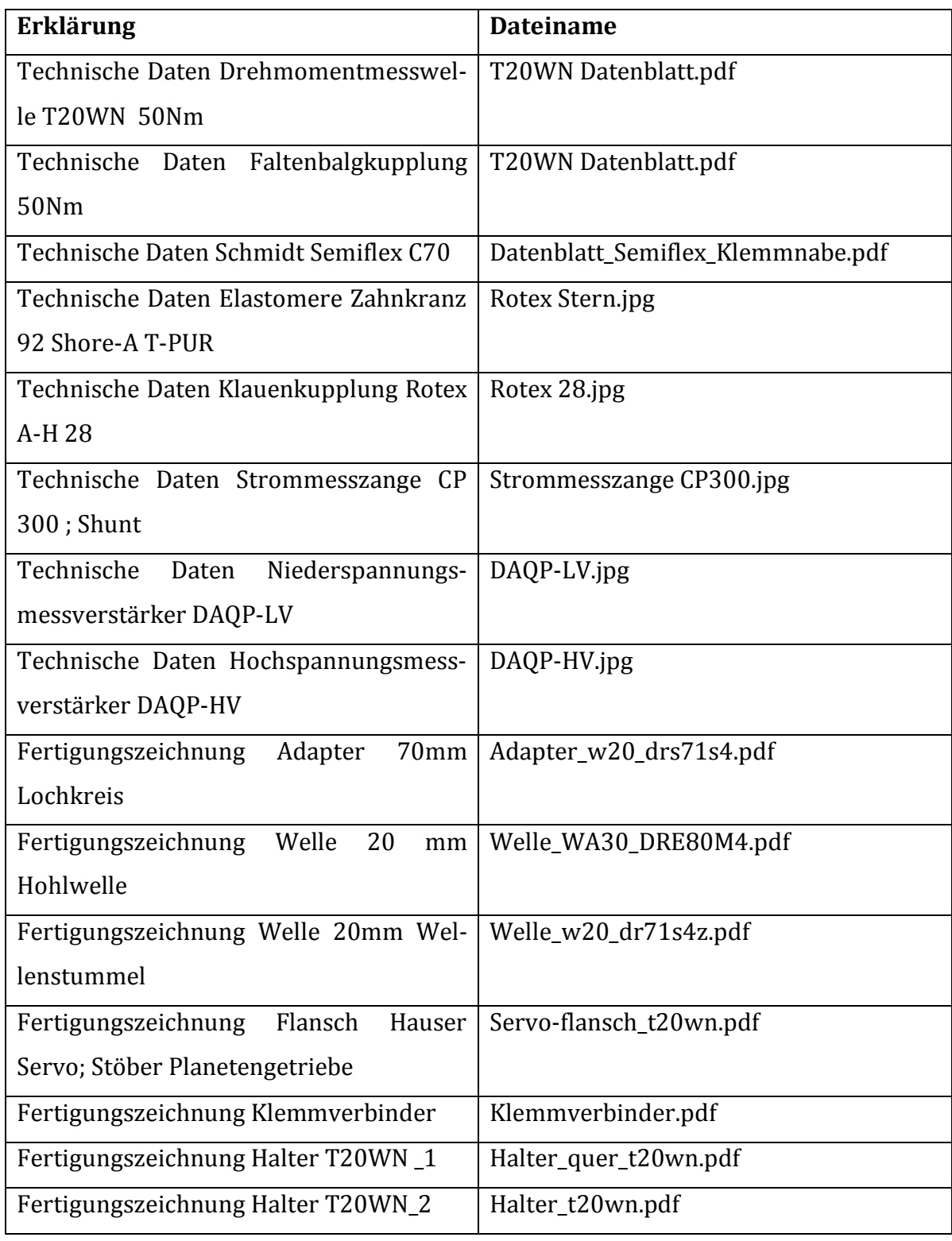

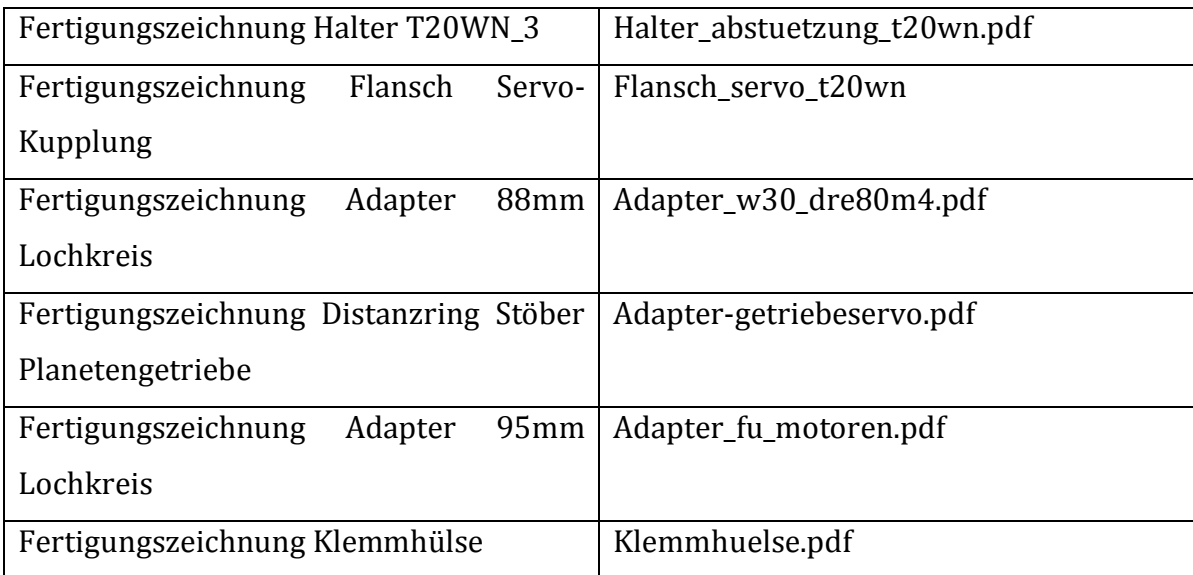